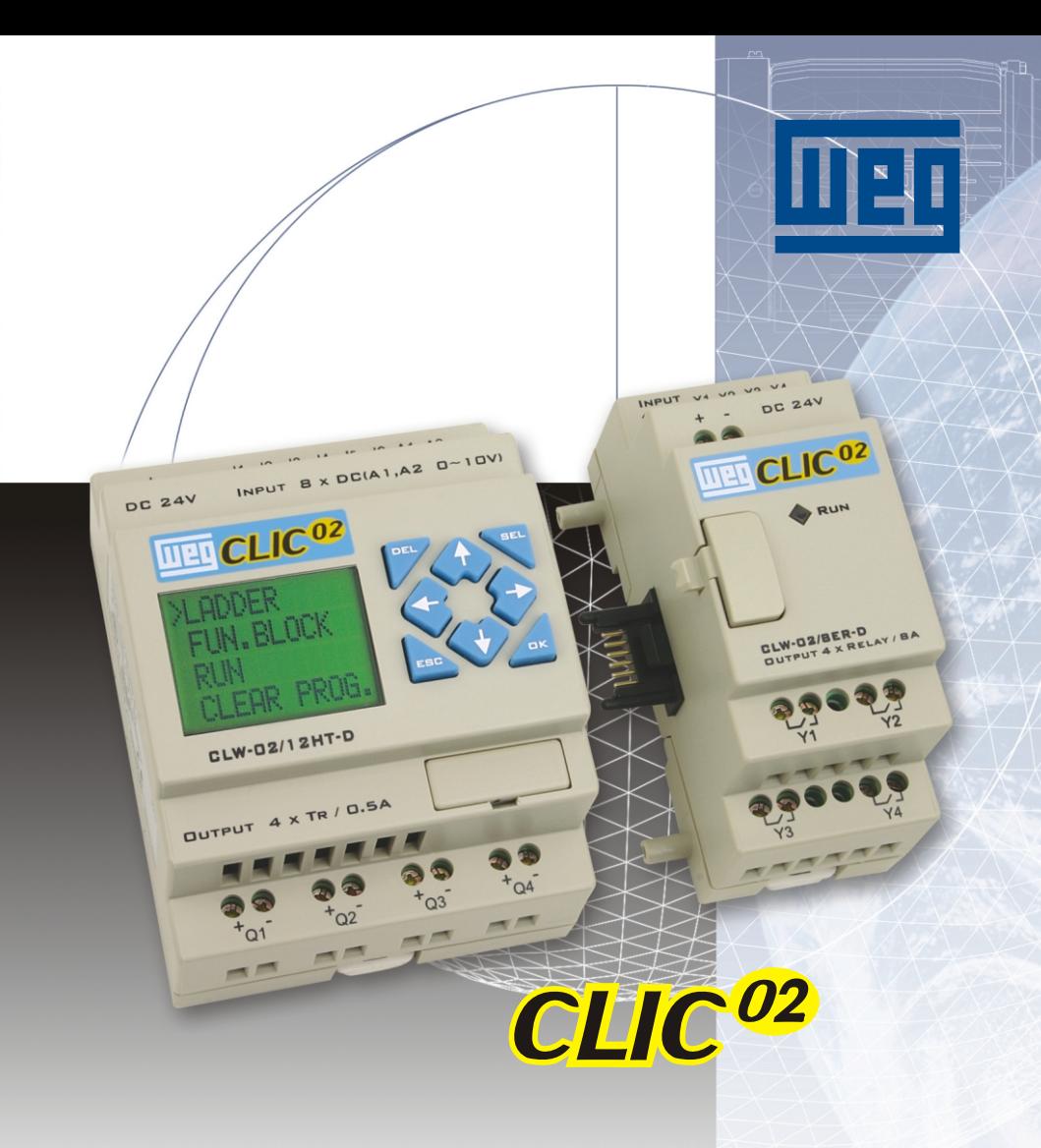

 $\overline{C}$ <sub>Us</sub> $\overline{C}$ 

*Micro Controlador Programável* **Micro Controlador Programable**

Manual do Usuário

Guia del **Usuario** 

# **WEG Equipamentos Elétricos S/A - Automação**

# **Medidas de Seguridad**

#### Precauciones en la Instalación

**No instale el equipo en ambiente que no se encuentre de acuerdo con las instrucciones del manual o del catálogo del producto. Alta temperatura, humedad, polvo, gases corrosivos y vibraciones pueden resultar en condiciones peligrosas como choques eléctricos o daños en el equipo.**

**Favor instalar el CLIC-02 de acuerdo con las instrucciones y precauciones descriptas en el manual del usuario, garantizando así el buen funcionamiento del equipo.**

**Evite caídas del CLIC-02 para prevenir daños en el equipo.**

#### Precauciones en la Energización y Cableado

**Favor energizar el sistema de acuerdo con el rango de alimentación permitido. Energizar el sistema fuera del rango de alimentación apropiada podrá causar daños al equipamiento.**

**La energización del sistema debe ser hecha por un técnico con conocimientos en eléctrica y electrónica.**

**La energización debe ser hecha de acuerdo con las reglamentaciones de electricidad. Debe ser utilizado puesta a tierra clase 3.**

**Cualquier error en la energización puede causar daños en el equipo, mal funcionamiento y choques eléctricos al usuario.**

#### Precauciones en la Operación

**No tocar en ninguno terminal de conexión mientras el equipo se encuentre encendido, a fin de evitar choques eléctricos**

**Por favor instalar protecciones de seguridad en el sistema incluyendo circuito de paro de emergencia y protecciones mecánicas para prevenir daños al sistema en caso de mal funcionamiento del PLC. Por favor iniciar y parar la operación del CLIC-02 luego de verificar las precauciones de seguridad. Errores en la operación pueden causar daños mecánicos.**

#### Orientaciones de Programación

**La programación en FBD solamente es posible con la utilización del software de programación Clic 02 Edit versión 1.0 o superior.**

**No es posible la conversación entre programas desarrollados a través de los lenguajes FBD y en LADDER.**

**Para programar vía computadora (PC), utilizar CLIC-02-Edit Versión 1.0 o superior.**

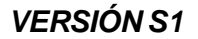

# ÍNDICE

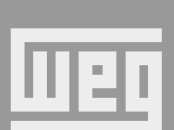

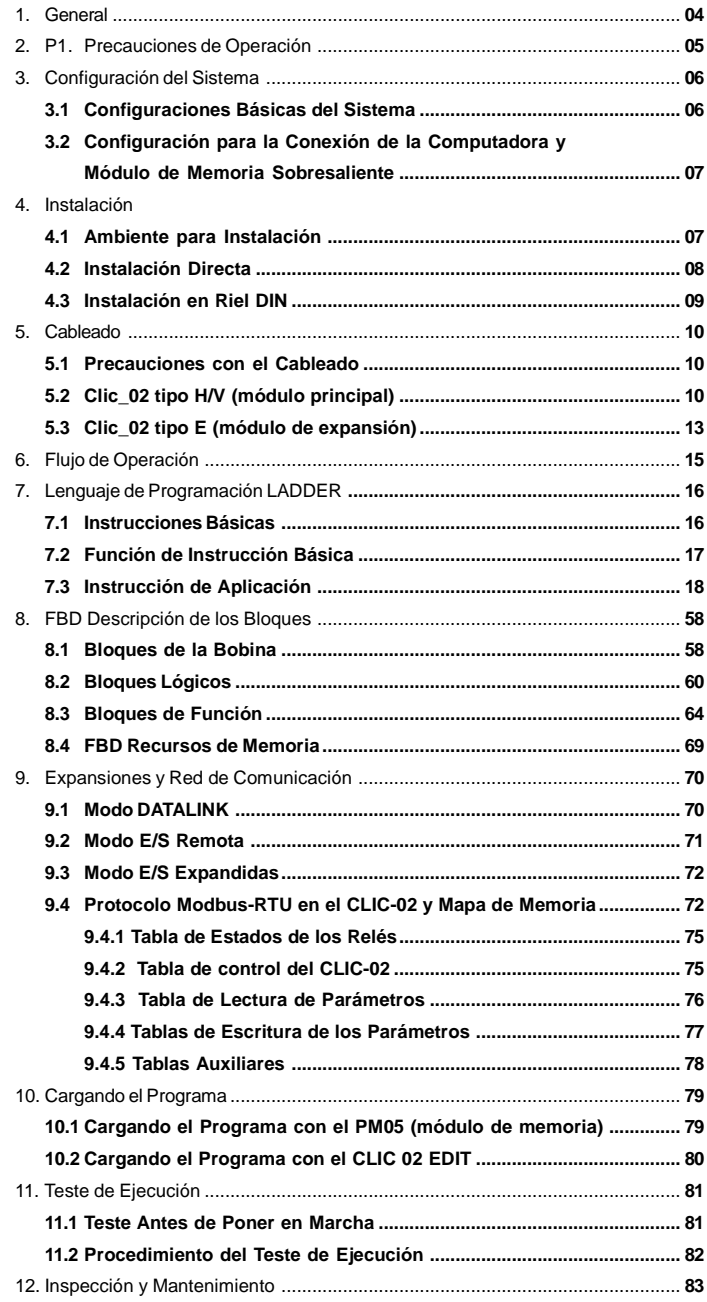

# Descripción de las **Funciones**

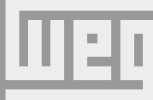

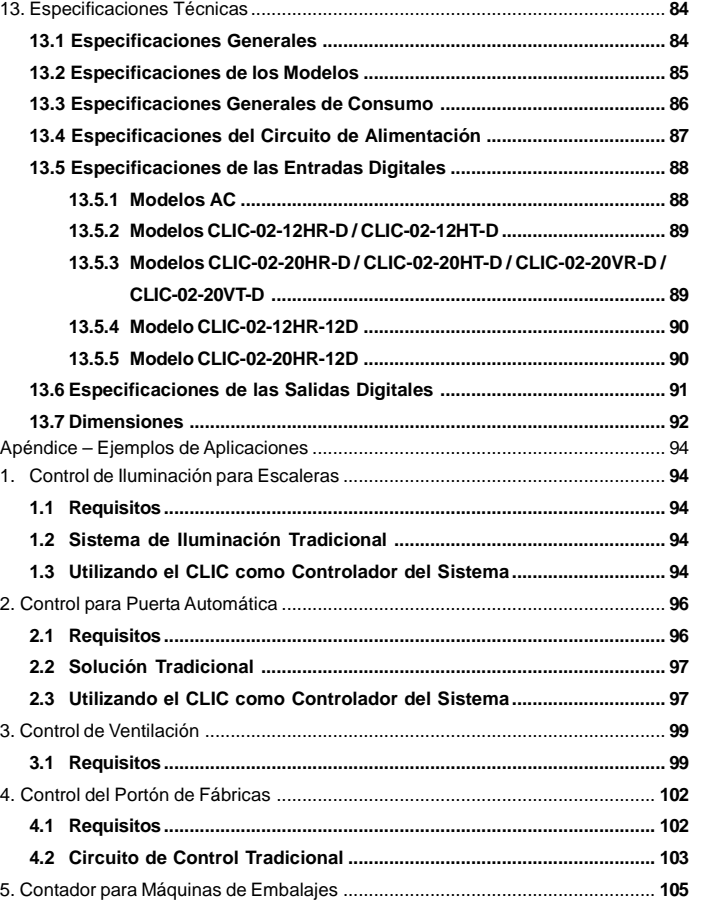

**Descripción de las Funciones**

# **1. GENERAL**

**El CLIC-02 es un PLC pequeño e inteligente conteniendo hasta 44 puntos de E7S. Posee programación gráfica en Ladder y en FBD y es dirigido para aplicaciones de automatismo de pequeño porte. El CLIC-02 puede ser expandido en hasta 3 grupos de módulo de 4 entradas – 4 salidas. La movilidad inteligente y la supremacía del CLIC-02 son de gran aprecio para usted ahorrar considerablemente tiempo y costo en las operaciones. Las características especiales que el CLIC-02 posee son presentadas abajo:**

Característica 1

**Línea completa de productos:**

- **(1) Dimensiones de los Módulos Principales 10/12/20 Puntos:**
- **(a) Modelos 10/12 puntos: 72 x 90 x 57.3 (mm)**
- **(b) Modelos 20 puntos: 126 x 90 x 57.3 (mm)**
- **(2) Máximo 3 Módulos de Expansión: 38 x 90 x 57.3 (mm)**
- **(3) Versátil RTC y Entradas Analógicas (8bits)**

Característica 2

**Entrada y Salida Selectiva (1) Entrada: AC 85 ~ 264V o DC 20,4 ~ 28,8V (2) Salida a Relé o tipo Transistor**

Característica 3

**Fácil para Aprender y Operar**

**(1) Display LCD 12x4 integrado y 8 teclas para la entrada del programa Ladder**

- **(2) Los Programas de la Computadora son Aplicables para Plataforma WIN 32 (Windowns 2000/XP)**
- **(3) Siete Idiomas: Inglés, Francés, Español, Italiano, Alemán, Portugués y Chino Simplificado.**

Característica 4

**Fácil Instalación y Mantenimiento**

**(1) Fijación con Tornillo**

**(2) Instalación en Riel DIN**

**(3) Tarjeta de Memoria PM05 (opcional)**

**(4) Display LCD que Exhibe On-line la Entrada y la Salida en Operación**

Característica 5

**(1) Salidas Múltiplas: Relés de Salida Max. 8A/punto, con Carga Resistiva. Transistor de Salida 0,3A/ punto.**

- **(2) Puede Accionar Directamente Motores de 1/3HP.**
- **(3) Memoria para el Programa Suficiente e Instrucciones en Abundancia**
	- **Max. 200 Pasos de Instrucción de Entrada LADDER**
	- **Muchas Instrucciones de Aplicaciones Compartidas**
	- **Temporizador**
	- **Contador**
	- **Comparador de Tiempo**
	- **Comparador Analógico**
	- **Diferenciación Superior e Inferior**
	- **Función PWM**
	- **Función DATALINK**
	- **Función REMOTE E/S**
	- **Función IHM**
- **(4) Certificado Internacional por:**
	- **CE**
	- **-cUL/UL**

# **2. PRECAUCIONES DE OPERACIÓN**

### **(1) Ambiente para Instalación**

**Los ambientes siguientes no son favorables para la instalación del CLIC-02:**

**Exposición directa a los rayos solares o temperatura ambiente arriba de 55º C o por debajo de 0º C; Humedad relativa del aire arriba de 90% o por debajo de 5%, temperaturas sujetas a cambios rápidos,**

**susceptibles a condensación;**

**Áreas conteniendo gases inflamables o corrosivos.**

### **(2) Instalación**

**Fijar los cables fuertemente con los tornillos para garantizar un buen contacto.**

**Diseño para la instalación**

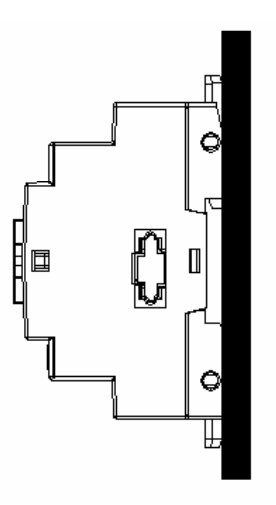

### **(3) Cableado**

**Los cables de las señales E/S no deben ser fijados de modo paralelo a los cables de electricidad, cables de alta tensión (corriente) o en las mismas cajas de cables de alta corriente para evitar las señales de interferencia.**

### **(4) Electricidad Estática**

**En áreas extremamente estéril, el cuerpo humano esta susceptible a generar electricidad estática. Evite tocar el CLIC-02 con las manos para evitar daños al mismo.**

### **(5) Limpieza**

**Use un trapo seco y limpio para limpiar la superficie del CLIC-02. Es prohibido limpiar el CLIC-02 con agua o solvente volátil para prevenir deformaciones en la estructura.**

### **(6) Almacenado**

**La memoria del CLIC-02 RTC posee super capacidad y es susceptible a alta temperatura y humedad. El CLIC-02 debe ser mantenido lo más lejos posible de los sitios mencionados en el ítem (1).**

### **(7) Protección de Sobrecarga**

**El CLIC-02 no posee fusibles de protección en el terminal de salida. Para evitar cortocircuito, es recomendable poner un fusible entre cada terminal de salida y cargas.**

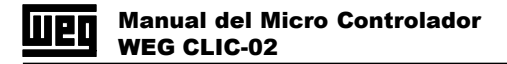

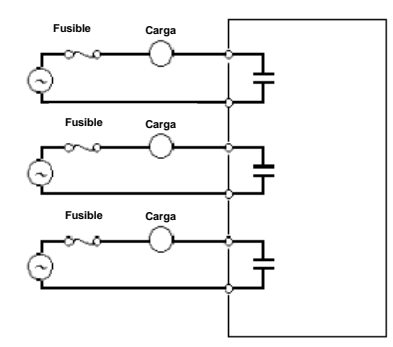

# **3. CONFIGURACIÓN DEL SISTEMA**

### **3.1 - Configuración Básica del Sistema**

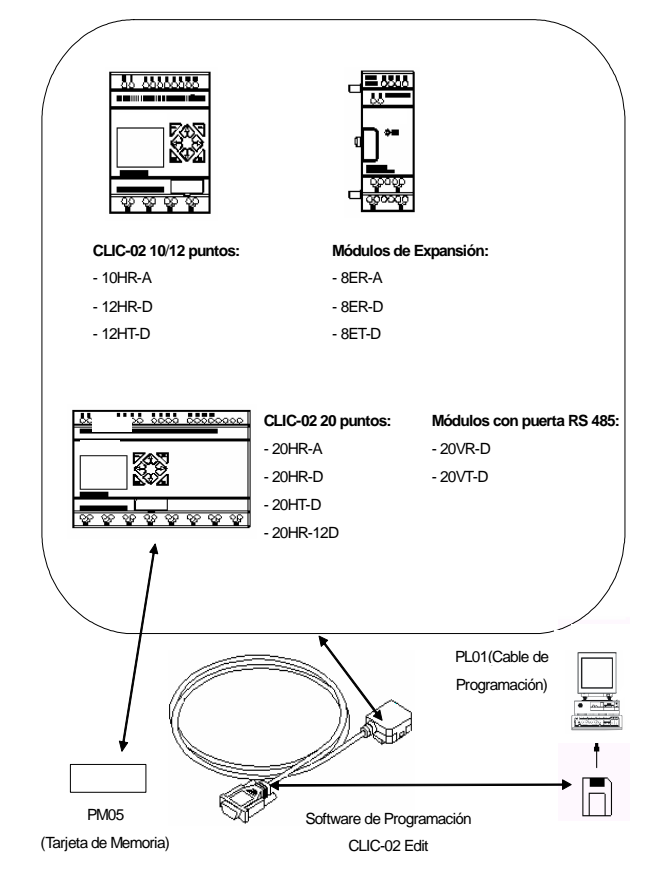

### **3.2 - Configuración para Conexión de la Computadora y Módulo de Memoria Sobresaliente**

**(1) Encienda la computadora y el CLIC-02 con el cable de programación conectado. Por medio del software de programación, la computadora estará lista para leer y escribir los programas contenidos en el CLIC-02 y monitorear las operaciones on-line del CLIC-02 (mirar la figura abajo).**

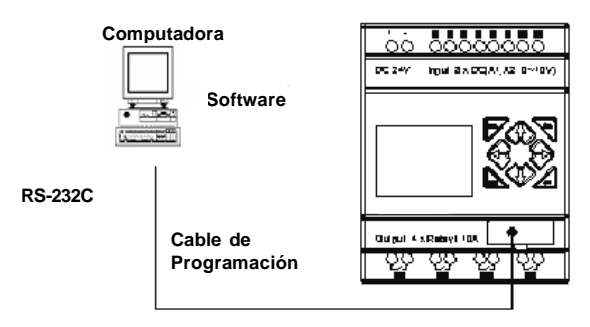

**Figura 3-2-1**

**(2) Conecte el PM05 al CLIC-02, el cual esta capacitado a cargar y a leer los programas del PM05 (Módulo de memoria). Mirar la figura abajo:**

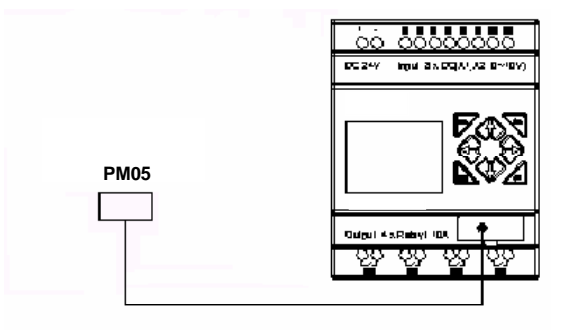

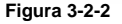

# **4. INSTALACIÓN**

### **4.1 Ambiente para Instalación**

**Recomendase evitar la instalación del CLIC-02 en las siguientes condiciones ambientales:**

- **Temperatura ambiente arriba de 55º C o debajo de 0º C;**
- **Humedad relativa del aire arriba de 90% o debajo de 5%;**
- **Local con polvo, sal o con polvo de hierro;**
- **Directamente expuesto a la luz del sol;**
- **Ambientes sujetos a frecuentes vibraciones e impactos;**
- **Áreas que contengan gases corrosivos e inflamables susceptibles al fuego;**
- **Áreas con gases de aceite volátil, solvente orgánicos, amoníaco, gases electrolítico;**
- **Poca ventilación o próximo a fuentes de calor.**

### **4.2 Instalación Directa**

**Use tornillos M4x15mm para instalar directamente el CLIC-02 como presentado abajo.**

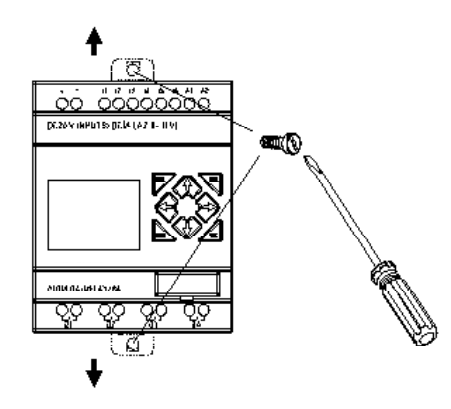

**Así que el módulo de expansión estee instalado, encaje el conector correctamente y presione el botón de la expansión para encajar el Maestro.**

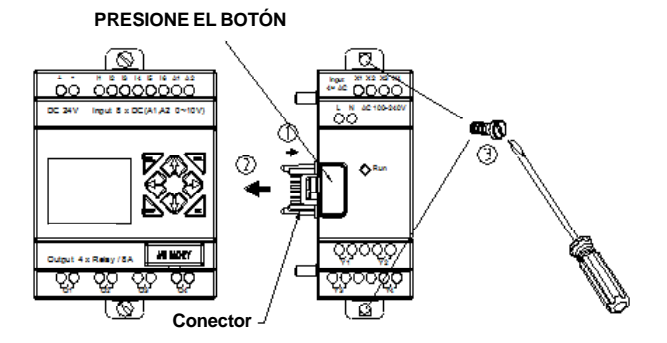

**El proceso de desinstalación es de modo reverso.**

**Primer quite los tornillos del módulo de expansión, en seguida presione el botón de expansión para desconectar el módulo y el maestro. Finalmente, suelte el tornillo del maestro para desinstalar el mismo.**

### **4.3 Instalación en el Riel DIN**

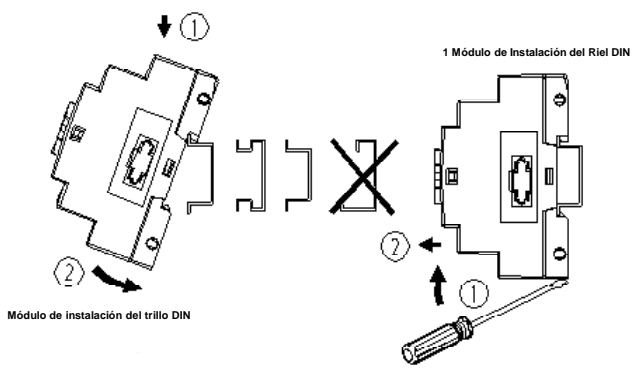

### **Para Instalar**

**Presione las grietas en la parte trasera del CLIC-02 y el "plug" conector del módulo de expansión en el riel hasta que las grapas de goma sujeten el riel en la posición. En seguida conecte el módulo de expansión y el conector con el maestro.**

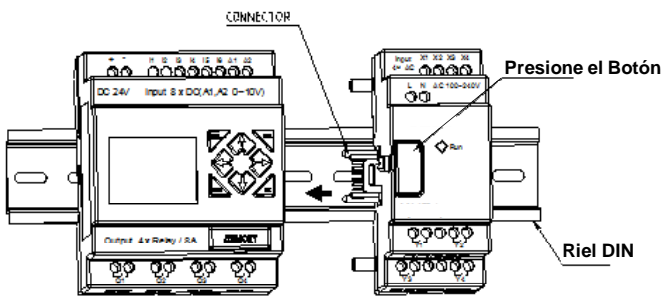

### **Para Desinstalar**

**Presione el botón de expansión y estire la grapa para fuera, estire el CLIC-02 para arriba hasta que este despliegue del riel.**

**- Es recomendable aplicar la grapa para sujetar el CLIC-02 en la posición.**

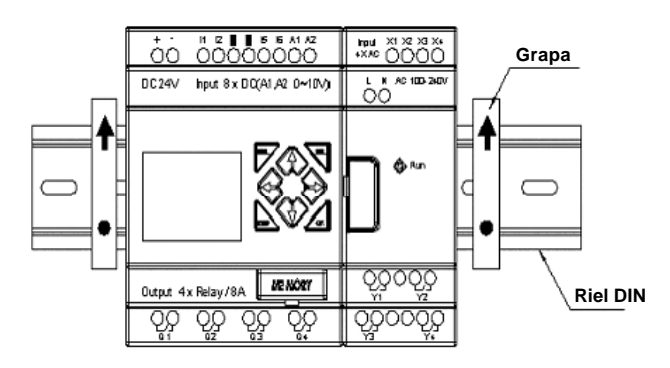

# **5. CABLEADO**

¡Atención!

**Este manual contiene las informaciones necesarias para el uso correcto del CLIC-02. Fue escrito para ser utilizado por persona con entrenamiento o calificación técnica adecuada para operar este tipo de equipamiento.**

### **5.1 Precauciones con el Cableado**

**- Los cables E/S no deben ser fijados en paralelo con el cableado de potencia o puestos en el mismo electroducto;**

- **- Adoptar cable de 0.75 ~ 3.5 mm<sup>2</sup> como cable externo;**
- **- Aplique par de 4 ~ 6 kgf para apretar los tornillos de traba.**

### **5.2 CLIC-02 tipo H/V (modulo principal)**

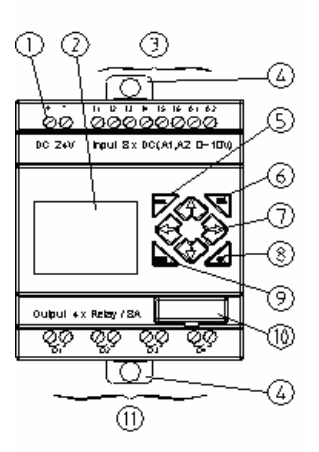

- **1 Terminales de alimentación**
- **2 Display LCD 3 - Terminales de entradas digitales**
- **4 Fijador retráctil**
- **5 Tecla delete (apagar)**
- **6 Tecla selectora (seleccionar)**
- **7 Teclas direccionales**
- **8 Tecla OK (confirma)**
- **9 Tecla escape (cancelar)**
- **10 Conector para programación o tarjeta de eeprom**
- **11 Terminales de salidas digitales**

### **Modos de instalación mecánica del CLIC-02 en tableros**

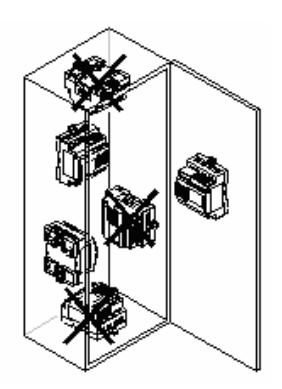

## **Entradas digitales de 12V y 24V DC:**

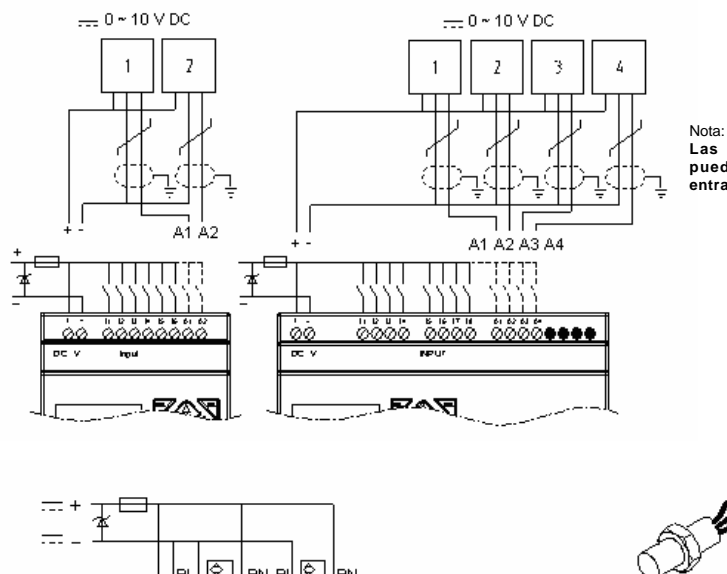

**Las entradas Analógicas pueden ser usadas como entradas Digitales.**

 $\mathscr{F}$ ঔ হা lы Нем ви lвм ГĒК ΠH Sensor  $00000000$ o A  $p_0$   $\overline{v}$ **hout** --------::: Н ∼R®⊠ - 112

**Entradas Digitales de 100 ~ 240 Vca:**

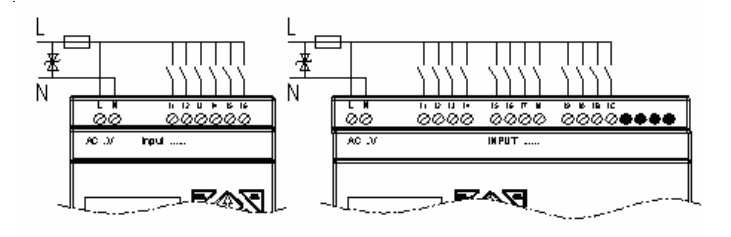

### **Salidas Digitales Tipo Relé**

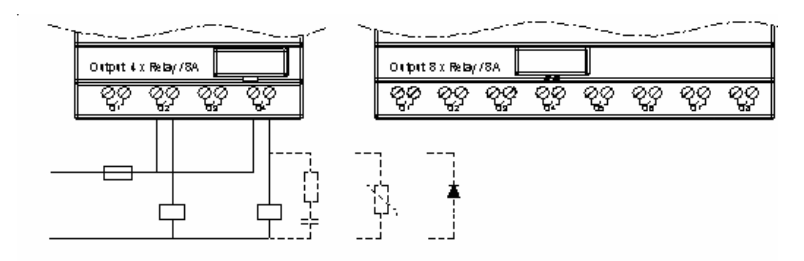

Observación:

**Al accionar cargas inductivas AC (contactores o relés) se debe conectar en paralelo supresores (filtro RC). Al accionar cargas inductivas DC (contactores o relés) se debe conectar en paralelo supresores (diodo de rueda libre).**

### **Salidas Digitales Tipo Transistor**

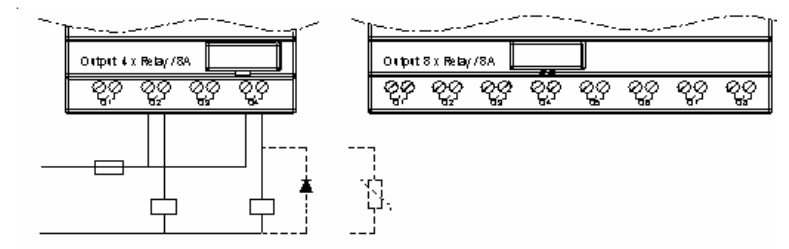

Observación:

**Al accionar cargas inductivas DC (contactores o relés) se debe conectar en paralelo supresores (diodo de rueda libre).**

### **Conexión del Cable de Comunicación entre el Software Clic-02 Edit y el Clic-02:**

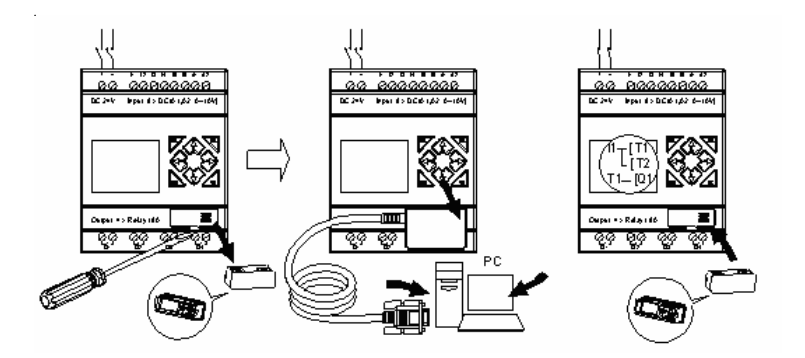

**Conexión del Modulo de EEPROM PM05:**

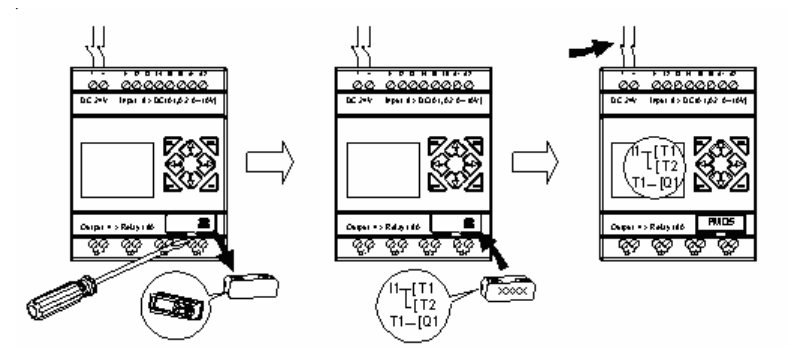

### **5.3 CLIC-02 tipo E (Módulo de Expansión)**

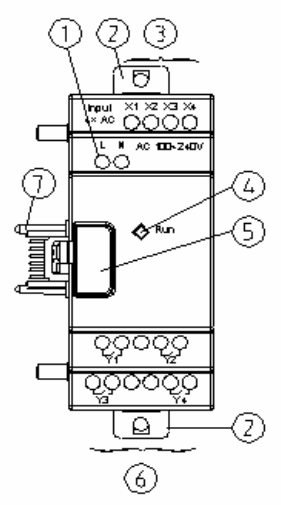

- **1 Terminales de Alimentación**
- **2 Fijador Retráctil**
- **3 Terminales de Entradas Digitales**
- **4 LED de Estado**
- **5 Botón para Separar del Módulo Anterior**
- **6 Terminales de Salidas Digitales**
- **7 Bus de Comunicación**

### **Entradas Digitales de 24V DC:**

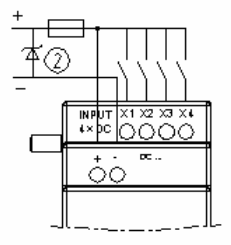

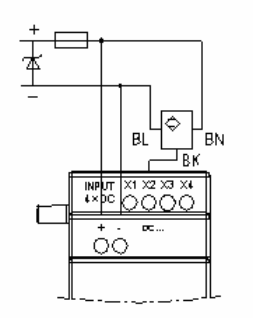

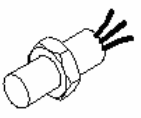

Sensor

### **Entradas Digitales de 100 ~ 240 V AC:**

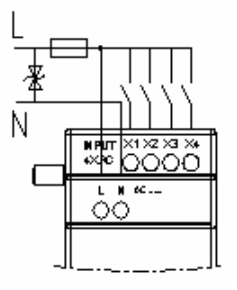

### **Salidas Digitales tipo Relé:**

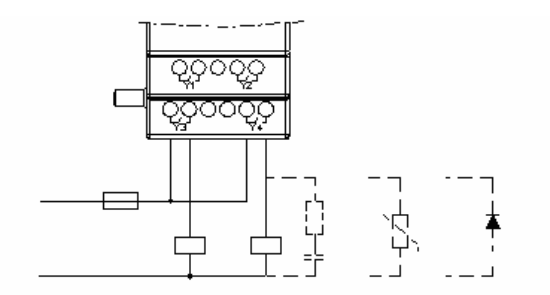

#### Observación:

**Al accionar cargas inductivas AC (contactores o relés) se debe conectar en paralelo supresores (filtro RC). Al accionar cargas inductivas DC (contactores o relés) se debe conectar en paralelo supresores (diodo de rueda libre).**

### **Salidas Digitales tipo Transistor:**

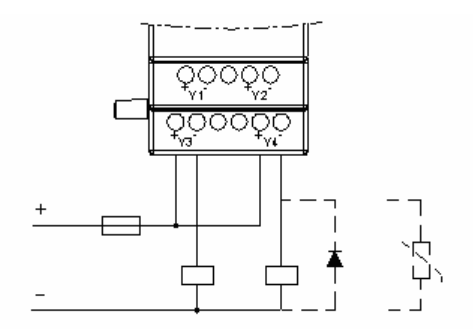

Observación:

**Al accionar cargas inductivas DC (contactores o relés) se debe conectar en paralelo supresores (diodo de rueda libre)**

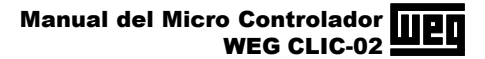

#### w 5 30 32 33 34 म्बर ∾∞റററ ī N AC 100-240V AZ 0-10% ٥a  $\mathbf{I}$ ıl ⇔≈≖ I  $\mathbf{I}$ ıl ıl **MOVEMENT Defense in de Faster** Oulput + x Relay / SA

**Estado del LED del Módulo de Expansión:**

**- LED encendido indica que el módulo esta en el estado "rum".**

**- LED parpadeando (3Hz) indica que el módulo esta con error.**

# **6. FLUJO DE OPERACIÓN**

**Luego de le energización, el CLIC-02 sigue la siguiente secuencia de tareas:**

**1 Transfiere Programas de EEPROM => RAM:**

**- Luego de la energización el programa almacenado en la memoria EEPROM será transferido para la memoria RAM.**

**2 Inicialización de la Memoria de Datos:**

**- Luego de la energización toda la memoria de datos será inicializada con cero (contadores, temporizadores, relés), excepto los marcadores y algunos modos de contadores que pueden ser inicializados con su último valor.**

**3 Tiempo de barredura o ciclo de barredura:**

**- El tiempo de barredura corresponde al tiempo para procesar los datos de entrada y de salida más el tiempo de ejecución del programa del usuario. El tiempo de barredura es relacionado con el tipo de programación. Programas en Ladder poseen un tiempo de barredura entre 5 e 20 ms; ya programas de FBD poseen tiempos de barreduras entre 2 y 10ms.**

# **7 LENGUAJE DE PROGRAMACIÓN LADDER**

# **7.1 Instrucciones básicas**

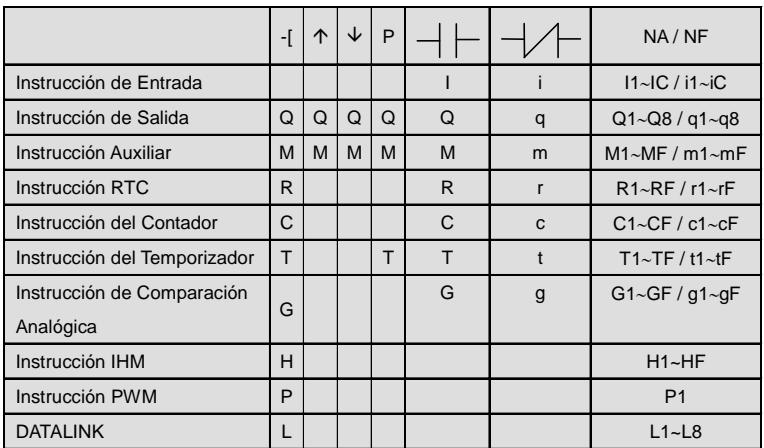

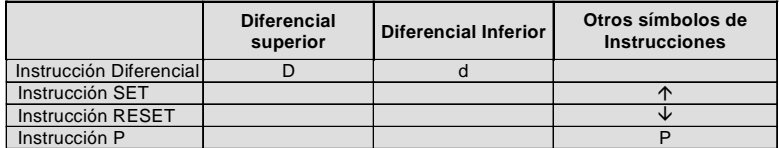

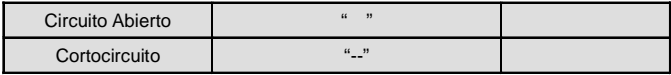

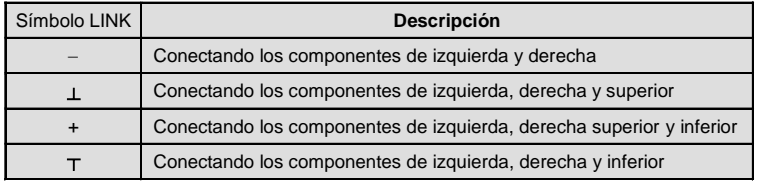

### **7.2 Función de Instrucción Básica**

- Función D(d) Instrucción:

### **1: I1-D---[ Q1**

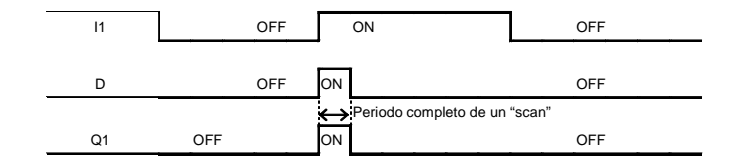

### **2: i1-d---[ Q1**

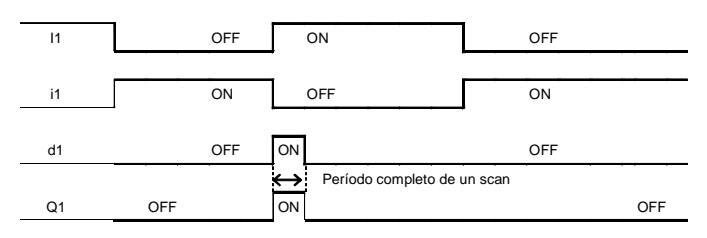

# **Normal (- [ ] salida**

**I1---[Q1**

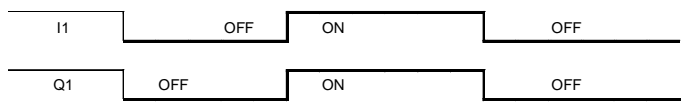

### **SET** () **salida**

I1--- 个 Q1

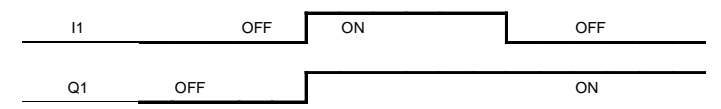

### **RESET** ( $\psi$ ) salida

 $I1 - \sqrt{Q1}$ 

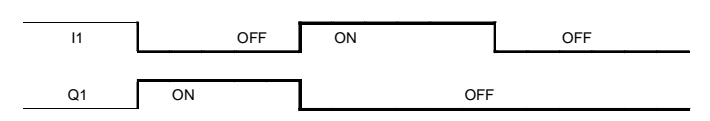

P salida

I1--- PQ1

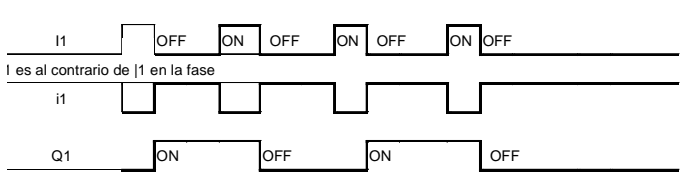

### **7.3 Instrucción de Aplicación**

**- Contador**

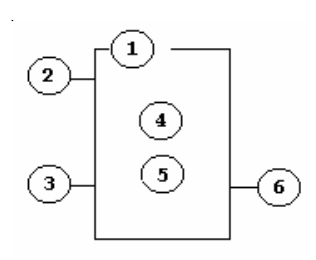

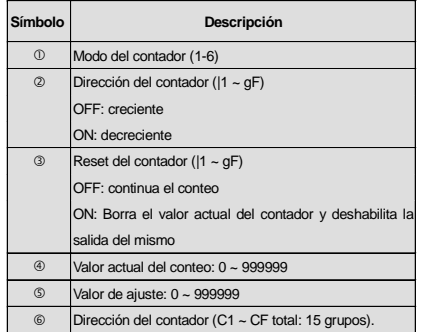

### ¡Nota!

**El valor de ajuste del contador puede ser constante, o el valor actual del temporizador, contador o entrada analógica de A1 ~ A4. Para |1 ~ gF, terminal de entrada: |1 ~ IC (|1 ~ |12), terminal de salida: Q1 ~ Q8, expansión del terminal de entrada: X1 ~ XC(X1 ~ X12), expansión del terminal de salida: Y1 ~ YF (Y1 ~ Y12), contador: C1 ~ CF (C1 ~ C15), Temporizador: T1 ~ TF (T1 ~ T15), comparador RTC: R1 ~ RF(R1 ~ R15), comparador analógico: G1 ~ GF (G1 ~ G15), terminal auxiliar: M1 ~ MF (M1 ~ M15).**

Contador Modo 1 – **Al alcanzar el valor ajustado, acciona la salida, permaneciendo accionada hasta ser accionado el reset, o invertir el sentido del conteo. Cuando alcanzar el valor ajustado, el conteo para. Cuando el sentido de conteo es decreciente, la salida será accionada al alcanzar el valor cero, si el sentido del conteo es invertido antes de llegar al valor ajustado va decreciendo del valor que estaba. No mantiene el valor del conteo, cuando desenergizado. La gráfica que sigue es un ejemplo del funcionamiento sin la utilización del sentido de conteo:**

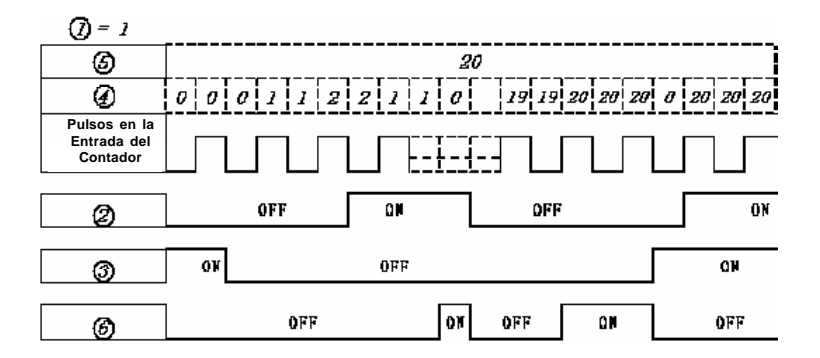

**Ejemplo:**

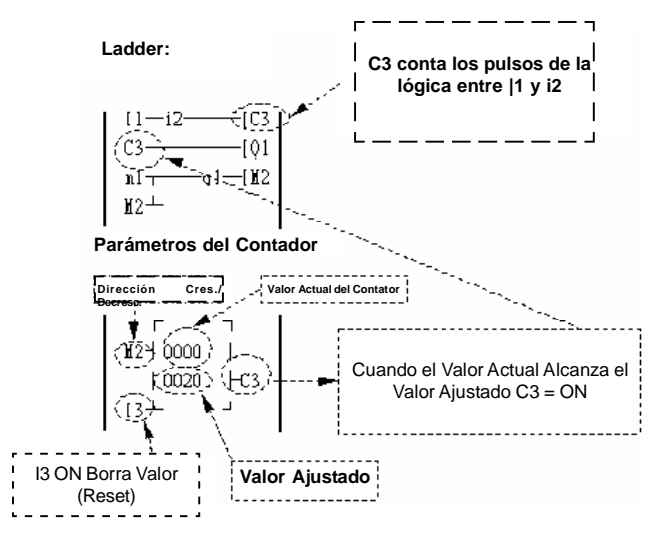

Contador Modo 2 – **Al alcanzar el valor ajustado, acciona la salida permaneciendo activa hasta ser accionado el reset, o invertir el sentido del conteo. Cuando alcanzar el valor ajustado, el conteo no para, continua a contar los pulsos. Cuando el sentido de conteo es invertido, el conteo será decrecido del valor actual, en esa condición la salida será accionada al alcanzar el valor cero. No mantiene el valor del conteo, cuando desenergizado. La gráfica que sigue es un ejemplo del funcionamiento sin la utilización del sentido de conteo:**

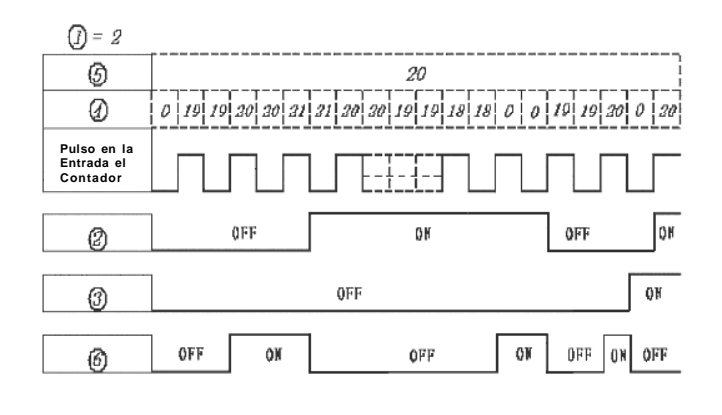

¡Nota!

**Con este modo, el valor actual del contador presentado será mayor que 20, diferente del modo 1 en el cual el valor es trabado en 20.**

Contador Modo 3 – **El funcionamiento es el mismo del contador Modo 1, sin embargo, luego de desenergizado mantiene el valor del conteo, o sea, al alcanzar el valor ajustado, acciona la salida, permaneciendo habilitada hasta ser accionado el reset, o invertido el sentido del conteo. Cuando alcanzado el valor ajustado, el conteo para. Cuando el sentido de conteo es decreciente, la salida ira ser accionada cuando alcanzado el valor cero; si el sentido del conteo es invertido antes de llegar al valor setado va decrementar del valor en que estaba.**

Contador Modo 4 – **El funcionamiento es el mismo del contador Modo 2, sin embargo, luego de desenergizado mantiene el valor del conteo, o sea, al alcanzar el valor ajustado, acciona la salida permaneciendo habilitada hasta ser accionado el reset, o invertido el sentido de conteo. Cuando alcanzado el valor ajustado el conteo no para, continua a contar los pulsos. Cuando el sentido de conteo es invertido, el conteo será decrementado del valor actual, en esa condición la salida será accionada al alcanzar el valor cero.**

Contador Modo 5 – **Al alcanzar el valor ajustado, acciona la salida permaneciendo activa hasta ser accionado el reset. Cuando alcanzado el valor ajustado, el conteo no para, continuando a contar los pulsos. Cuando el sentido es invertido, el conteo será decrementado del valor actual, en esa condición la salida permanecerá accionada, desaccionando cuando llegar nuevamente al valor ajustado. No mantiene el valor de conteo, cuando desenergizado. La gráfica que sigue es un ejemplo del funcionamiento sin la utilización del sentido de conteo.**

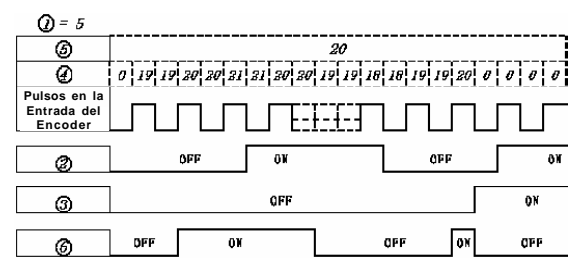

#### ¡Nota!

**En este modo, el valor de conteo actual será menor que 20, diferente del modo 1 en el cual el valor es trabado en 20. Si el reset se encuentra disponible, el valor presente será reajustado (reset) para "0", no relacionando la dirección del conteo.**

Contador Modo 6 – **El funcionamiento es lo mismo del contador 5, sin embargo, luego de la desenergización mantiene el valor del conteo, o sea, al alcanzar el valor ajustado, acciona la salida permanentemente habilitada hasta ser accionado el reset. Cuando alcanzar el valor ajustado, el conteo no para, continua a contar los pulsos. Cuando el sentido de conteo es invertido, el conteo será decrementado del valor actual, en esa condición la salida permanecerá habilitada, deshabilitando cuando llegar nuevamente al valor ajustado.**

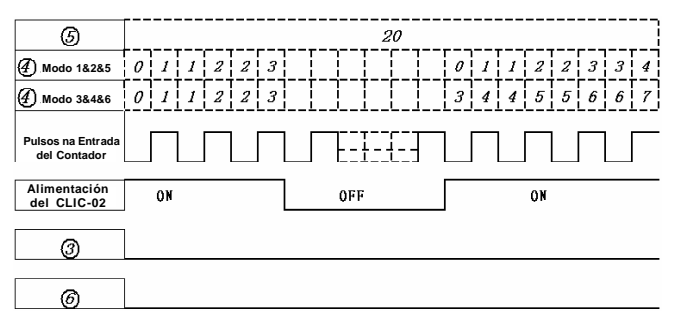

### **Contador de Alta Velocidad**

- **Contador de alta velocidad (suministrado solo para modelos con alimentación DC)**

**- Los modelos con alimentación DC tienen dos terminales de entrada de alta velocidad de 1kHz, |1 y |2. Existen dos modos de conteo de alta velocidad en el CLC-02, son ellos:**

Contador Modo 7 – **Conteo de Alta velocidad.**

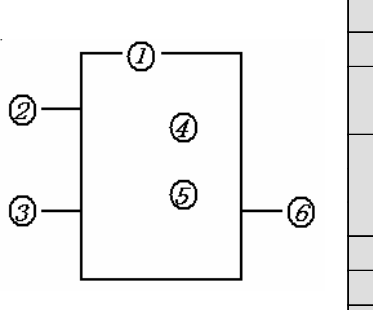

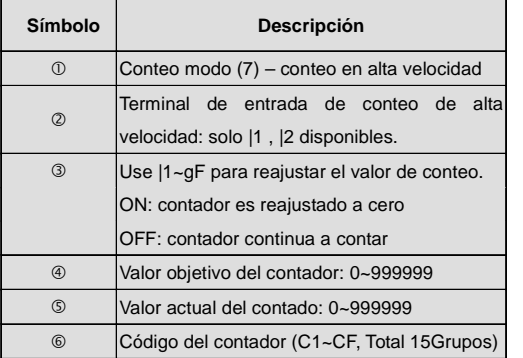

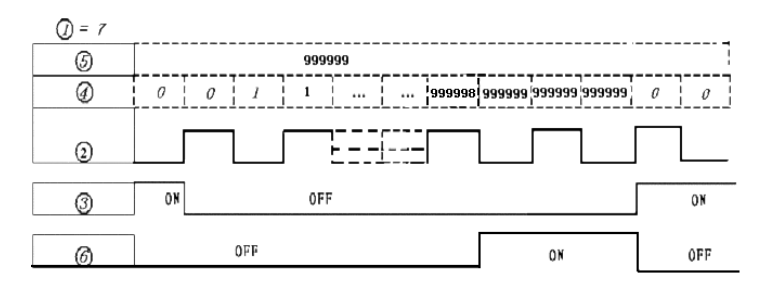

Contador modo 8

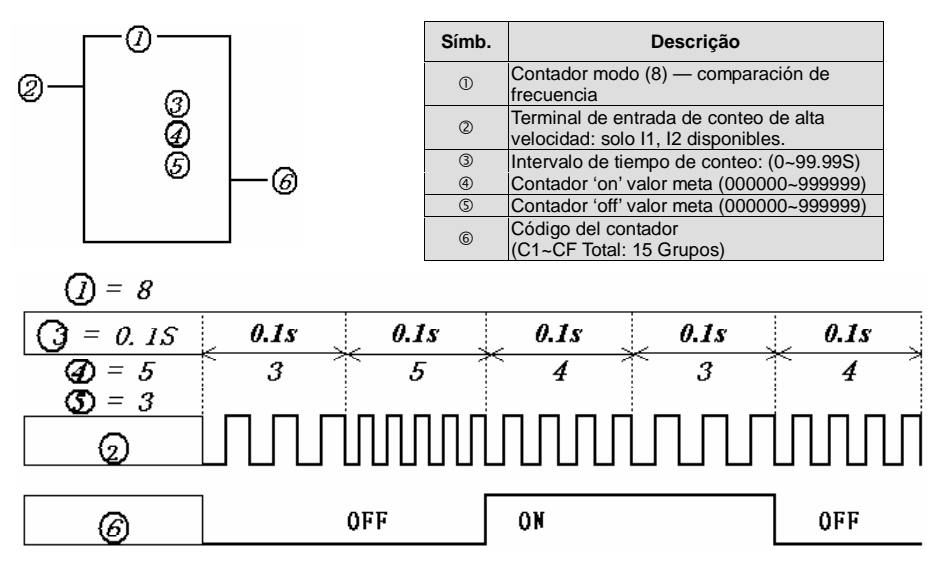

#### ¡Nota!

**Como mostrado en el diagrama, la salida será retrasada por un intervalo.**

**Temporizador** 

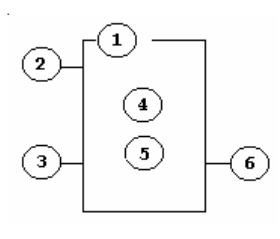

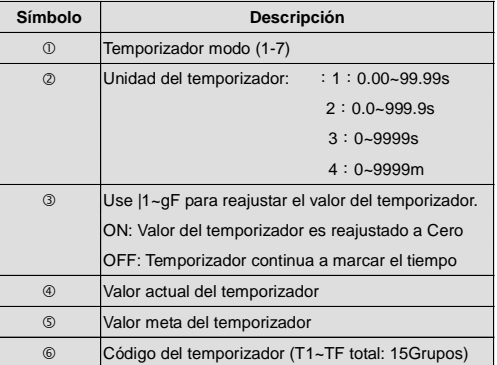

### **Modo de Selección del Temporizador**

Modo 1 ( **=** 1) - **Retardo en la energización**

Modo 2 ( **=** 2)- **Retardo en la energización memorizando el estado de la salida luego de alcanzar el tiempo hasta el accionamiento de la entrada de reset.**

Modo 3 ( **=** 3)- **Retardo en la desenergización con entrada de reset (acciona la salida cuando la entrada es accionada, temporiza luego de la entrada ser desaccionada y pone a estado cero la salida en el fin de la temporización) (A).**

Modo 4 ( **=** 4) - **Retardo en la desenergización luego del flanco de bajada (acciona la salida cuando la entrada es desaccionada, temporiza luego de la entrada 1 ser desaccionada y pone a estado cero la salida en el fin de la temporización) (B).**

Modo 5 ( **=** 5**) - Modo oscilador (A).** Modo 6 ( $\Phi$  = 6) **- Modo oscilador con reset (B).** Modo 7 ( $\Phi$  = 7) **- Modo oscilador T**<sub>oN</sub>  $\neq$  **T**<sub>0FF</sub> con reset (C).

¡Nota!

**El valor de ajuste del temporizador puede ser constante, o el valor actual del temporizador, contador o entrada analógica de A1~A4.**

**Para |1~gF, terminal de entrada: |1~|C (|1~|12), terminal de salida: Q1~Q8, expansión del terminal de entrada: X1~XC(X1~X12), expansión del terminal de salida: Y1~YF(Y1~Y12), contador: C1~CF(C1~C15), temporizador: T1~TF(T1~T15), comparador RTC: R1~RF(R1~R15), comparador analógico: G1~GF(G1~G15), terminal auxiliar: M1~MF(M1~M15).**

Temporizador Modo 1 – **Retardo en la energización: cuando la entrada es accionada, cuenta el tiempo y acciona el contacto del temporizador, se quedando accionado mientras la entrada se encuentra accionada. La gráfica que sigue es un ejemplo del funcionamiento**

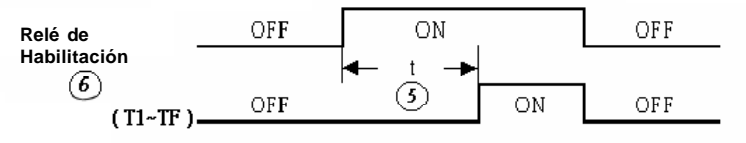

**t = tiempo ajustado**

Temporizador Modo 2 – **Retardo en la energización memorizando el estado de la salida: cuando la entrada es accionada, cuenta el tiempo y acciona el contacto del temporizador, se quedando accionado luego de alcanzar el tiempo hasta el accionamiento de la entrada de reset. La gráfica que sigue es un ejemplo del funcionamiento:**

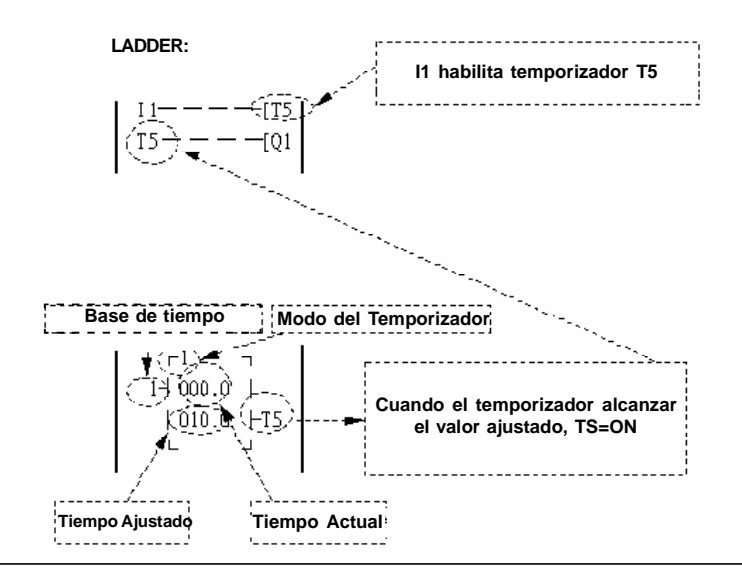

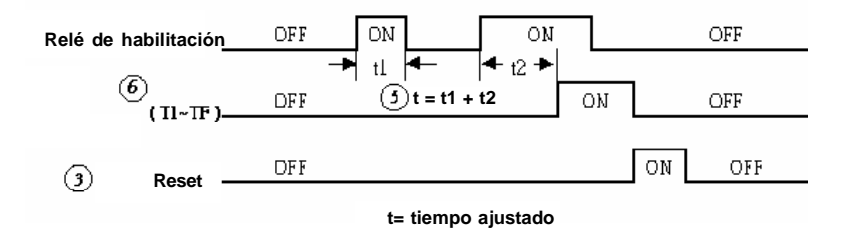

Temporizador Modo 3 – **Retardo de la desenergización con entrada de reset: acciona la salida cuando la entrada es accionada, temporiza luego de la entrada ser desaccionada y pone a cero la salida en el fin de la temporización.**

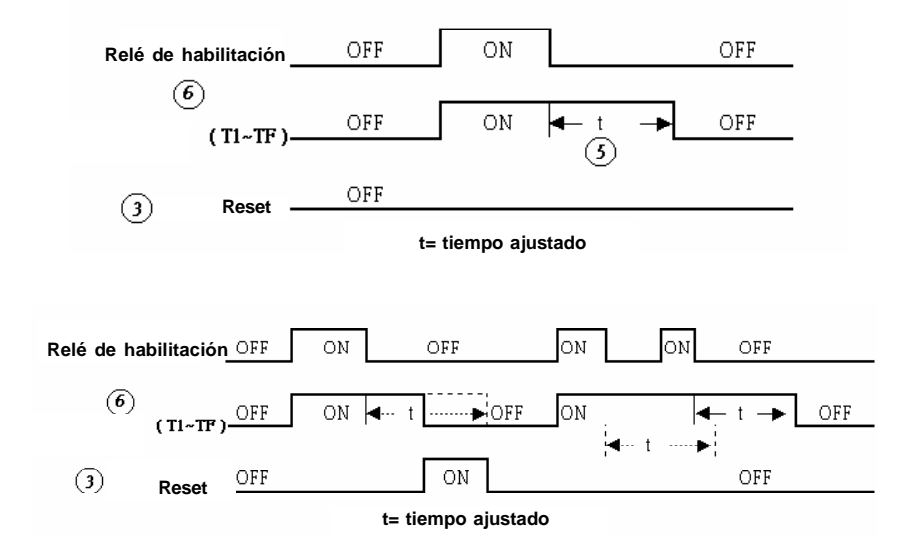

Temporizador Modo 4 – **Retardo en la desenergización luego del flanco de bajada: acciona la salida cuando la entrada es desaccionada y empieza la temporización, poniendo a cero en el fin de la temporización.**

**La gráfica que sigue es un ejemplo del funcionamiento:**

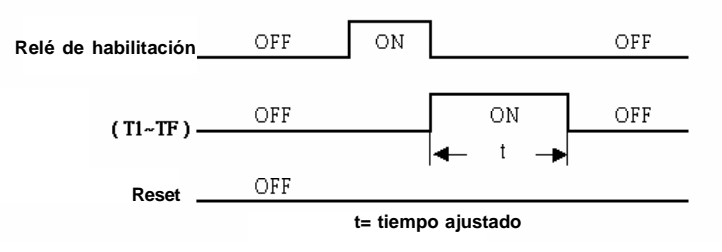

Temporizador Modo 5 – **Modo oscilador: acciona la salida cuando la entrada es accionada y empieza la temporización, en el fin de la temporización desacciona la salida y empieza el conteo nuevamente, sí que termina el conteo acciona nuevamente la salida, y continua haciendo ese ciclo mientras la entrada del temporizador se encuentra accionada.**

**La gráfica que sigue es un ejemplo del funcionamiento:**

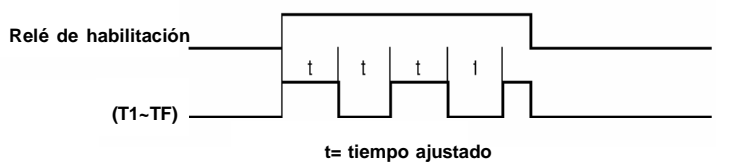

Temporizador Modo 6 – **Modo oscilador con reset: acciona la salida cuando la entrada es accionada y empieza la temporización, en el fin de la temporización desacciona la salida y empieza el conteo nuevamente, así que termina el conteo acciona nuevamente la salida, y continúa haciendo ese ciclo. La entrada del bloque del temporizador puede se quedar abierta que continua haciendo la temporización solo poniendo a cero la salida cuando el reset es accionado.**

**La gráfica que sigue es un ejemplo del funcionamiento:**

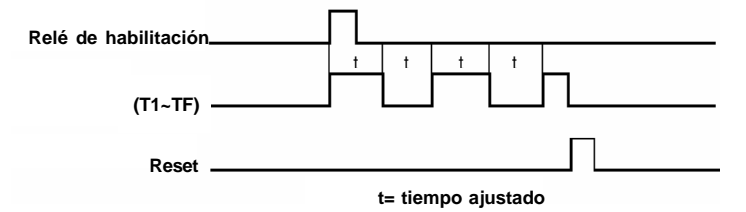

 $\tau$ Temporizador Modo 7 – **Modo oscilador con tiempos distintos de acciona y desacciona (T<sub>on</sub> 1 T<sub>orr</sub>). Para utilizar ese modo es necesario programar:**

**• La bobina del temporizador para bobina de pulso**

**• Así que programado el temporizador Modo 7, el CLIC-02 programa automáticamente la dirección del temporizador para temporización ON y la dirección siguiente para temporización OFF.**

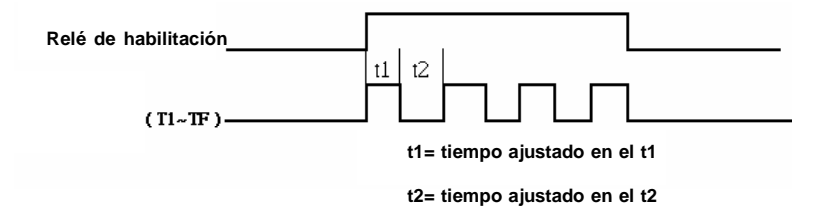

### **RTC Instrucción (Reloj de Tiempo Real)**

**En bloque TRC acciona/desacciona la salida conforme el reloj de tiempo real, o calendario perpetuo dependiendo cual modo es ajustado en el bloque RTC.**

- Modo semanal

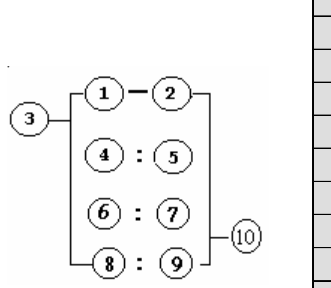

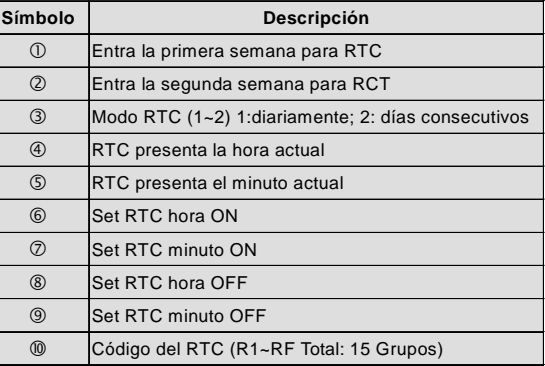

**Descripción para código de la semana, lunes~domingo= MO, TU, WE, TH, FR, SA, SU**

- Modo año-mes-día

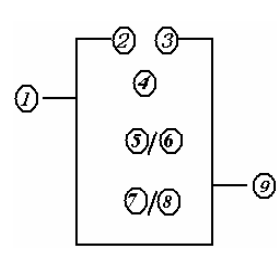

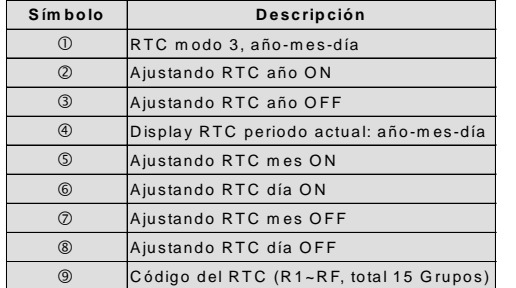

# **RTC Modo 1 – Función Every Day (Todos los Días)**

**El contacto del bloque RTC accionará todos los días conforme la hora que fue ajustado en el Set RTC hora ON, y desaccionará la salida conforme ajustado en Set RTC hora OFF.**

**Ejemplo:**

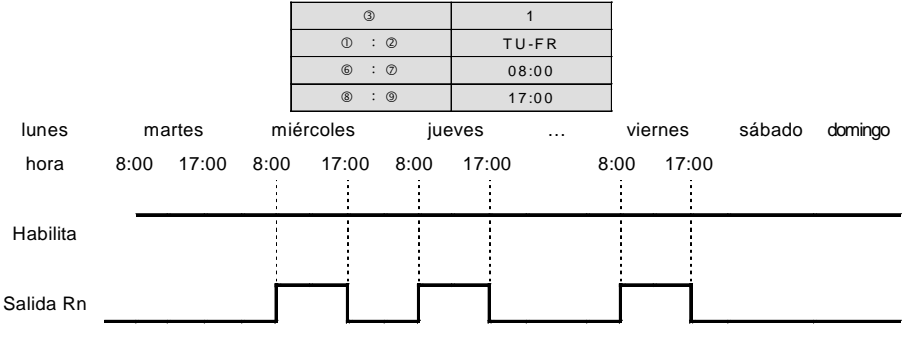

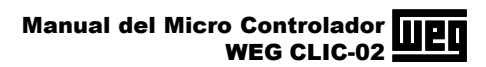

\*\* Nota:

**Si el habilita fallar, la salida está en OFF.**

# lunes martes miércoles jueves … viernes sábado domingo hora 8:00 17:00 8:00 17:00 8:00 17:00 8:00 17:00 Habilita Ţ ļ İ Salida Rn Ejemplo 2: ③ 1  $\overline{0}$  :  $\overline{2}$  TU-FR  $\circledcirc$  :  $\oslash$  17:00  $\overline{\circledcirc}$  :  $\overline{\circ}$  8:00 lunes martes miércoles jueves … viernes sábado domingo hora 8:00 17:00 8:00 17:00 8:00 17:00 8:00 Î Habilita Salida RnEjemplo 3:  $\begin{array}{c|c}\n\hline\n\circ & 1 \\
\hline\n0:0\n\end{array}$  : FR-TU  $\circ$  :  $\circ$  08:00  $\circ$  :  $\circ$  17:00

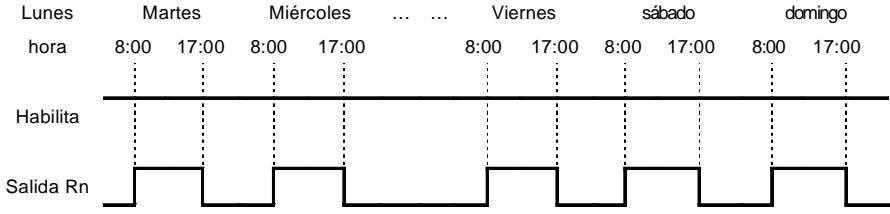

Ejemplo 4:

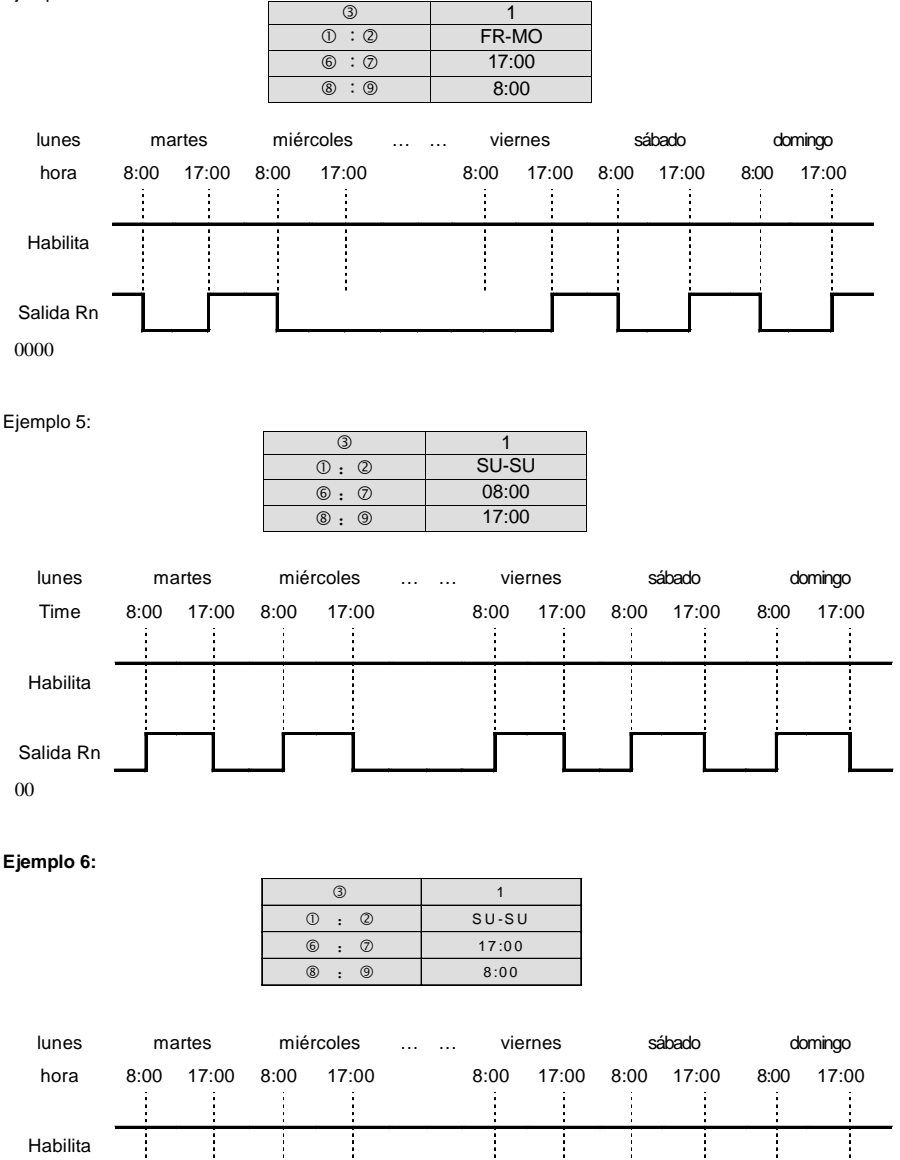

Salida Rn

### **RTC Modo 2 (Intervalo de Tiempo)**

Ejemplo 1: **La salida actúa conforme día de la semana y hora ajustado, se quedando accionada hasta el día de la semana ajustada para desaccionarla conforme la hora ajustada para Set RTC OFF.**

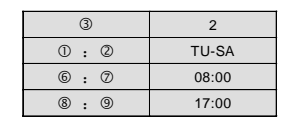

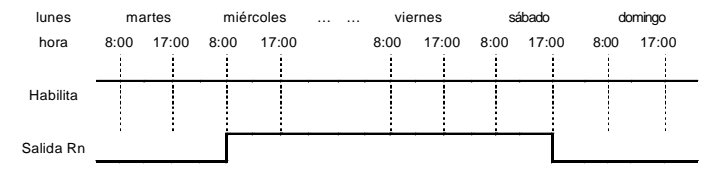

#### **¡Nota!**

Cuando el habilita se encuentra indisponible, la salida esta OFF.

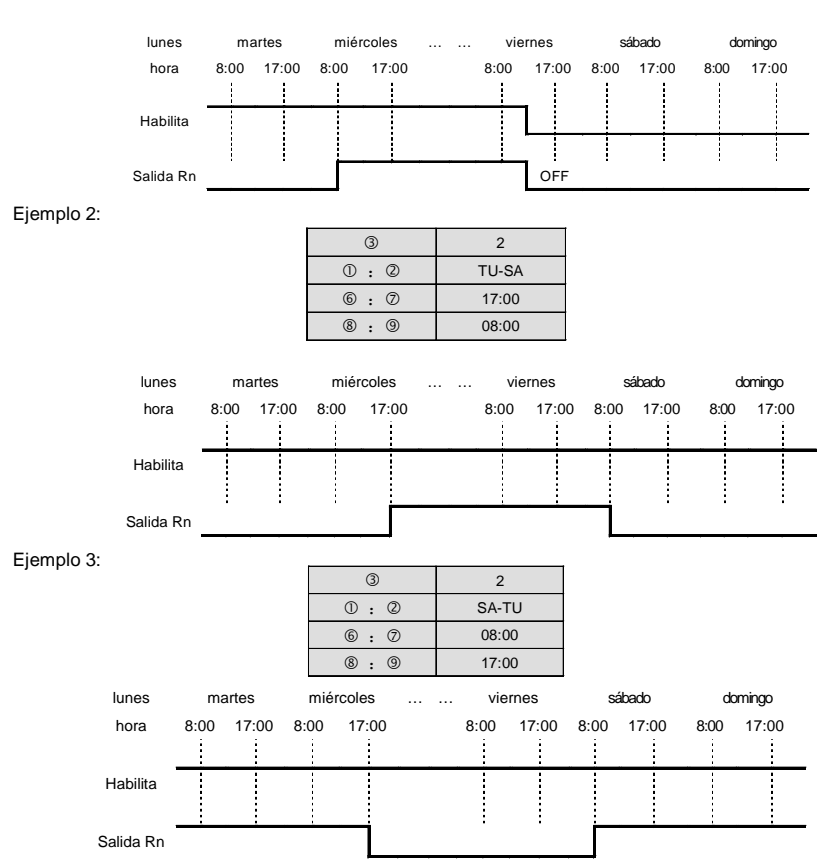

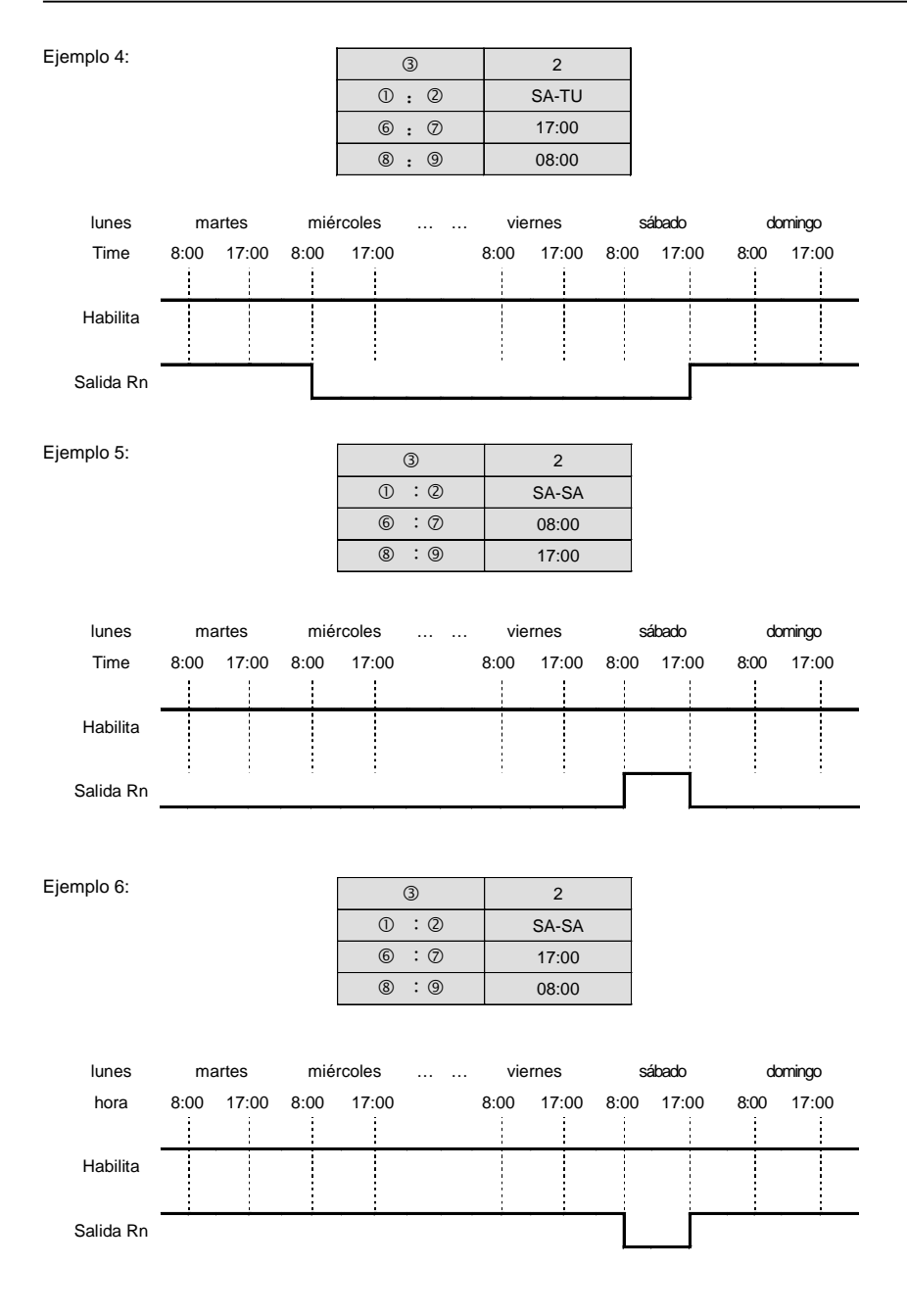

### **RTC Modo 3 (Día-Mes-Año)**

- **• La salida actúa en el día/mes/año ajustado en Set Año ON y Set Mes y Día ON;**
- **• La salida desacciona en el día/mes/año ajustado en el Set Año OFF y Set Mes y Día OFF;**

**• Si la entrada de habilitación es abierta durante el período que la salida se encuentra actuada, la salida será puesta al estado cero.**

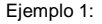

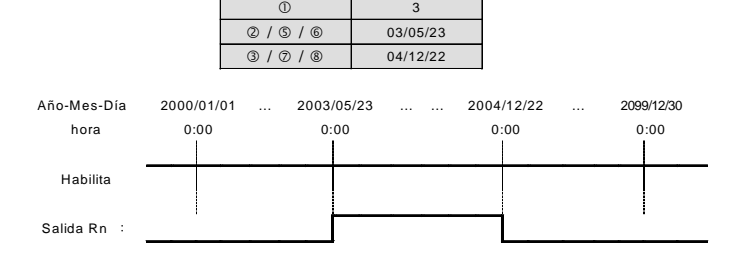

\*\* **Nota**: Si el habilita fallar, la salida será puesta al estado cero.

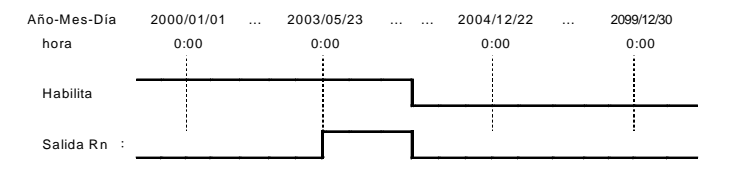

### Ejemplo 2:

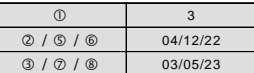

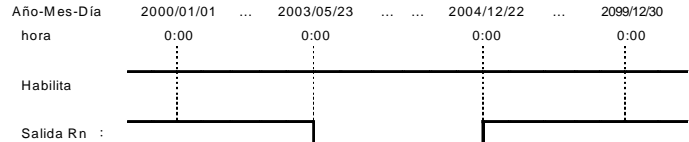

### Ejemplo 3:

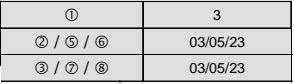

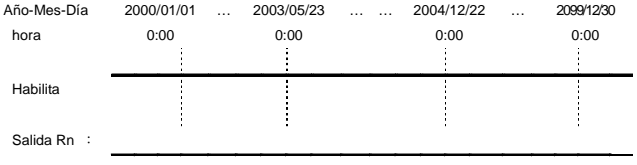

### **- Comparador Analógico**

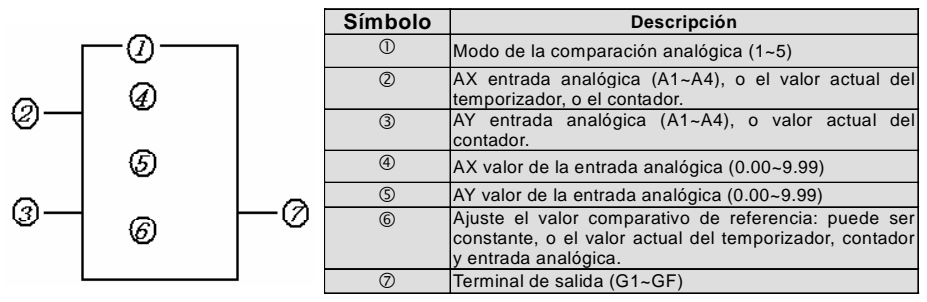

**- ON o OFF de los terminales de salida analógica (G1~GF) es determinado por la comparación de las entradas analógicas de Ax y Ay.**

**Cuando el relé del comparador analógico se encuentra en ON, pueden haber ocurrido los 5 modos descriptos abajo:**

- **(1) Comparador analógico modo 1 ( A<sup>Y</sup> - A<sup>X</sup> A<sup>Y</sup> +, ON)**
- **(2)** Comparador analógico modo 2 (A<sub>x</sub> ≤ A<sub>Y</sub>, ∅ ON)
- **(3) Comparador analógico modo 3 (A<sup>X</sup> A<sup>Y</sup> , ON)**

**(4) Comparador analógico modo 4 ( A<sup>X</sup> , ON)**

**(5) Comparador analógico modo 5 ( A<sup>X</sup> , ON)**

### **- Archivo (File) IHM**

**Este bloque de función, permite presentar los caracteres en el display 12x4 del CLIC-02.**

- **• En el IHM pueden ser presentadas informaciones como palabras, valor actual y valor presente del contador, temporizador, RTC (reloj de tiempo real) y comparador analógico;**
- **• En ejecución, permite modificar el valor del preset del temporizador, contador y comparador analógico;**
- **• Los mensajes solo pueden ser programadas a través del programa CLIC-02 Edit.**

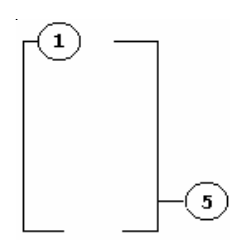

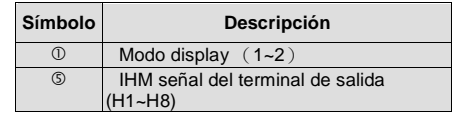

**(1) El modo Display puede ser modificado a través de las teclas:**

**- Cuando modo display = 1, en la ventana principal, presione tecla 'SEL' por 3 segundos para visualizar los mensajes.**

**Utilizar tecla y para navegar entre los mensajes.**

**- Función de la Salida PWM (Solo para Modelos con Salida a Transistor) Salida variante con un terminal de salida PWM 'Q1', el cual puede salir 8 etapas PWM (contorno de olas).**

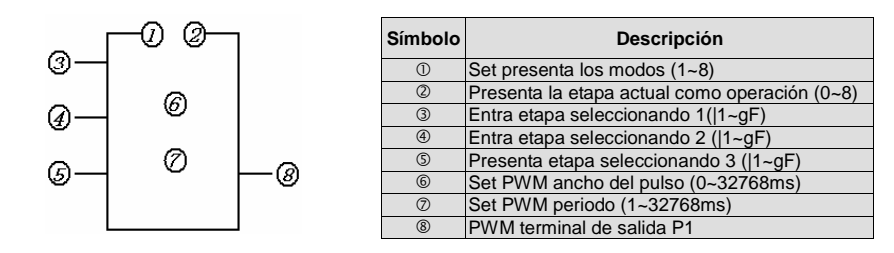

**- La salida contorno de ola de los terminales de salida 'P1-8' es determinada por el contorno de ola preajustado del terminal de entrada 1-, 2-, 3- y habilitación del P1 a través del LADDER.**

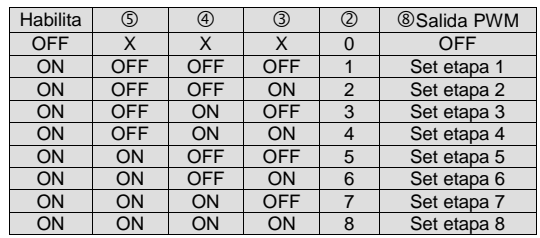

¡Nota!

**X indica que la entrada esta inactiva.**

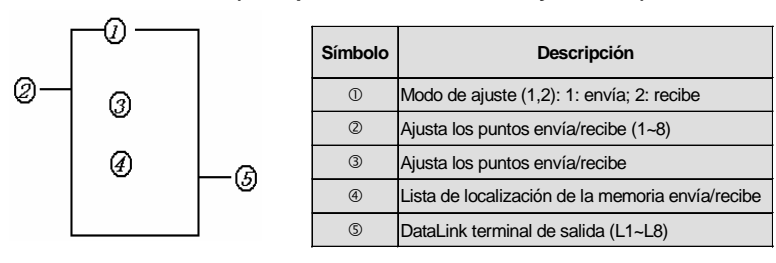

### **- Función DATALINK (Solo para modelos 20 VR-D y 20 VT-D)**

¡Nota!

**- Cada CLIC-02 puede enviar en el máximo 8 bits de datos y recibir 8 bits de cada CLIC-02 en la red. - Seleccionar los puntos de entrada: |1~C1(|1~|12), puntos de salida: Q1~Q8, puntos de entradas del módulo de expansión: X1~XC(X1~X12), puntos de salidas del módulo de expansión: Y1~YF(Y1~Y12), puntos auxiliares: M1~M(M1~M15).**

**- El modo "envía" es determinado por el ID el cual no puede ser modificado, como presentado en el listado que sigue. El modo recibir puede seleccionar: W1, W9, W17, W25, W33, W41, W49 y W57.**

### Ejemplo 1: DATALINK Modo 1

**Para permitir que otros CLIC-02 leían el estado de las entradas digitales (|3~|7) de un CLIC-02, es necesario parametrizar el bloque DataLink como sigue:**

- **Dirección del CLIC-02 = 0**
- **1 Modo de ajuste = 1 envío**
- **2 Ajuste de puntos para enviar = 5**
- **3 Enviar |3~|7**
- **4 En el área de W1~W5**

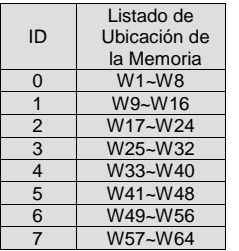

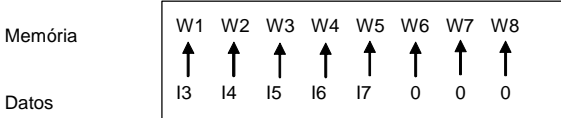

*34*

### **Ejemplo 2: DATALINK Modo 2**

Para leer los datos enviados por el CLIC-02 de la dirección "0" en la red, parametrizar el CLIC-02 de la siguiente manera:

Dirección del CLIC-02 =

- Modo de Ajuste = 2 (recepción)
- $Q$  Ajuste de puntos para recibir = 5
- Recibir en Q1 ~ Q5
- De W1~W5.

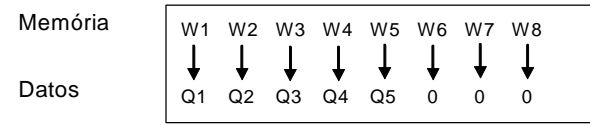

### **¡Nota!**

El metodo "default" es el modo de edición LADDER.

Ventana Principal.

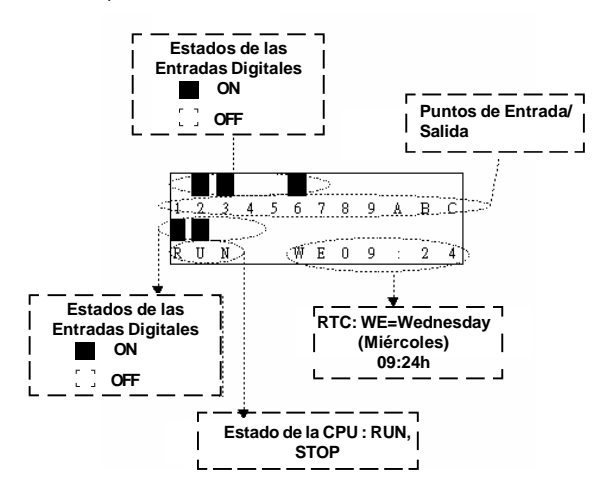

#### Presione a tecla:

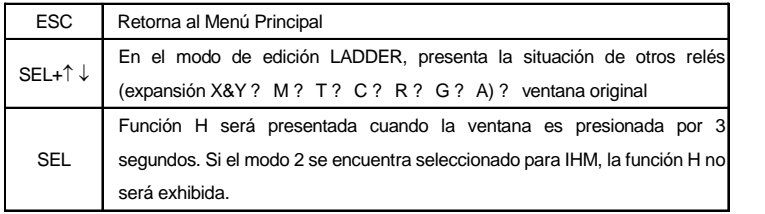
### **Ejemplo:**

**a) Presenta la operación de otro relé:**

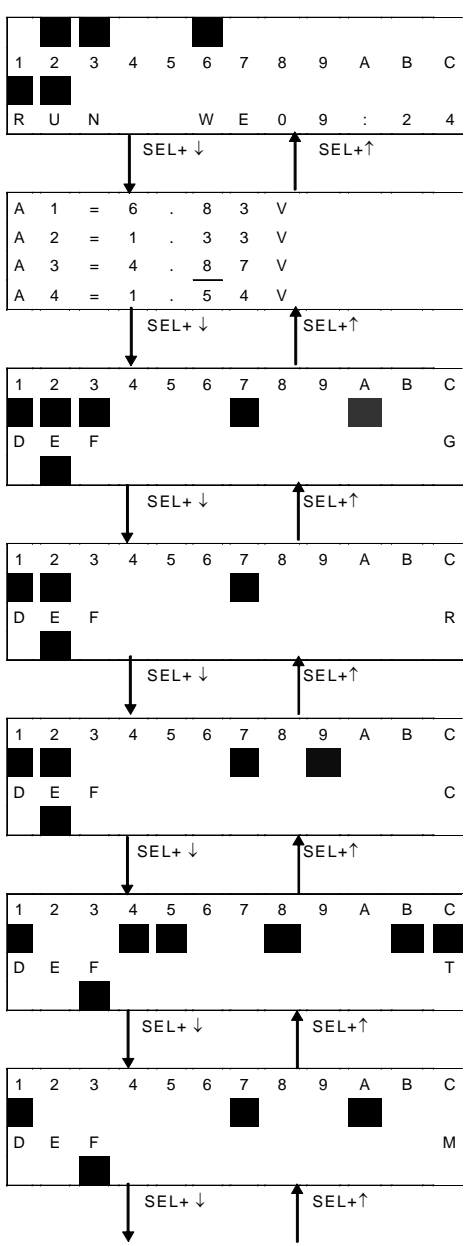

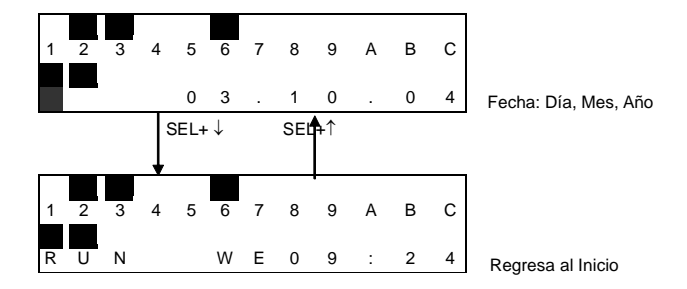

Caso posea expansión de las E/S, presenta la siguiente situación (Entradas Expandidas):

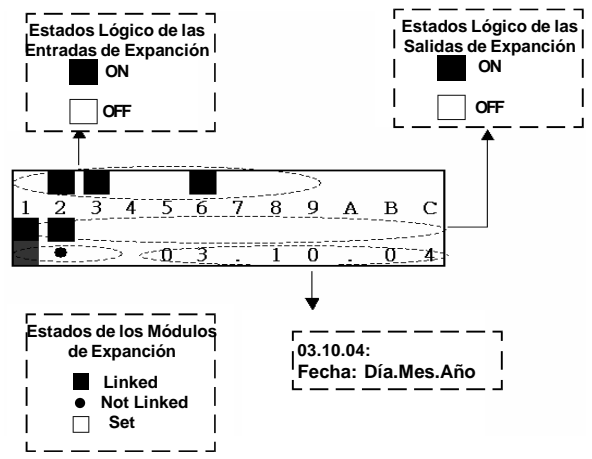

Presenta la situación: (Marcador M)

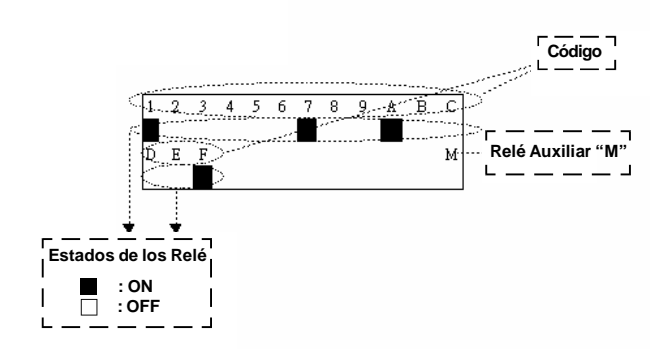

**Presenta la Situación: (Temporizador T)**

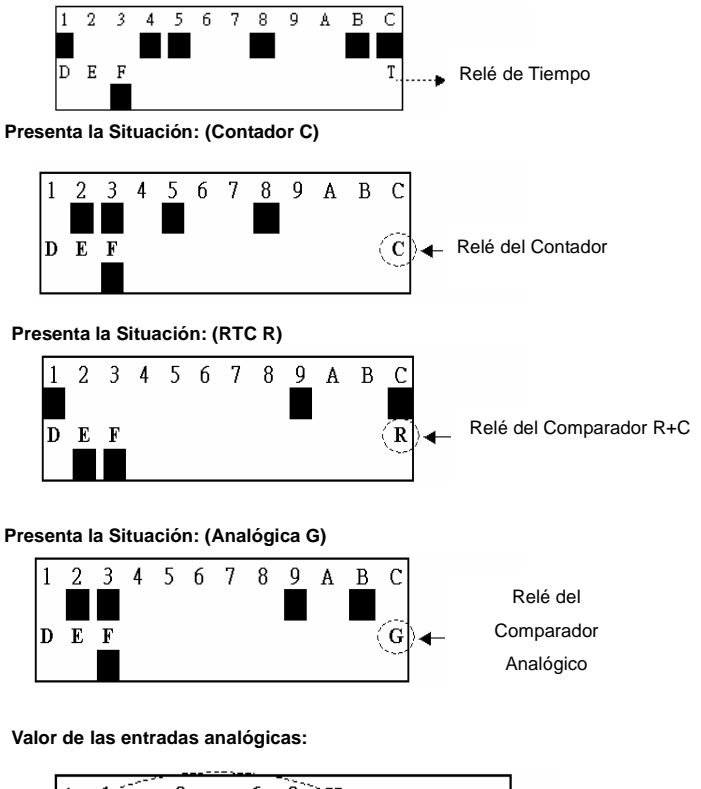

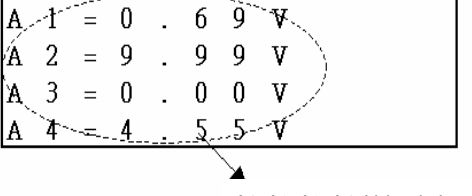

A1, A2, A3, A4, Valor de las entradas analógicas

**Operaciones para visualizar las telas "H" (Cuando programadas en modo display)**

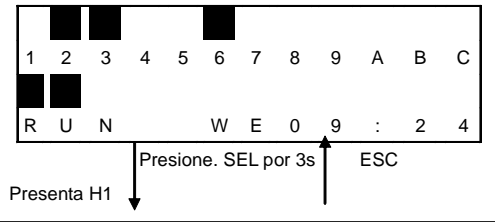

# Manual del Micro Controlador<br>Controlador Del WEG CLIC-02

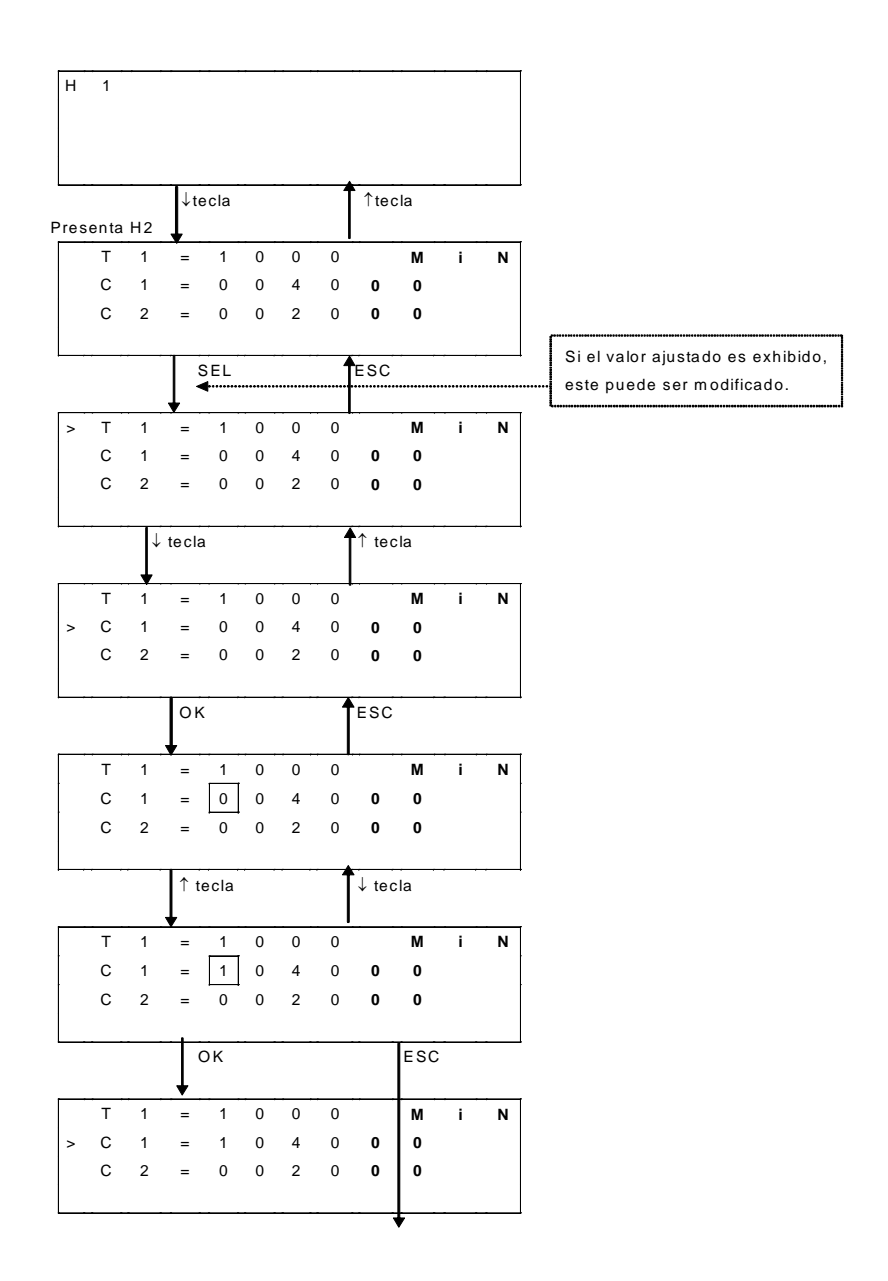

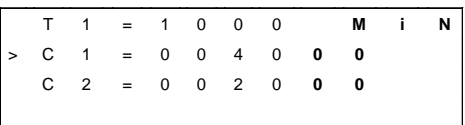

### **Menú principal**

El LCD presenta el menú principal en 4 líneas

**(1) El menú principal con CLIC-02 en el modo "STOP".**

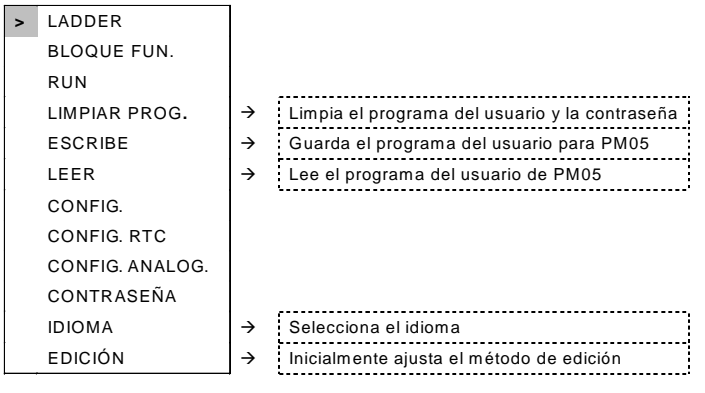

**( 2 ) El menú con el CLIC-02 en el modo "RUN" (ejecuta)**

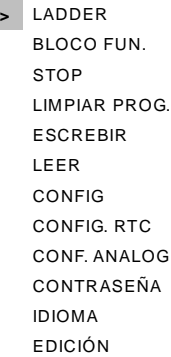

Presione la tecla

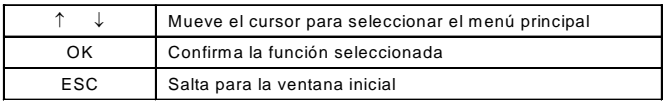

- **Las modificaciones en el CLIC-02 solo pueden ser realizadas en el modo STOP.**
- **Así que el programa es modificado, CLIC-02 automáticamente hará el backup de este para la EEPROM.**

### **Menú principal LADDER (Programa a través del la IHM del CLIC-02)**

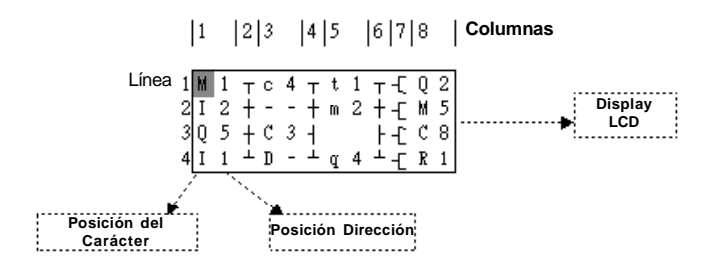

P resio ne la te cla

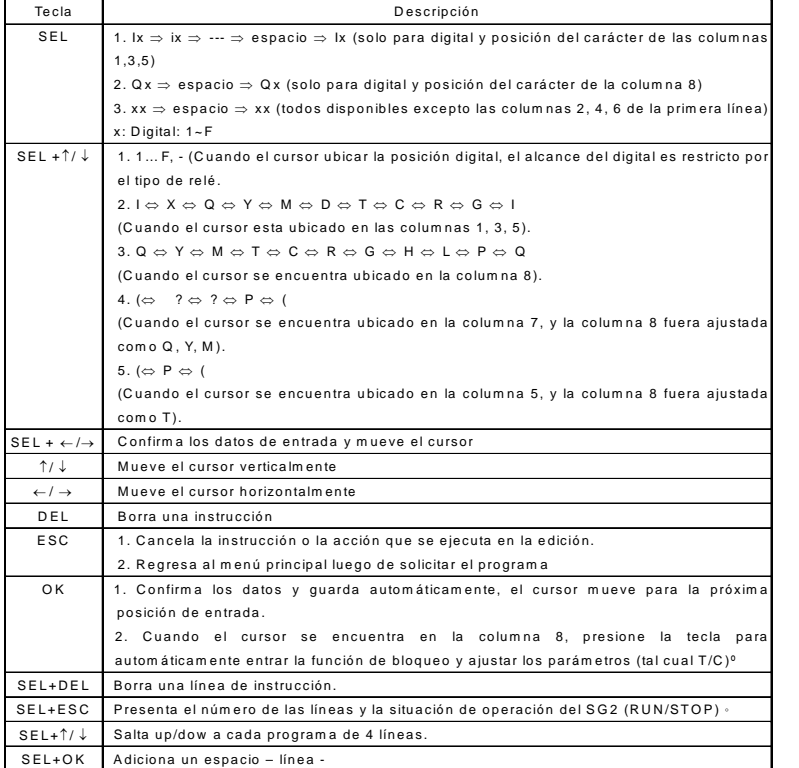

Ejemplo de Operación:

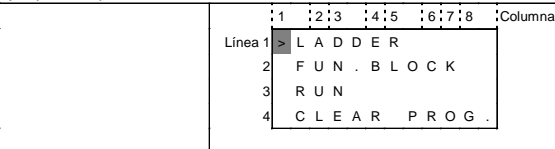

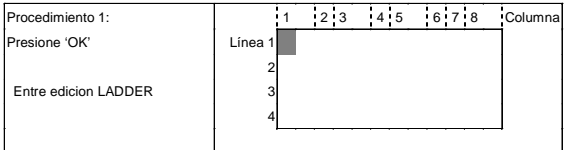

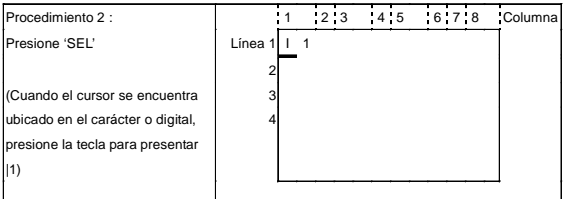

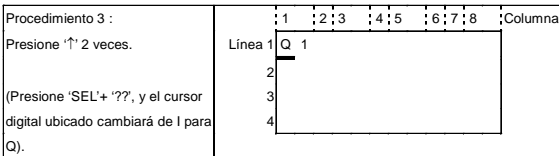

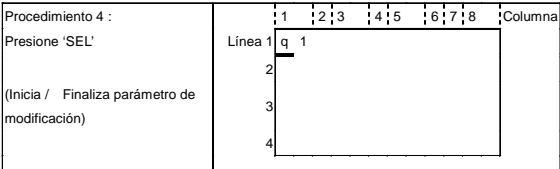

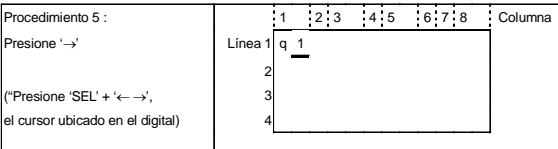

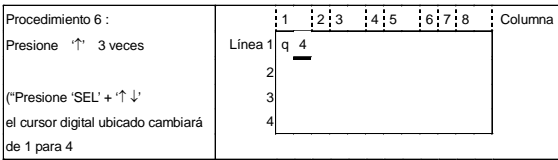

### Manual del Micro Controlador<sup>III</sup> WEG CLIC-02

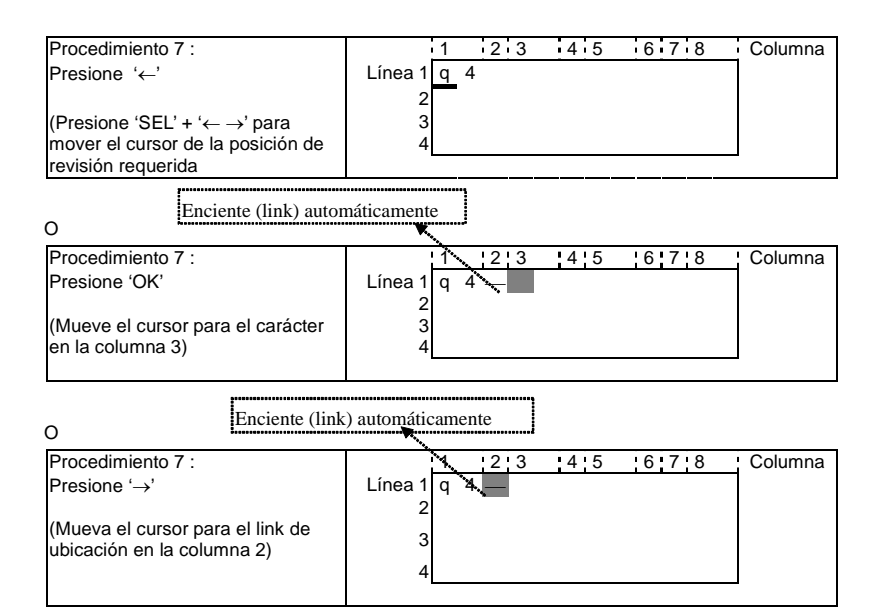

#### Repita los pasos 1-7, y entre M1, |3 instrucciones en las columnas 3, 5

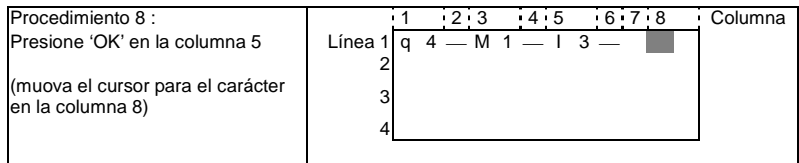

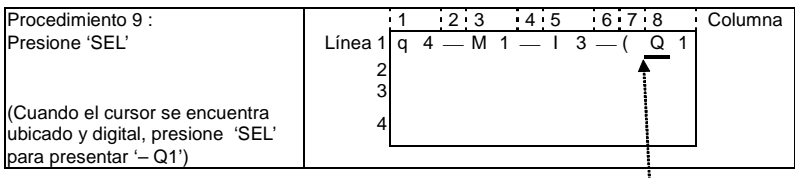

Auto Add " -( "

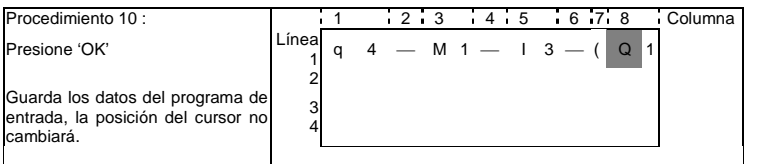

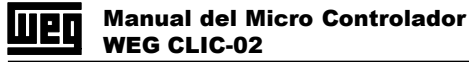

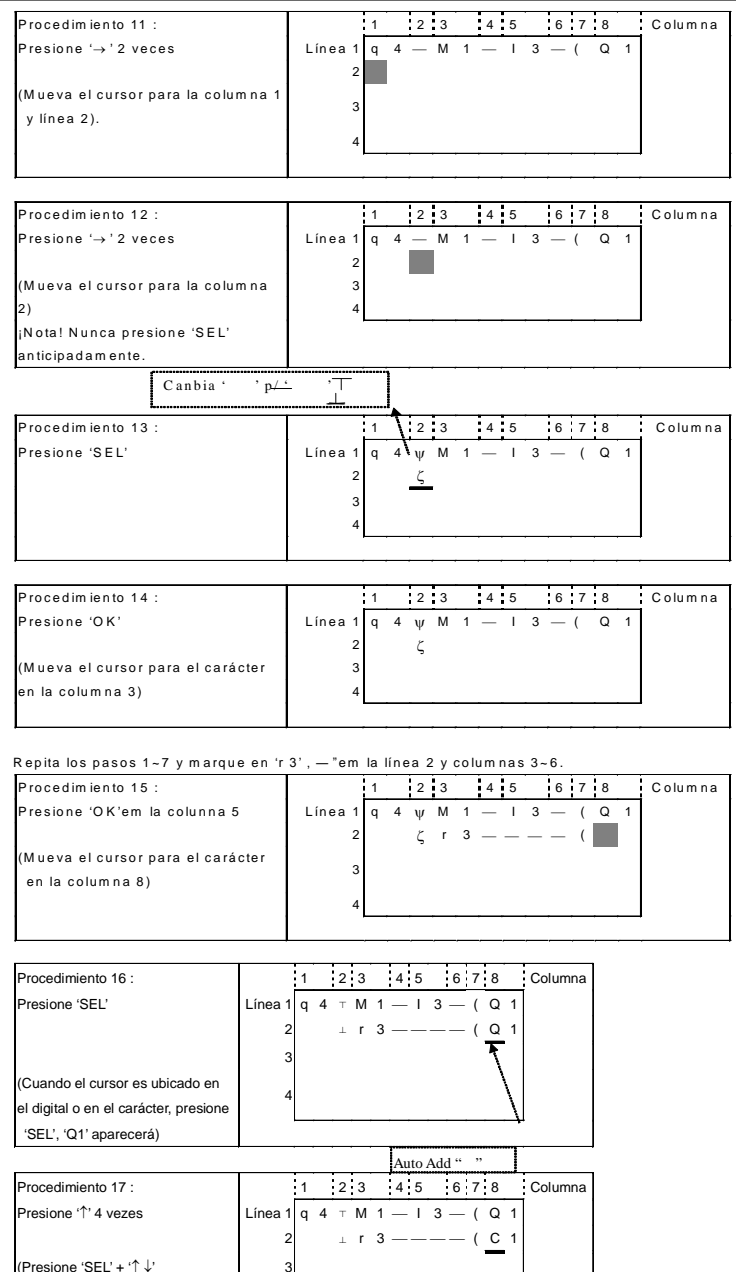

(El carácter Q o cursor en ubicación cambiará para C)

4

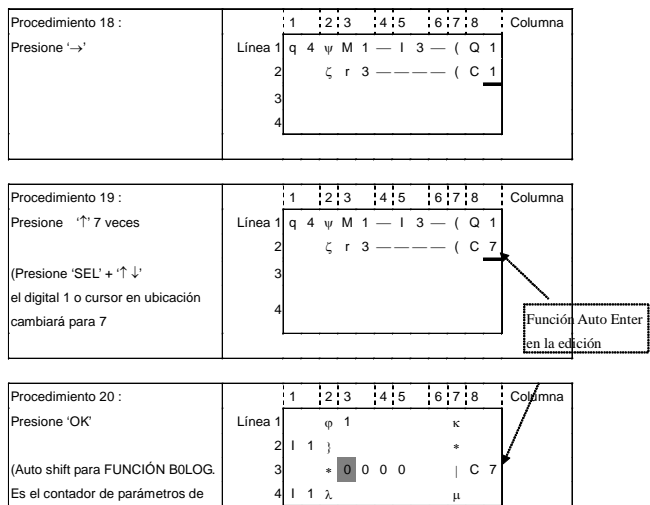

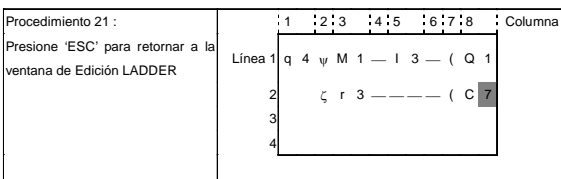

**Borra el elemento programa**

entrada)

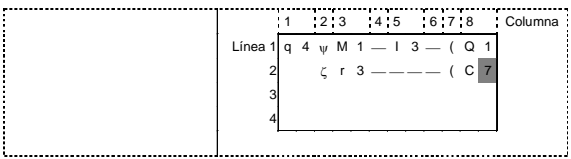

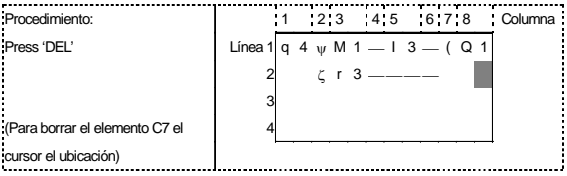

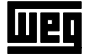

#### **Presenta la línea y la columna de operación del CLIC-02**

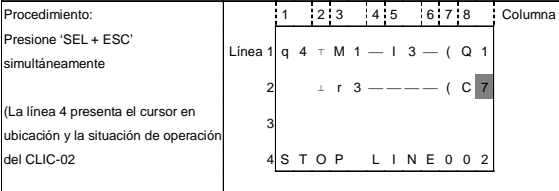

#### **Borra toda la línea**

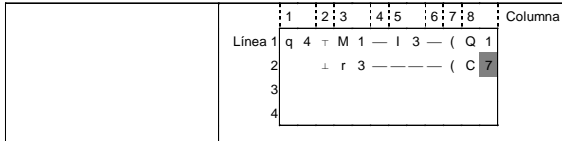

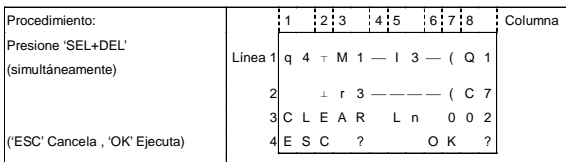

#### **Adiciona una línea completa:**

 $\overline{\phantom{a}}$ 

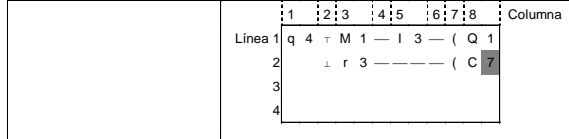

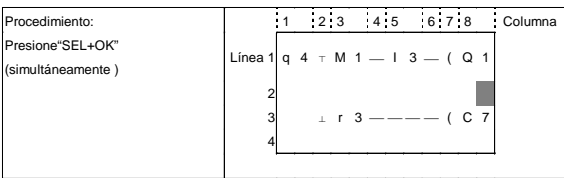

#### **Cambie la página**

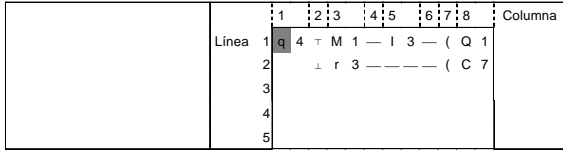

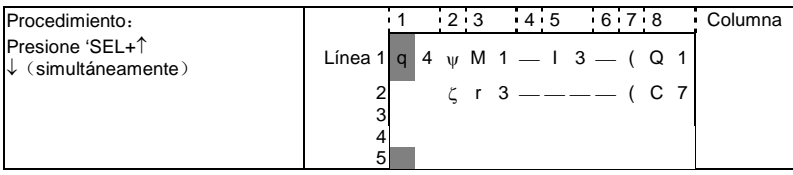

### **2 Programación de los Bloques de Funciones**

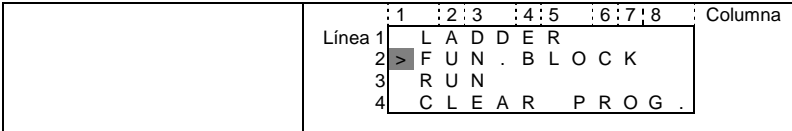

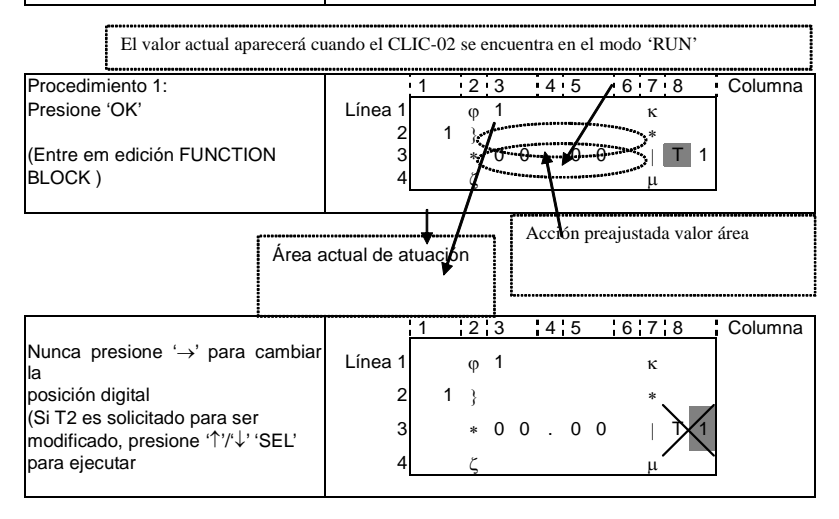

### Modifica <sup>1</sup> para objetivo preajustando <sup>2</sup> reajusta la acción de relé.

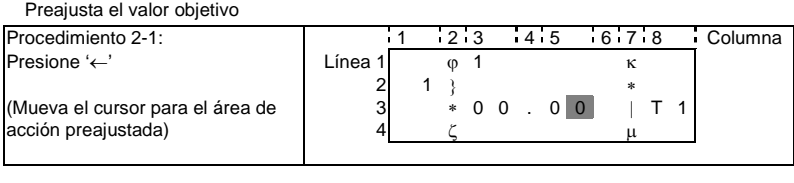

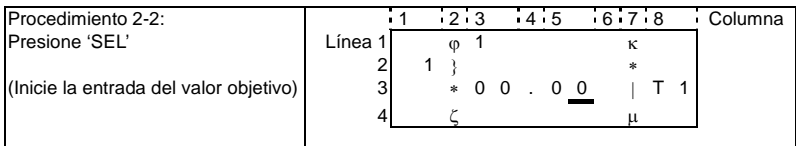

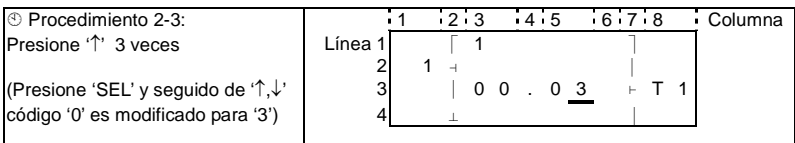

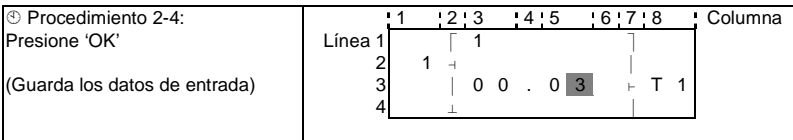

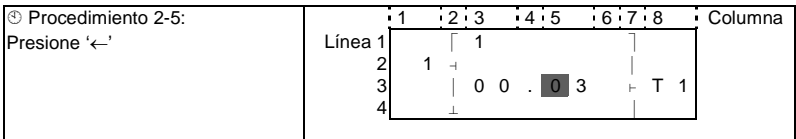

Repita los procedimientos 2-2 ~ procedimiento 2-4 3 veces para entrar a la siguiente ventana:

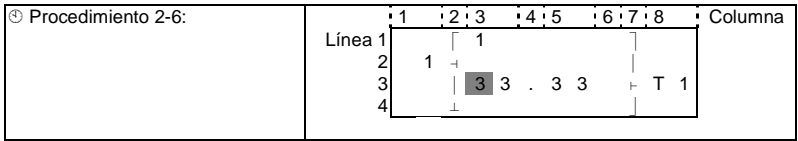

Los valores actuales de temporizadores, contadores y entradas analógicas también pueden tornarse Valor objetivo de un temporizador.

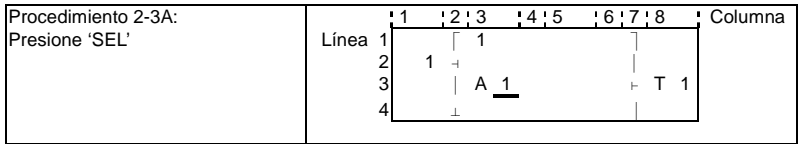

## **Repita los procedimientos 2-3A, la siguiente ventana será presentada.:**

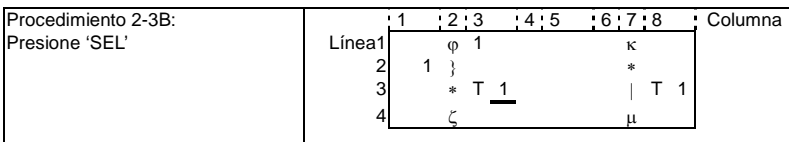

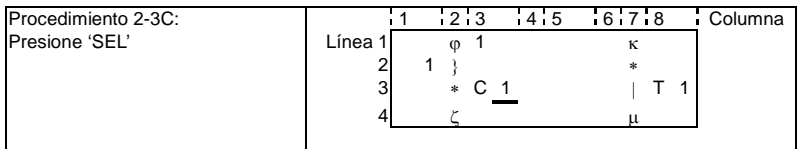

# **Para el procedimiento 2-3A, presione '' y la siguiente ventana será presentada**

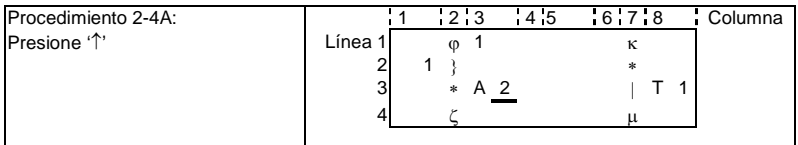

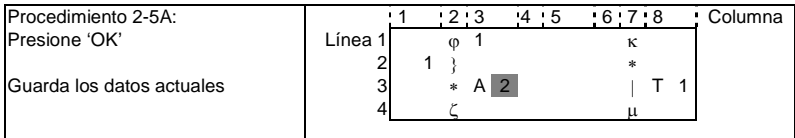

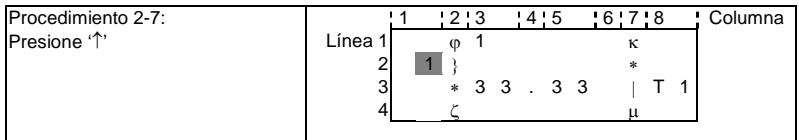

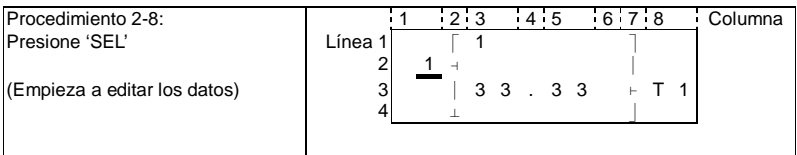

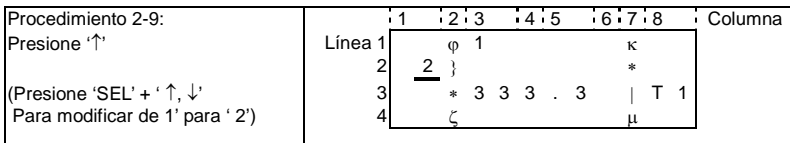

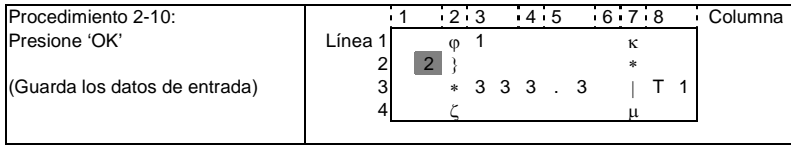

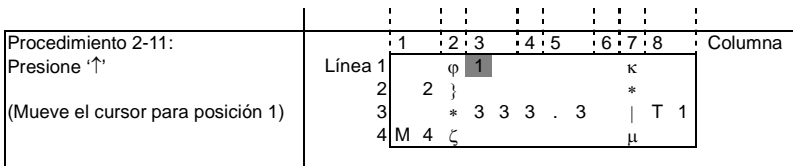

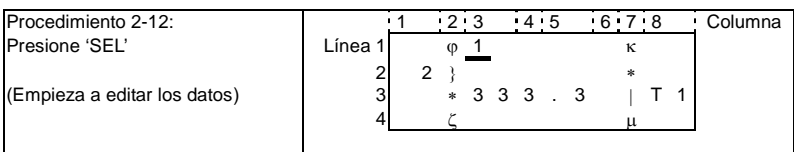

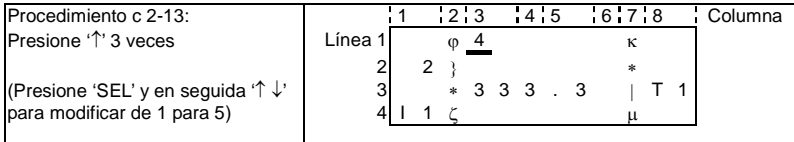

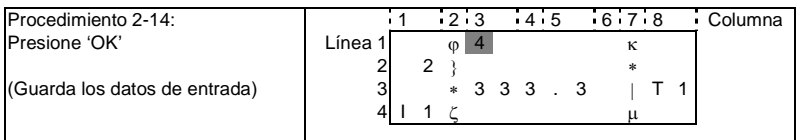

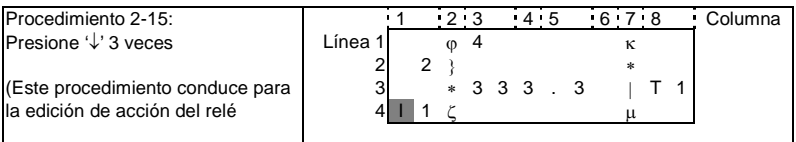

2 Edita el programa de acción y preajusta el relé de acción

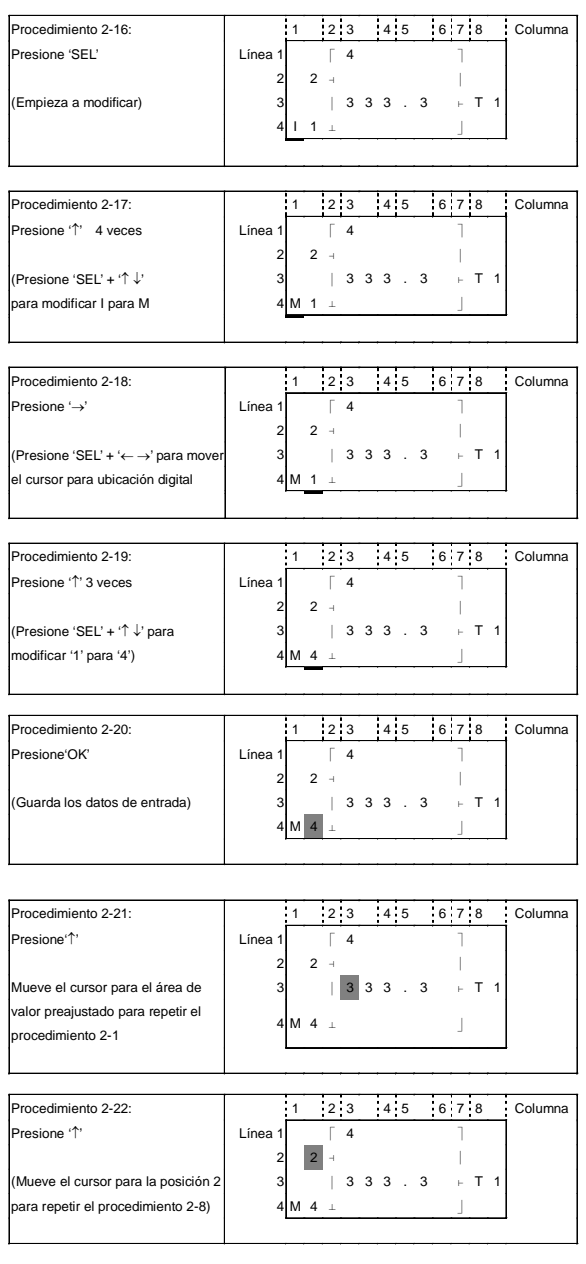

## **Operación detallada para cambiar el comparador analógico Ax, Ay:**

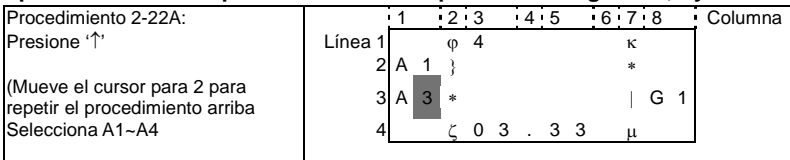

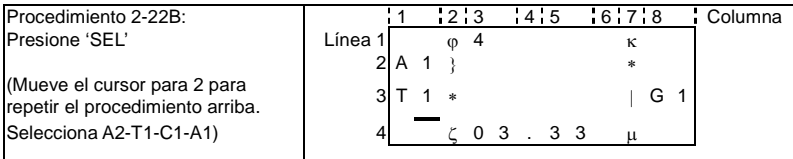

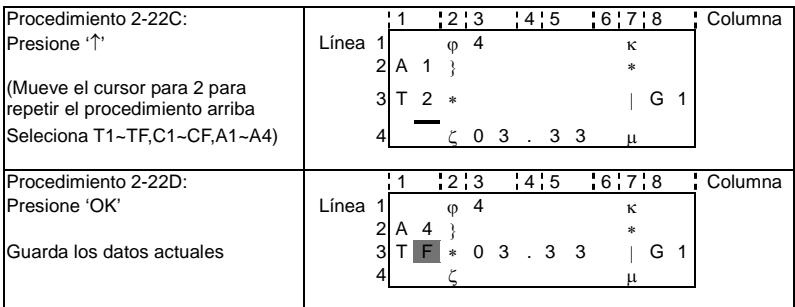

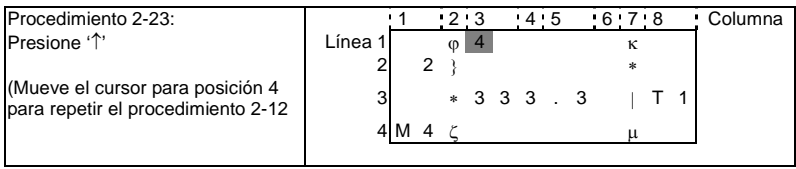

## **Continúe para entrar bloque de función**

Próximo Bloque de Función

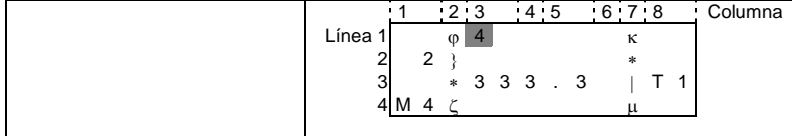

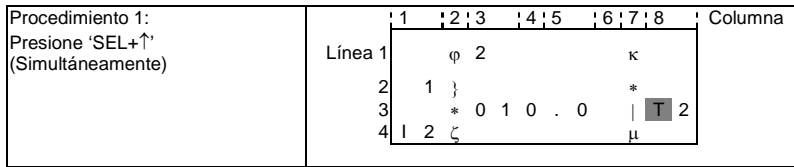

#### **Último Bloque de Función:**

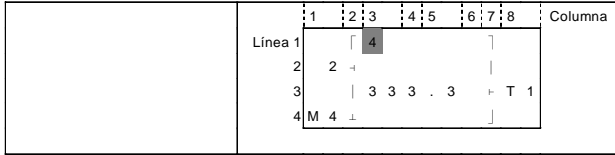

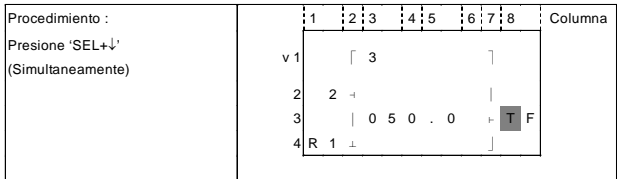

#### **Borra Función de Bloqueo:**

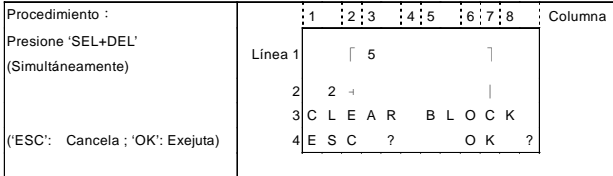

#### **Regresa al Menú Principal:**

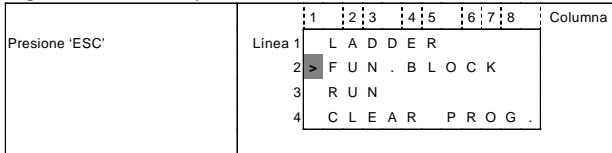

#### **Modifica Bloque de Función:**

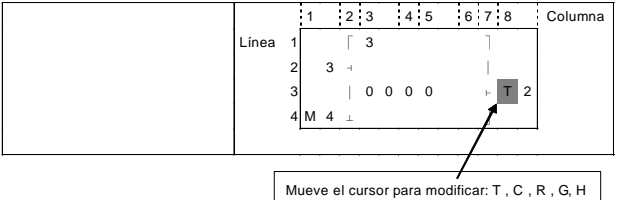

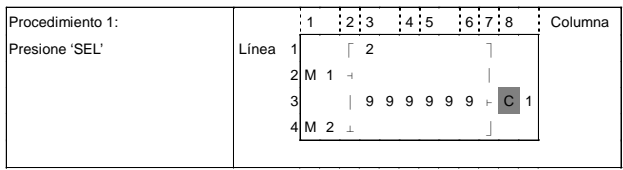

### **3. Ejecuta o Para – (Idioma en Español)**

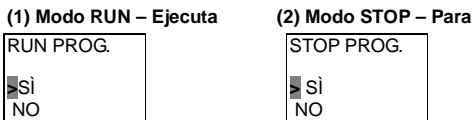

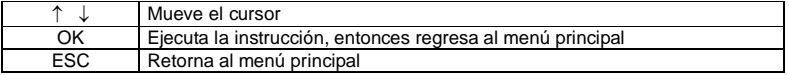

### **4. Otros Ítems del Menú (Idioma en Español)**

(1) CLEAR PROGRAM (Limpia RAM, EEPROM y contraseña al mismo tiempo)

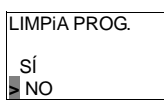

(2) ESCRIBIR (Guarda el programa (RAM) para el PM05 – Tarjeta de programa sobresaliente)

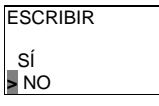

(3) LEER (Lee el programa de PM05, tarjeta de programa sobresaliente para SG2 (RAM))

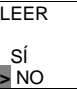

 $(1)$  ~ (3) Ahora presione:

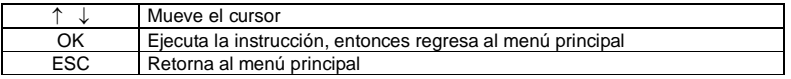

### (4) CONFIG (Ajuste del Sistema)

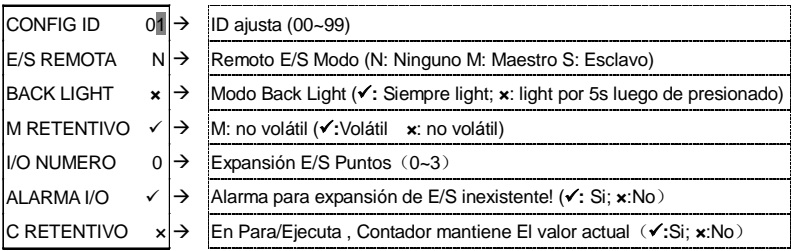

Ahora presione:

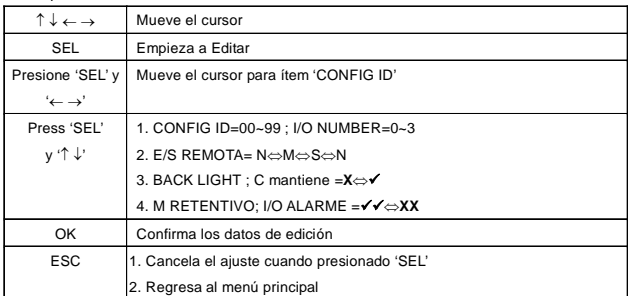

#### **¡Nota!**

Al cambiar las configuraciones de menú CONFIG, interrumpa la alimentación de corriente por 15s. para que las modificaciones sean guardadas.

#### (5) RTC Ajuste

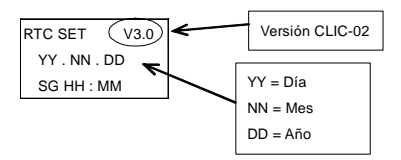

#### Ahora presione

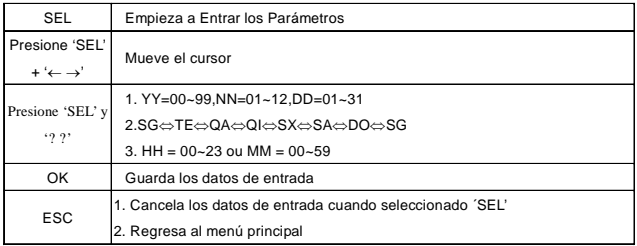

#### (6) Ajuste Analógico (Disponible a la brevedad)

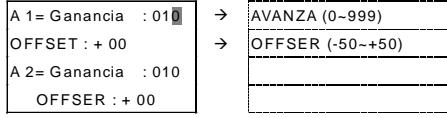

#### Ahora presione:

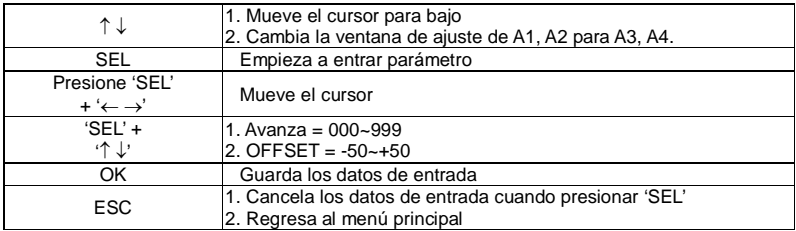

### (7) Ajustando la contraseña

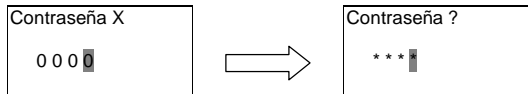

### Ahora presione:

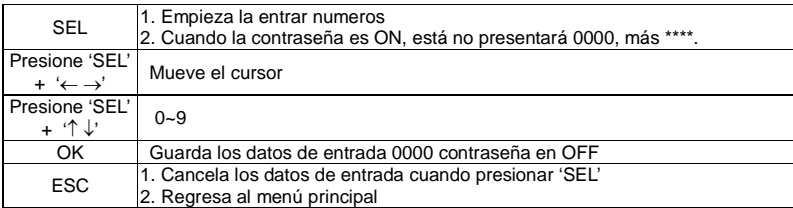

### (8) Selección del Idioma

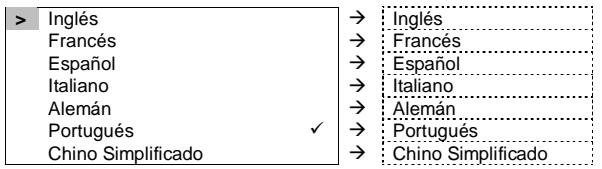

#### Ahora presione:

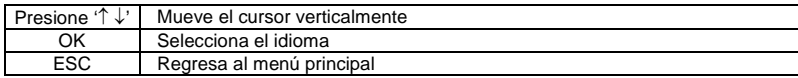

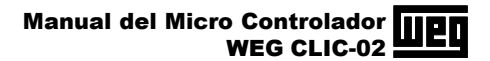

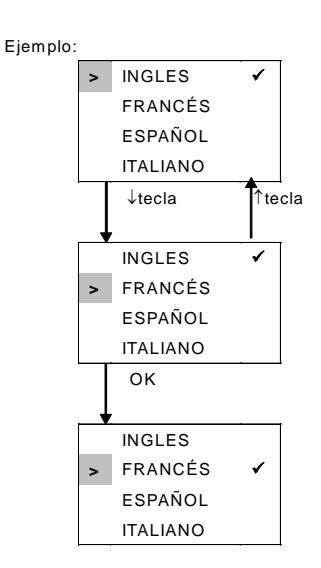

#### (8)EDICIÓN

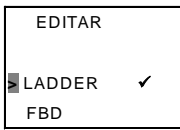

#### Ahora presione:

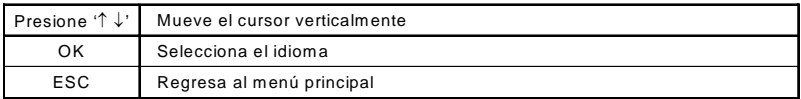

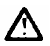

El programa original será borrado con la modificación del método de edición.

# **8 LENGUAJE DE PROGRAMACIÓN FBD**

**Obs: Solamente es posible programar el CLIC-02 en FBD a través del software de programación CLIC-02 Edit.**

### **8.1 Bloques de la bobina**

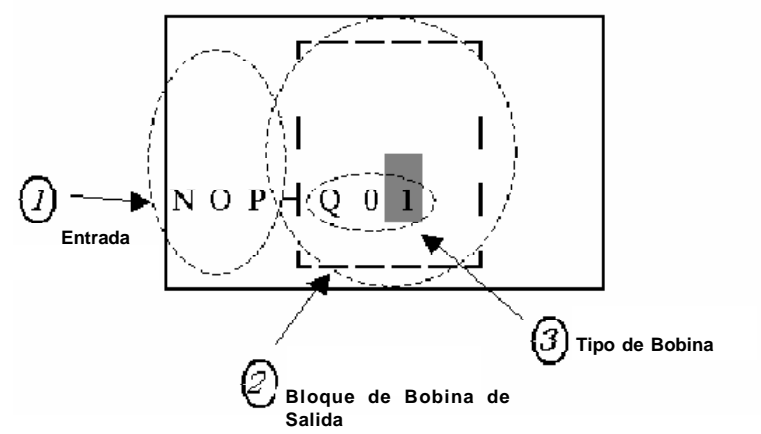

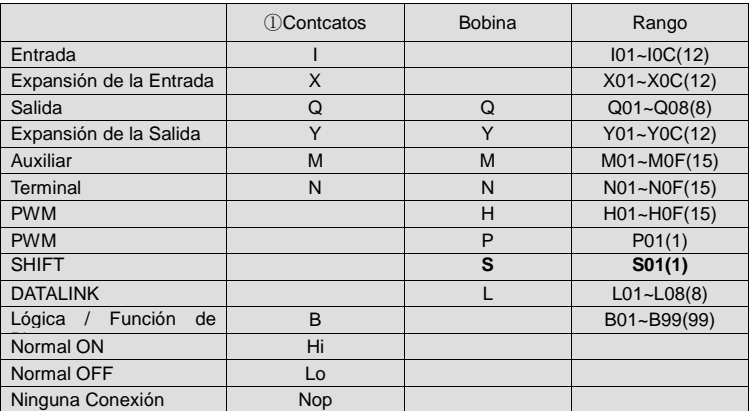

### **PWM**

**Entrada**  $N$  o  $p$   $\Gamma$  $\sqrt{N}$  op  $\sqrt{N}$ 11  $\rightarrow$ Nop  $+$  P 22  $\rightarrow$  $0<sub>1</sub>$  $33 \rightarrow$ N o p

### **SHIFT**

**Descripción del terminal de entrada.**

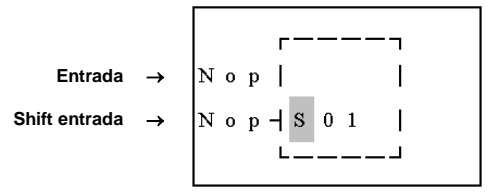

Descripción del parámetro de ajuste:

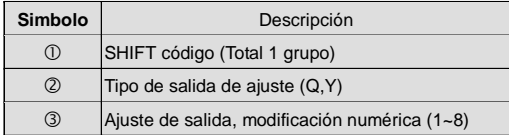

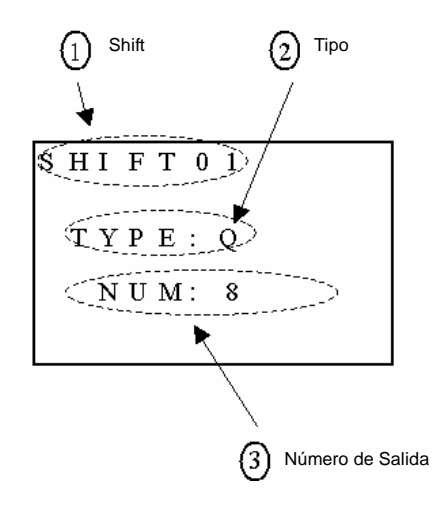

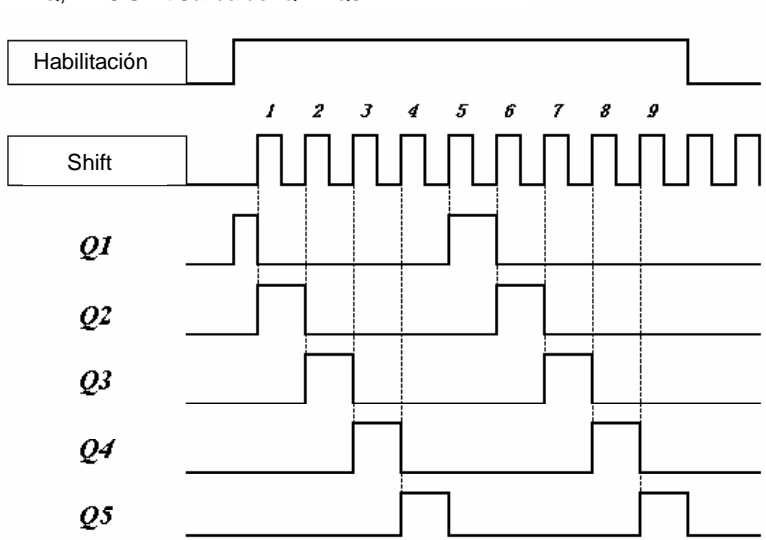

 $\textcircled{2}=Q$ ,  $\textcircled{3}=5$  Shift Salida de: Q1 ~ Q5

Ejemplo:

¡Nota!

**Cuando la habilitación se encuentra accionada, Q1 ON, Q2 ~ Q4 estarán en OFF, con un nuevo pulso en la entrada Shift, Q2 ON, Q1 y Q3 ~ Q5 OFF. La salida siguiente de la bobina estará activada y las otras estarán desactivadas.**

### **8.2 - Bloques Lógicos**

**AND**

FBD: LADDER:  $-$ <sub>7</sub> B x x **I01** 102  $I$  0 1  $\rightarrow$  $A N D$ → ⊣⊦  $I$  0 2  $\rightarrow$  $\mathsf{F} \mathbf{B}$  y y  $I$  0 3  $+$  -J I01 y I02 y I03 Nota: El terminal de entrada NOP es

equivalente a 'Hi'

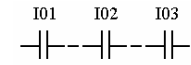

### **AN D (pulso)**

FBD:  
\n
$$
\begin{array}{|c|c|c|c|c|c|c|c|} \hline & & & & & & \text{LADDER:} \\ \hline & & & & & & & & \text{IO1} & 102 & 103 \\ \hline I & 0 & 1 & 1 & 0 & 0 & 1 & 0 & 0 & 0 & 0 \\ \hline I & 0 & 2 & 1 & 0 & 1 & 0 & 0 & 0 & 0 & 0 \\ \hline I & 0 & 3 & 1 & 1 & 1 & 1 & 0 & 0 & 0 & 0 \\ \hline I & 0 & 3 & 1 & 1 & 1 & 1 & 1 & 1 & 0 & 0 \\ \hline \end{array}
$$

I01 y I02 y I03 y D Nota: el terminal de entrada NOP es equivalente a 'Hi'

#### **N AN D**

FBD:

LADD ER:

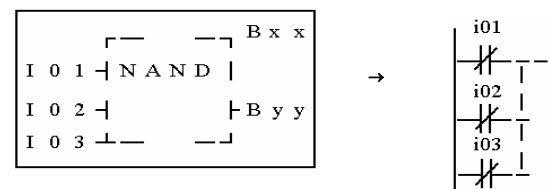

No (I01 y I02 y I03) Nota: el terminal de entrada NOP es equivalente a 'Hi'

### **N AN D (pulso)**

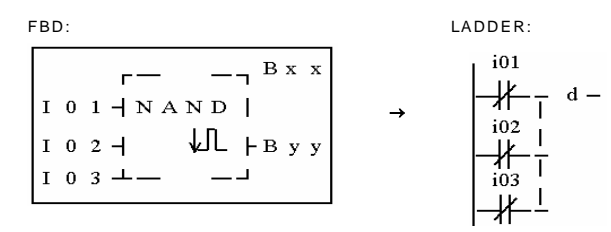

No (I01 y I02 y I03) y d Nota: el terminal de entrada NOP es equivalente a 'Lo'

### **OR**

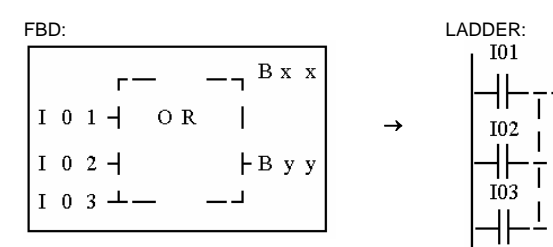

I01 o I02 o I03 Nota: el terminal de entrada NOP es equivalente a 'Lo'

### **NOR**

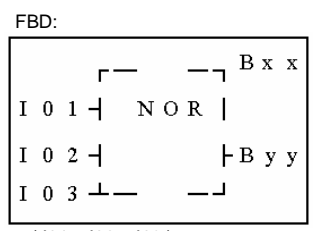

no ( I01 o I02 o I03 ) Nota: el terminal de entrada NOP es equivalente a 'Lo'

### **XOR**

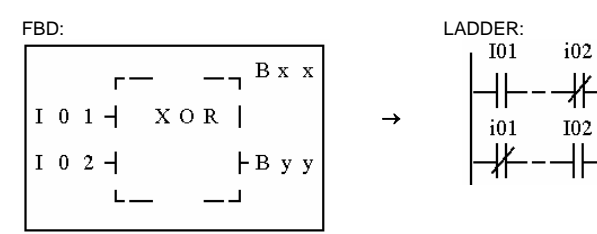

I01 Xor I02 Nota: el terminal de entrada NOP es equivalente a 'Lo'

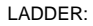

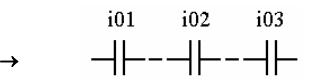

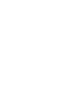

**SR**

FBD:

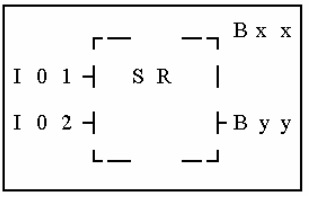

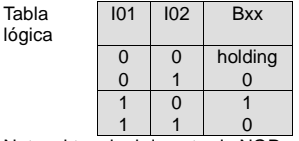

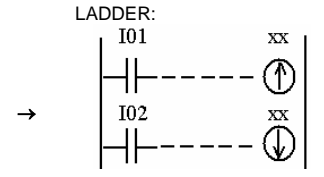

Nota: el terminal de entrada NOP es equivalente a 'Lo'

**NOT**

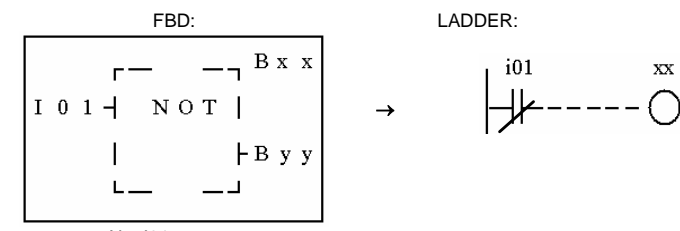

Not I01 Nota: el terminal de entrada NOP es equivalente a 'Hi'

**Pulse**

FBD:

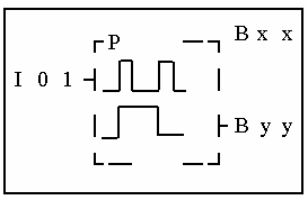

Nota : el terminal de entrada NOP es equivalente a 'Lo'

LADDER:

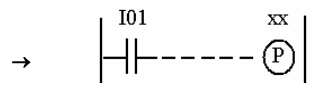

### 8.3 - Bloques de Función

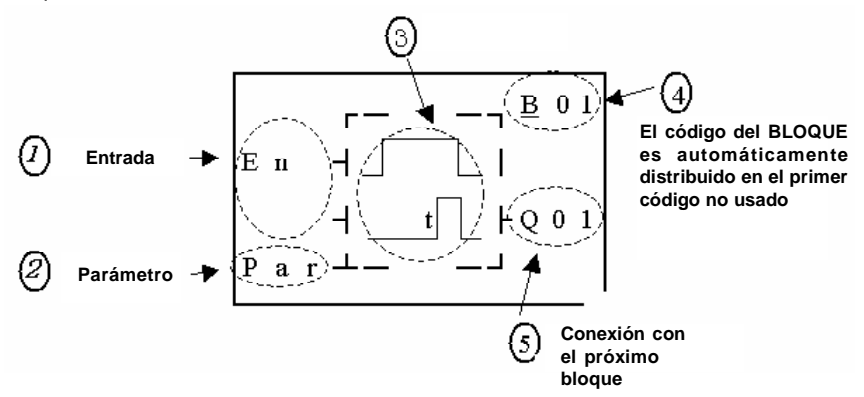

**Las funciones de bloque son clasificadas en 4 tipos: Time, Contador, RTC Comparador 'R' y comparador analógico 'G'.**

### - Contador

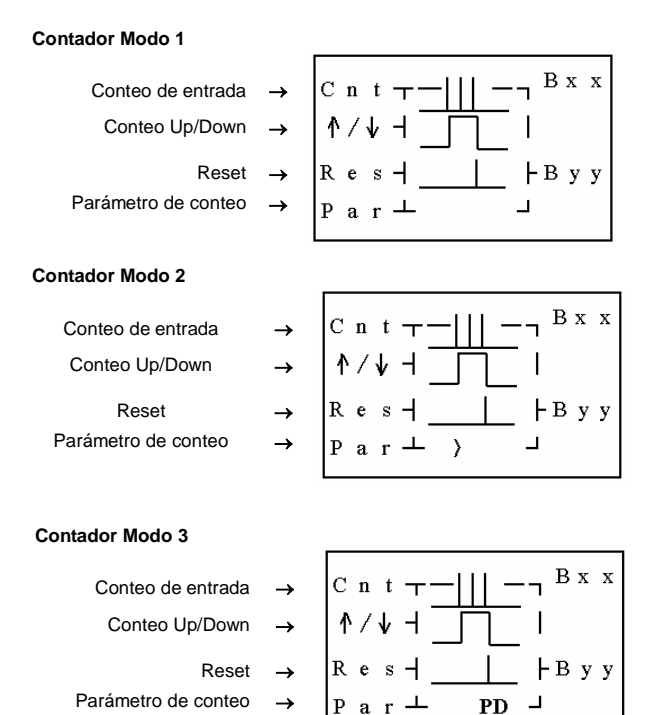

#### **Contador Modo 4**

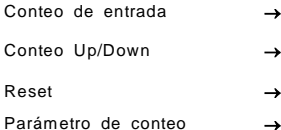

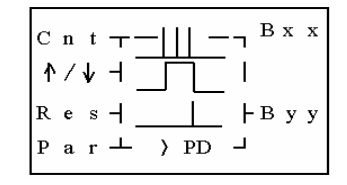

#### **Contador Modo 5**

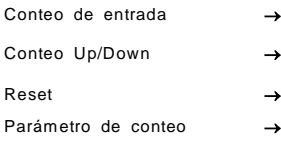

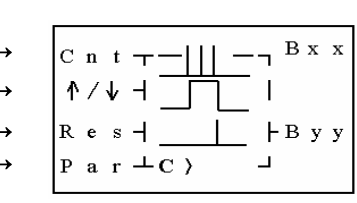

#### **Contador Modo 6**

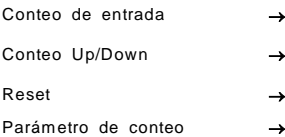

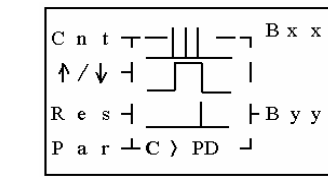

#### **Contador de alta velocidad de la función de bloqueo**

#### **Contador Modo 7**

Alto conteo de entrada Entrada de habitación Reset Parámetro de conteo

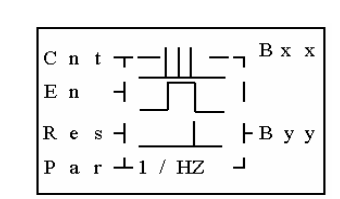

**Nota:** terminal de entrada de alta velocidad I1,I2

#### **Contador Modo 8**

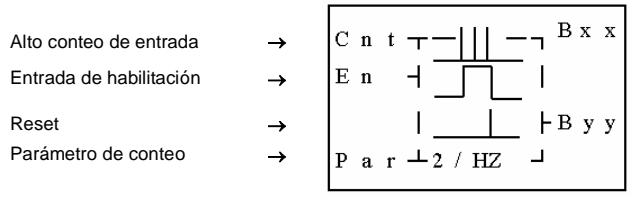

**¡Nota!** Terminal de entrada de alta velocidad |1, |2.

### **Temporizador**

**Temporizador modo 1 (modo ON-Delay A )**

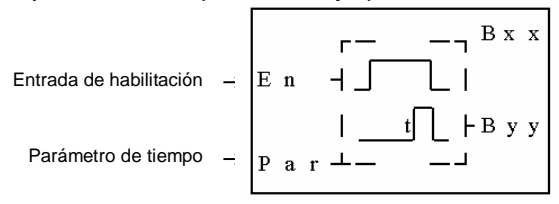

**Temporizador modo 2 (modo ON-Delay B)**

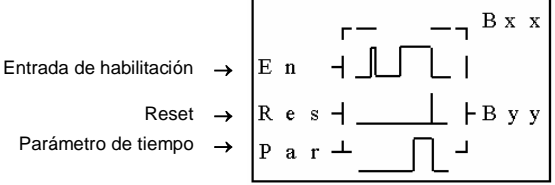

**Temporizador modo 3 (modo OFF-Delay A )**

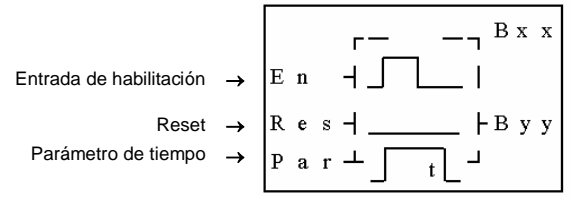

### **Temporizador modo 4 (modo OFF-Delay B )**

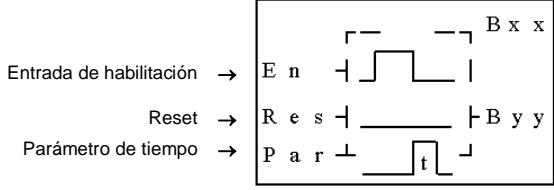

### **Temporizador modo 5 (modo FLASH A )**

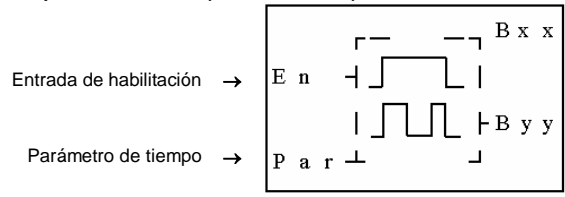

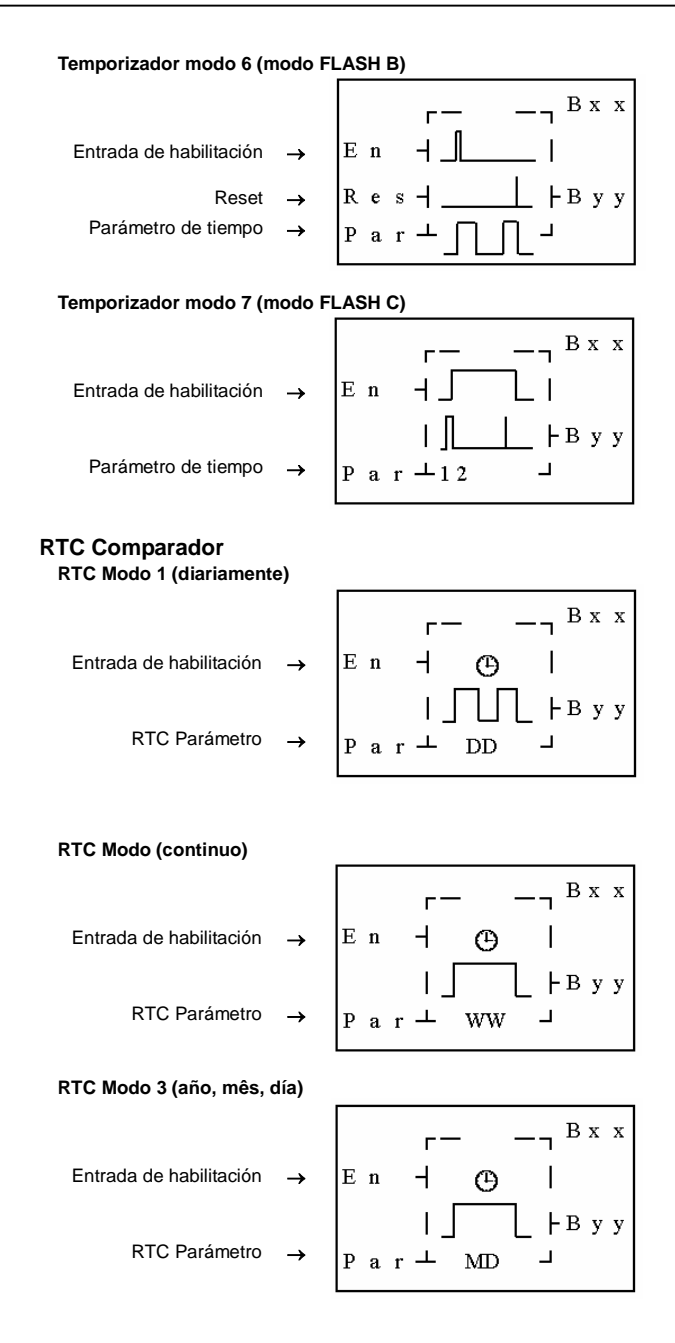

## **Comparador analógico**

### **Comparador analógico modo 1**

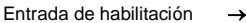

- Entrada analógica
- Entrada analógica
	- Consigna →

$$
\begin{array}{ccc}\nE & n & \tau \quad - \quad - \tau \quad B \times x \\
A \times & A \times y - R & A \\
A \times & A \times z \times B \times y \\
B \times & B \times z \times C\n\end{array}
$$

#### **Comparador analógico modo 2**

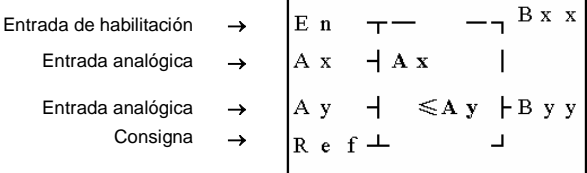

### **Comparador analógico modo 3**

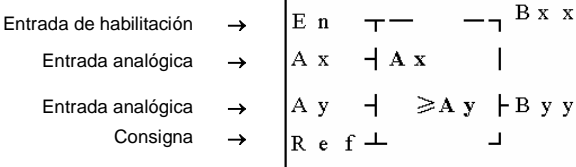

#### **Comparador analogico modo 4**

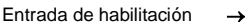

Entrada analógica

Consigna →

$$
\begin{array}{|c|c|c|}\nE n & \text{---} & \text{---} & B x x \\
A x & \text{+} \text{Re } f & \text{+} \\
 & \text{+} & \text{---} & B y y \\
R e f \perp & \text{--} & \text{--} \\
\end{array}
$$

 $\bar{\mathbf{X}}$ 

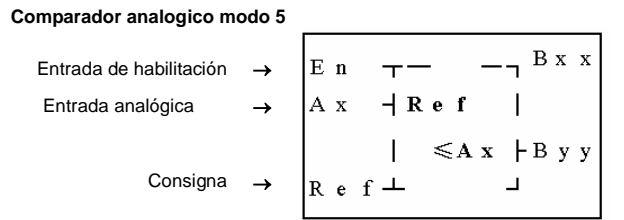

8.4 - FBD Recurso de Memoria

**En el modo de edición FBD, los bloques lógicos y los bloques de función comparten el sistema de memoria. La memoria total y la memoria compartida son presentadas abajo:**

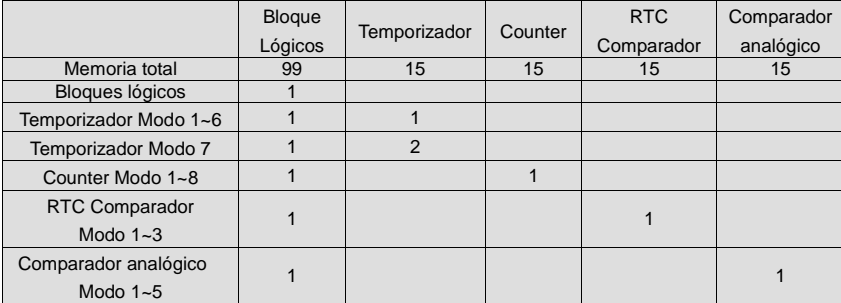

**Ejemplo para calcular la memoria en uso:**

**Si un programa en FBD contiene 2 ANDs, 1 OR, 2 Temporizadores Modo 1, 1 Contador Modo 7, RTC comparador Modo 1, el total de memoria ocupada es 2+1+2+1+1=7, sobrando 99-7=92. Se queda todavía 13 Temporizadores, 14 Comparadores y 14 Comparadores RTC.**

### **Ventana del Menú Principal**

**LCD presenta selección de 4 líneas del menú principal**

**Cuando el CLIC-02 se encuentra en el modo STOP, la selección principal presenta:**

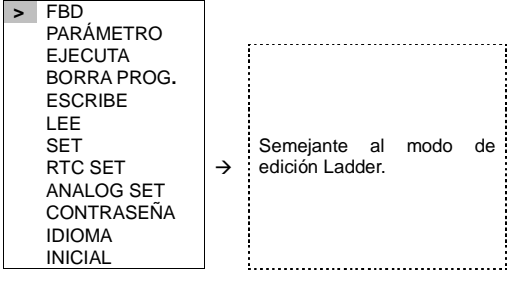

**Cuando el CLIC-02 se encuentra en el modo RUN, la selección principal presenta:**

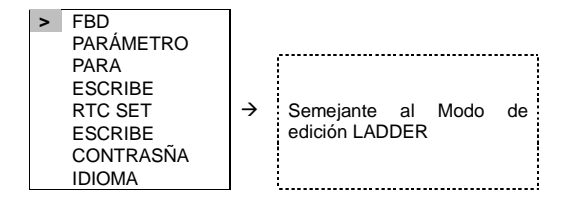

Ahora presione:

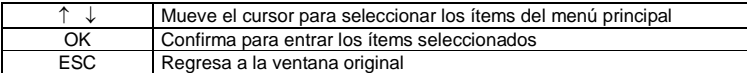

# **9. EXPANSIONESY RED DE COMUNICACIÓN**

#### **9.1 Modo DATALINK**

**El modo DATALINK permite intercambio de 8 bits de datos entre PLCs CLIC-02. La dirección del primer CLIC-02 deberá ser ID = 0, y los próximos deben tener las siguientes direcciones:**

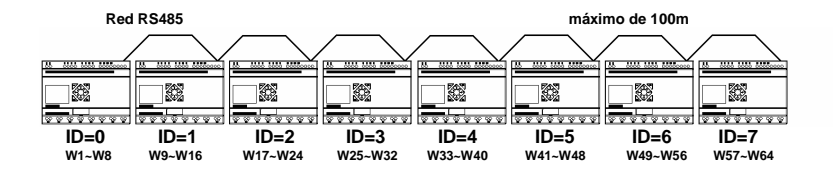

**CONFIGURACIÓN Remoto I/O = N (Ninguno)**

#### **CARACTERÍSTICAS**

**- Solo para modelos CLIC2-02/20VR-D y 20VT-D.**

**- Este modo permite E/S Expandidas**

**PUERTO DE COMUNICACIÓN RS-485**

**- La conexión del cable RS485 debe ser como sigue:**

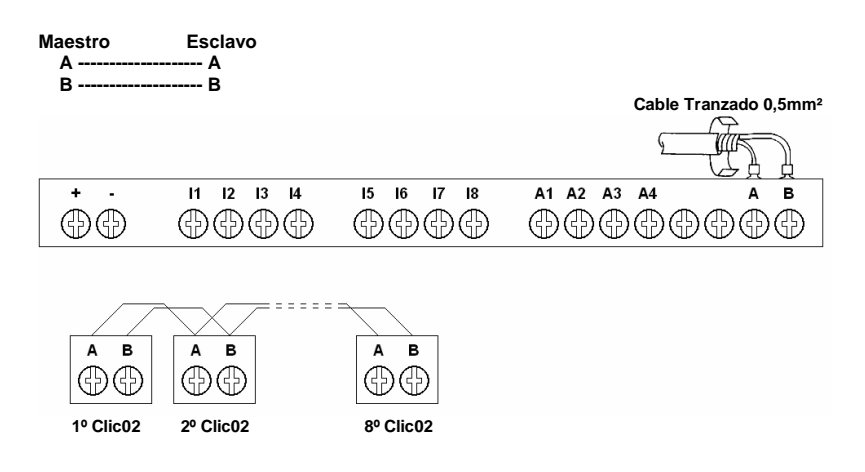

### **9.2 Modo E/S Remoto**

**Con el modo remoto se puede doblar la capacidad de E/S del CLIC-02. Sin embargo como ella ocupa las mismas direcciones de las E/S expandidas, estas no pueden ser usadas.**

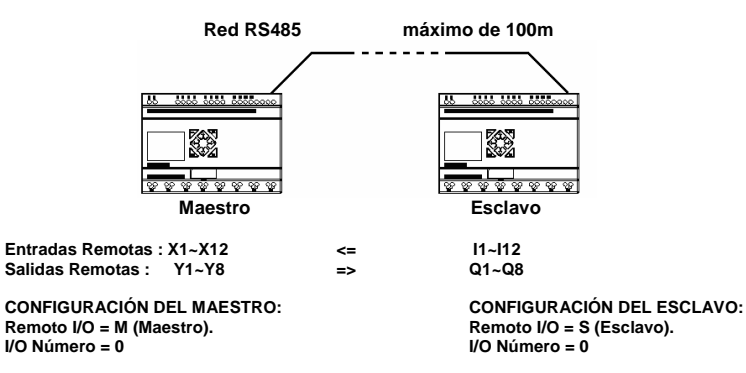

**CARACTERÍSTICAS:**

- **Permite solo 1 CLIC-02 esclavo**
- **Solo para modelos CLIC02-02/20VR-D y 20VT-D.**
- **El esclavo no posee programa**

PUERTO DE COMUNICACIÓN RS485

**- La conexión del cable de la red RS485 debe ser como sigue:**
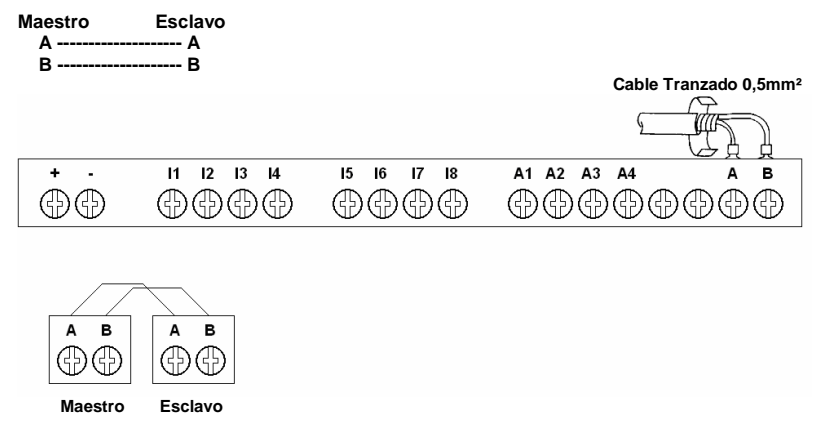

### **9.3 Modo E/S Expandidas**

**Este modo permite la expansión de hasta 3 módulos de E/S, con un máximo de 40 puntos de E/S digitales y 4 entradas analógicas.**

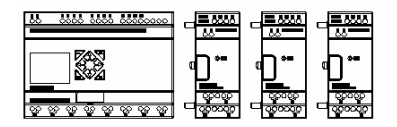

**CONFIGURACIÓN:**

**Remoto I/O = N (Ninguno).**

**I/O Número = 1, 2 o 3 (número de los módulos de expansiones).**

**I/O Alarma = (para exhibir falla en la ventana de falta o exceso de módulos).**

#### Observación:

**Caso el número de expansiones sea distinto del valor ajustado en el campo Número I/O y la opción I/O Alarma se encuentra habilitada, será presentado el mensaje "EXT. ERROR!" en el display del CLIC-02 indicando el fallo.**

### **9.4 Protocolo Modbus-RTU en el CLIC-02 y Planificación de la Memoria**

**Este modulo permite hasta 99 PLCs CLIC-02 comunicando con un maestro en Modbus-RTU. Las configuraciones del puerto RS485 del CLIC-02 son las siguientes:**

- **Baud rate 38400bps;**
- **8 bits data;**
- **2 stop bits;**
- **no parity;**

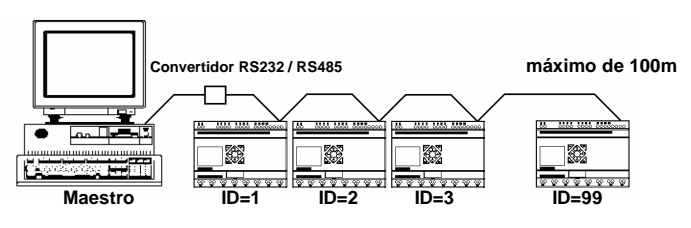

CARACTERÍSTICAS:

- **Solo para modelo CLIC02-02/20VR-D y 20VT-D**
- **Permite E/S Expandidas**
- **No permite E/S Remota**

**La red Modbus-RTU opera en el sistema Maestro-Esclavo, donde podrá haber hasta 99 esclavos (CLIC-02), más solamente un maestro (IHM, PC, PLC). Toda comunicación inicia con el maestro haciendo una solicitación al esclavo, y este contesta al maestro lo que fue solicitado. En ambos los telegramas (pregunta y respuesta), la estructura utilizada es la misma: dirección, código de la función, datos y CRC. Solo el campo de datos podrá ser variable, dependiendo del que esta siendo solicitado.**

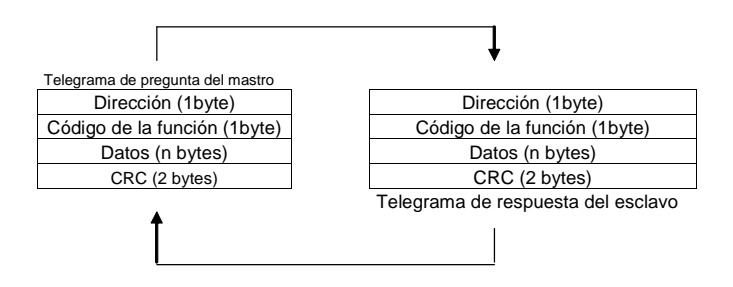

Observación: **El CLIC-02 soporta telegramas con un tamaño de hasta 64 bytes.**

#### Dirección:

**El maestro inicia la comunicación enviando un byte con la dirección del esclavo para lo cual se destina el mensaje. Al enviar la respuesta, el esclavo también inicia el telegrama con su propia dirección.**

#### **Código de la Función:**

**Este campo también contiene un único byte, donde el maestro especifica el tipo de servicio o función solicitada al esclavo (lectura, escrita, etc). De acuerdo con el protocolo, cada función es utilizada para acceder un tipo específico de dato. En el CLIC-02, los datos están todos disponibles en registros del tipo "holding".**

#### Campo de Datos:

**Campo con tamaño variable. El formato y el contenido de este campo dependen de la función utilizada y de los valores transmitidos.**

#### CRC:

**La última parte del telegrama es el campo para el chequeo de errores de transmisión. El método utilizado es el CRC-16 (Cycling Redundancy Check). Este campo es formado por dos bytes, donde primer es transmitido el byte menos significativo (CRC-) y luego el más significativo (CRC+).**

#### Tiempo entre los mensajes:

**En el modo RTU no existe un símbolo específico que indique el inicio o el final de un telegrama. De este modo, el que indica cuando un nuevo mensaje empieza o cuando se termina es la ausencia de transmisión de datos en la red, por un tiempo mínimo de 3,5 veces el tiempo de transmisión de una palabra de datos (11 bits). Siendo así, caso un telegrama tenga iniciado luego de la ocurrencia de este tiempo mínimo sin transmisión, los elementos de la red asumirán que el símbolo recibido representa el inicio de un nuevo telegrama. Y del mismo modo, los elementos de la red asumirán que el telegrama ha llegado al fin luego de transcurrir este tiempo nuevamente.**

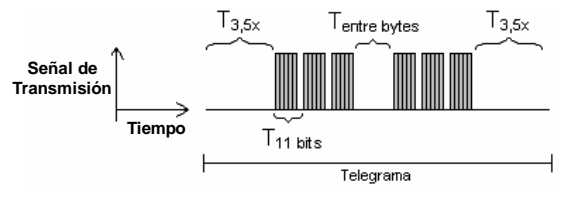

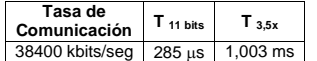

 $T<sub>11bits</sub>$  = Tiempo para transmitir una palabra del telegrama  $T_{\text{entre bytes}}$ = Tiempo entre bytes (no puede ser mayor que  $T_{3.5x}$ )  $T_{3.5x}$  = Intervalo mínimo para indicar inicio y fin de telegrama

Observación: **El Time-out de la comunicación Modbus-RTU del CLIC-02 es de 1000ms en modo** run **y 500ms en modo** stop**.**

**En la especificación del protocolo Modbus-RTU son definidas las funciones utilizadas para acceder los tipos de registradores descriptos en la especificación. En el CLIC-02, todos los parámetros de configuración fueran definidos como siendo registradores del tipo "holding".**

Read Holding Registers

**Descripción: Lectura de bloque de registradores del tipo holding. Código de la función: 03.**

**Write Single Register Descripción: Escrita en un único registrador del tipo holding. Código de la función: 06.**

Write Multiple Registers **Descripción: Escrita en bloque de registradores del tipo holding. Código de la función: 16.**

**Para mayores informaciones respecto del protocolo Modbus-RTU, favor consultar los siguientes documentos:**

**1. MODBUS Protocol Referente Guide Rev. J, MODICON, June 1996.**

**2. MODBUS Application Protocolo Specification, MODBUS.ORG, may 8th 2002.**

**En estos documentos están definidos el formato de los mensajes utilizados por los elementos que hacen parte de la red Modbus, los servicios (o funciones) que pueden ser dispuestos vía red, y también como estos elementos intercambian datos en la red.**

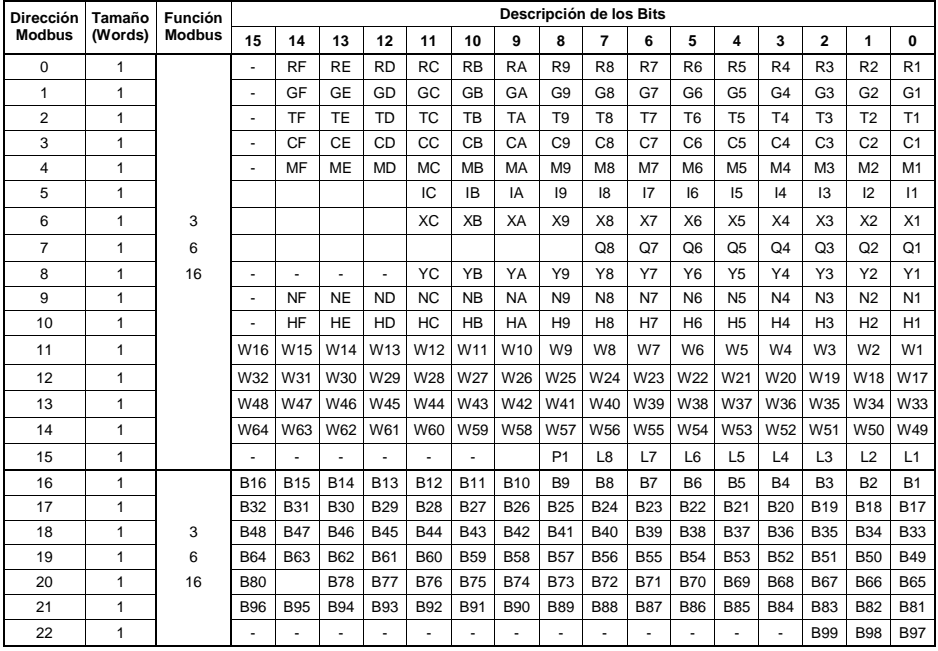

## 9.4.1 – Tabla de Estados de los Relés:

9.4.2 - Tabla de control del CLIC-02:

| <b>Dirección</b><br>Modbus | Tamaño<br>(Words) | <b>Función</b><br><b>Modbus</b> | Descripción                                   |
|----------------------------|-------------------|---------------------------------|-----------------------------------------------|
| 256                        |                   | 3                               | Run=1 / Stop=0                                |
| 257                        | 1                 | 6                               | Modelo CLIC-02: 30=20VR-D / 34=20VT-D         |
| 258                        |                   | 16                              | Estado - 1 del CLIC-02 (Consultar Cap. 9.4.5) |
| 259                        |                   | 3                               | Estado - 2 del CLIC-02 (Consultar Cap. 9.4.5) |
| 260                        |                   |                                 | Ganancia de la entrada analógica 1            |
| 261                        |                   |                                 | Offset de la entrada analógica 1              |
| 262                        |                   |                                 | Ganancia de la entrada analógica 2            |
| 263                        | 1                 | 3                               | Offset de la entrada analógica 2              |
| 264                        |                   | 16                              | Ganancia de la entrada analógica 3            |
| 265                        |                   |                                 | Offset de la entrada analógica 3              |
| 266                        | 1                 |                                 | Ganancia de la entrada analógica 4            |
| 267                        |                   |                                 | Offset de la entrada analógica 4              |
| 272                        |                   | 6<br>15                         | 1= Código para borrar el programa.            |

#### 9.4.3 - Tabla de Lectura de Parámetros

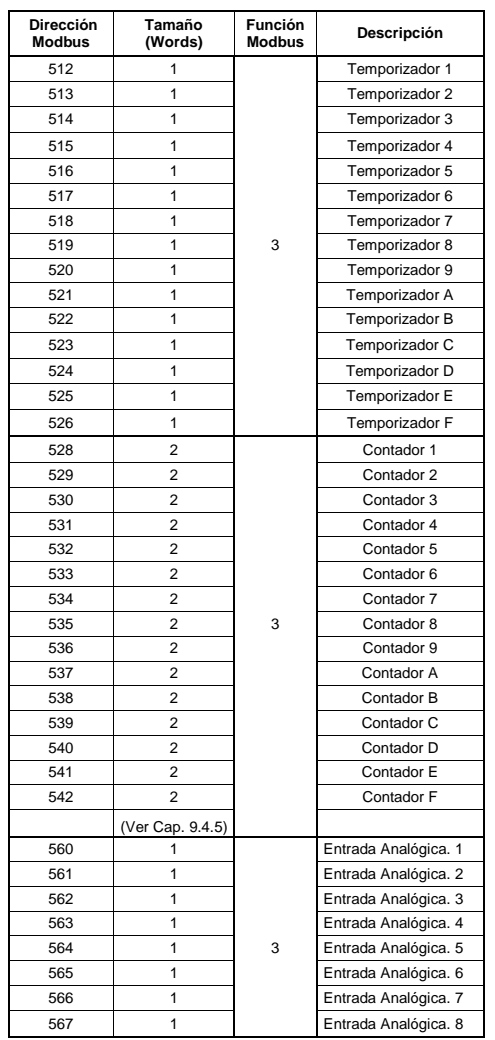

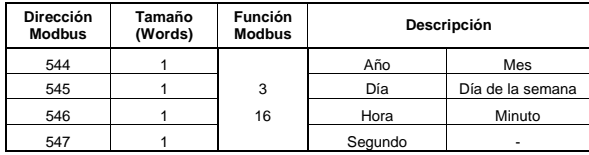

#### 9.4.4 - Tablas de escritura de los parámetros:

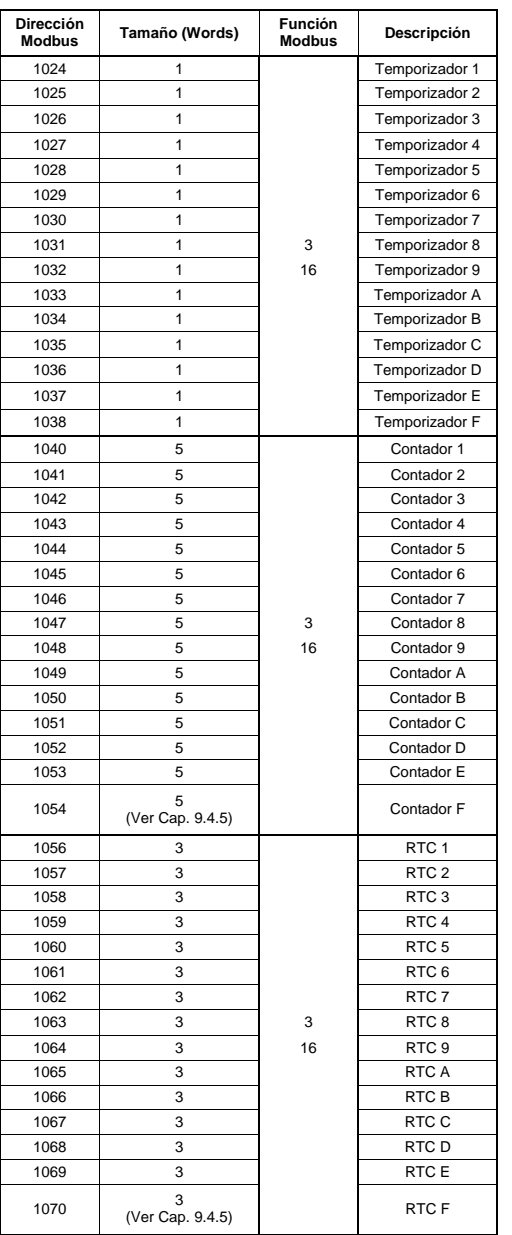

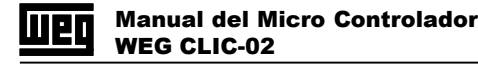

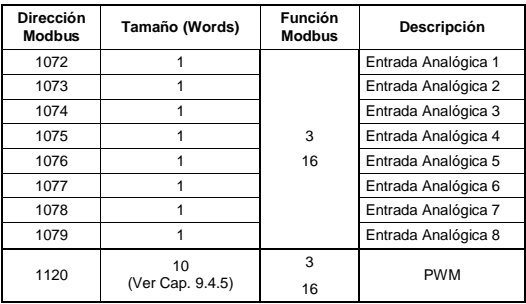

#### 9.4.5 – Tablas Auxiliares:

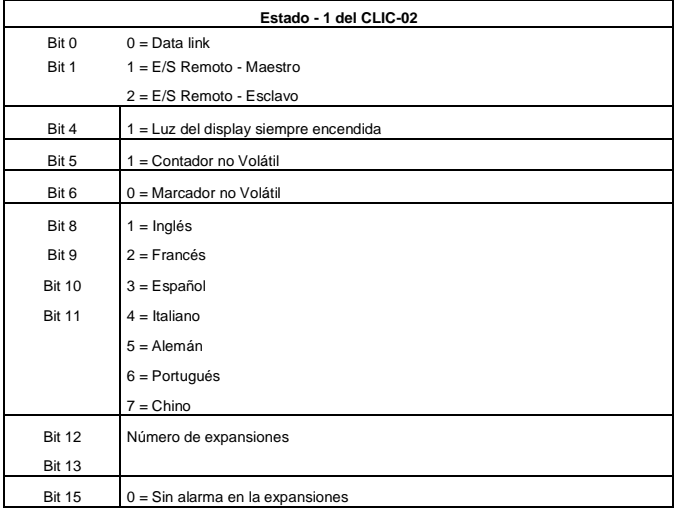

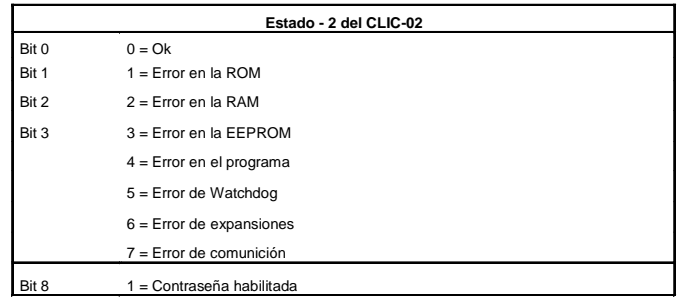

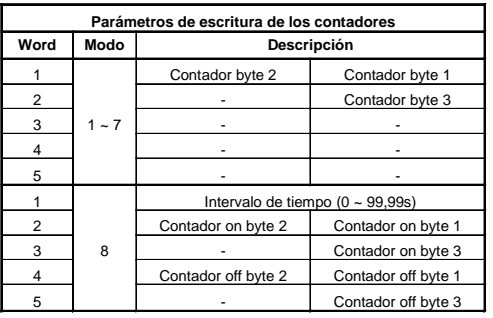

**Nota:** Valor de 0 ~ 999999

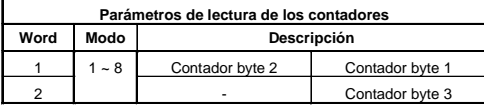

**Nota:** Valor de 0 ~ 999999

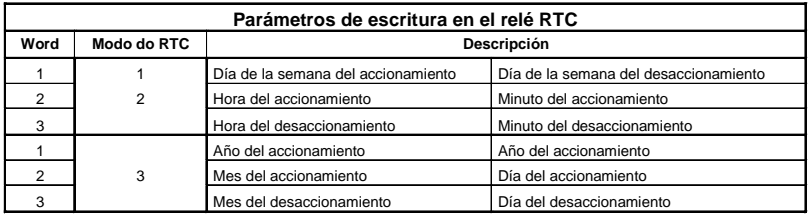

## **10. CARGANDO EL PROGRAMA**

## **10.1 – Cargando el Programa con el PM05 (Tarjeta de Memoria)**

**El método de instalación del PM05:**

**Paso 1: Quite la tapa del CLIC-02 con un destornillador, como sigue:**

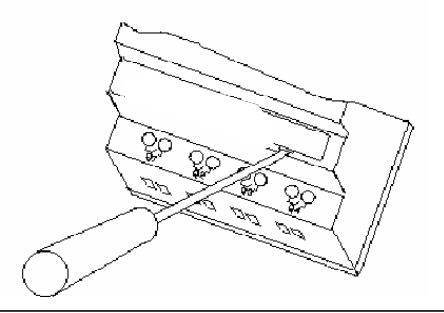

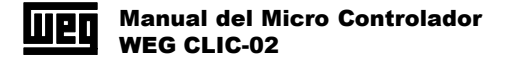

Paso 2: **Plug el PM05 en el conector, como sigue:**

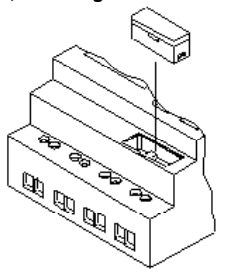

Paso 3: **En el listado de función de operación, marque ESCRIBIR para entrar en la interface de confirmación y haga clic en SÍ para bajar (download) el programa actual.**

Nota:

**Si desea recuperar el programa actual, marque en LEER en el listado de funciones de operación para entrar en la interface de confirmación y luego marque en SÍ para cargar (upload) el programa actual.**

#### **10.2 Cargando el Programa con el CLIC 02 EDIT**

Paso 1: **Quite la tapa del CLIC-02 con un destornillador, como sigue:**

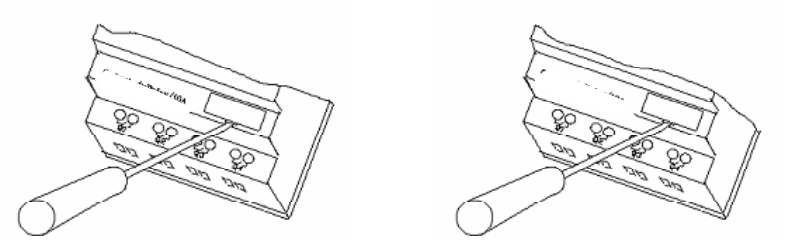

Paso 2: **Conecte el cable de Programación (PL 01) en el conector, como sigue. El otro conector es conectado al puerto de comunicación RS-232 de la computadora.**

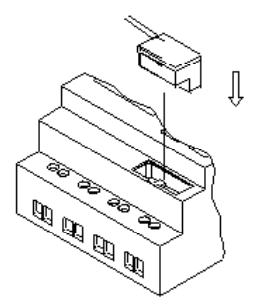

Paso 3: **Con el software del cliente CLIC-02 EDIT, la computadora esta lista para editar, leer y escribir programas en el CLIC-02.**

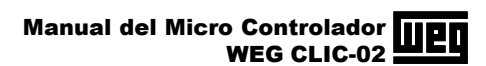

# **11. TESTE DE EJECUCIÓN**

## **11.1 Teste Antes de Encender**

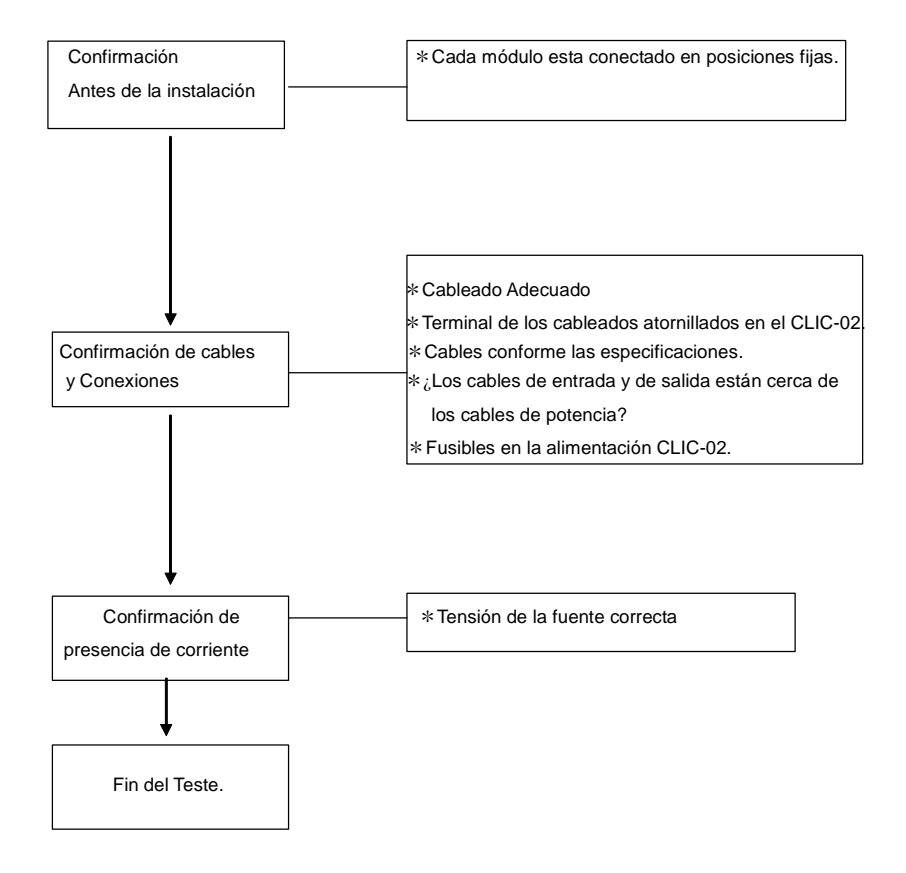

## **11.2 - Procedimientos del Teste de Ejecución**

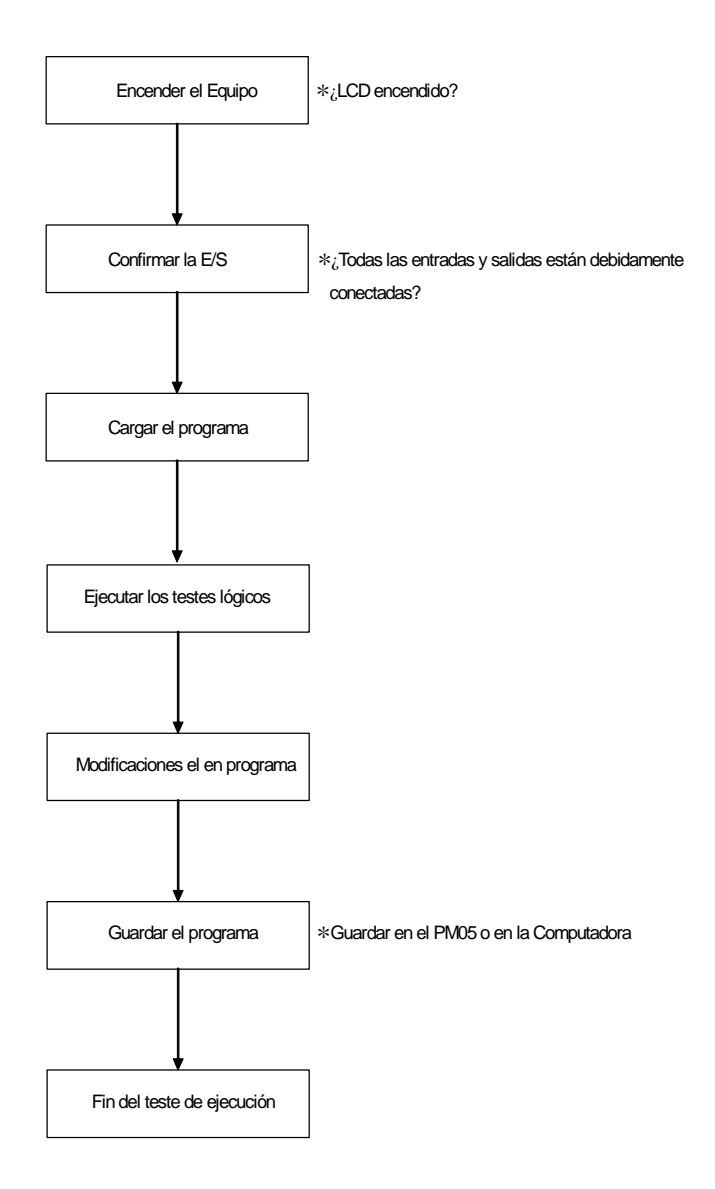

# **12. INSPECCIÓN Y MANTENIMIENTO**

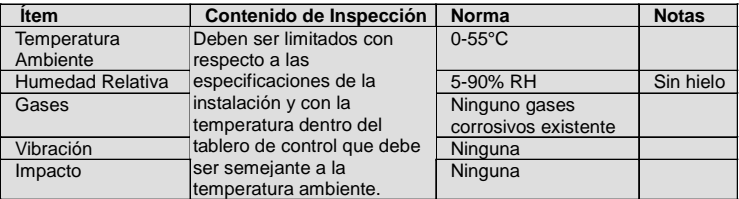

# **13. ESPECIFICACIONES TÉCNICAS**

## **13.1 – Especificaciones Generales**

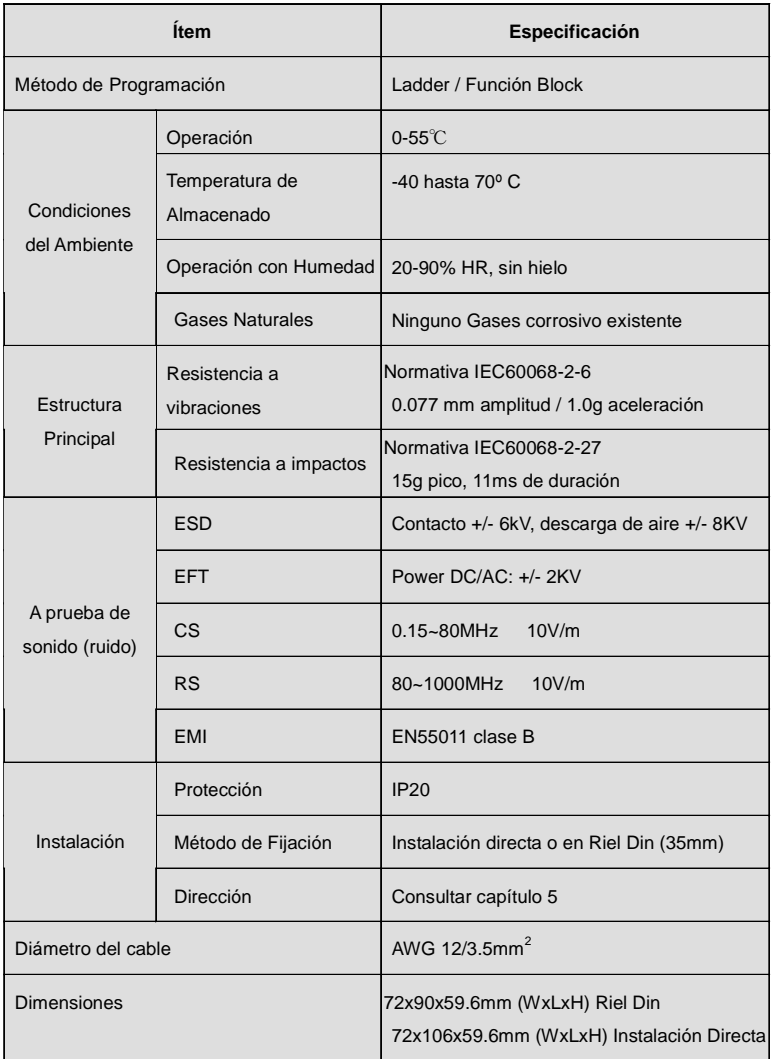

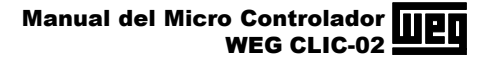

## **13.2 – Especificaciones de los Modelos**

## **Unidades Básicas**

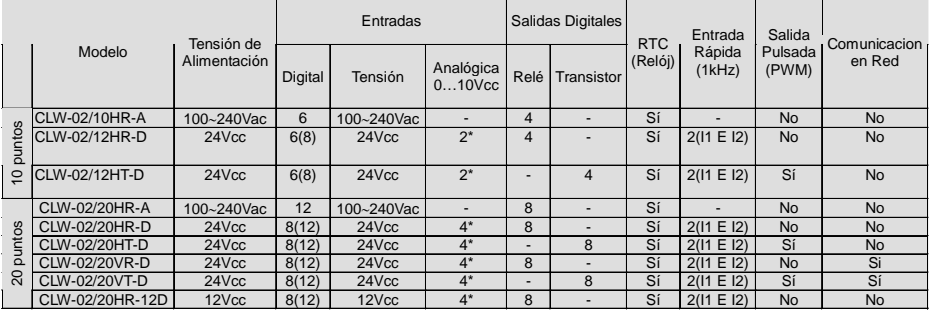

Observación: **Los números entre paréntesis son el total de entradas digitales considerando la utilización de las entradas analógicas con entradas digitales.**

**\* Las entradas analógicas pueden ser utilizadas como entradas digitales.**

#### **Unidades de Expansión**

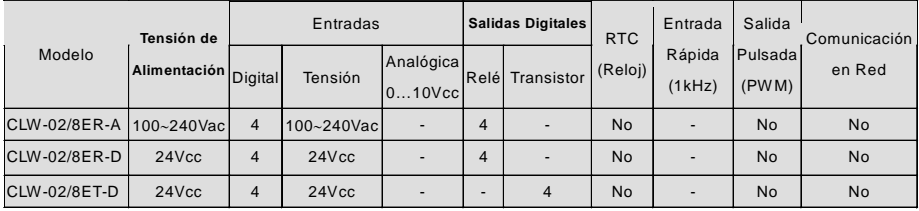

## **Accesorios**

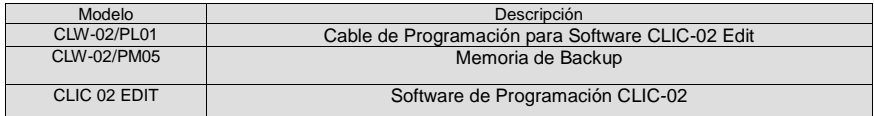

### **Codificación:**

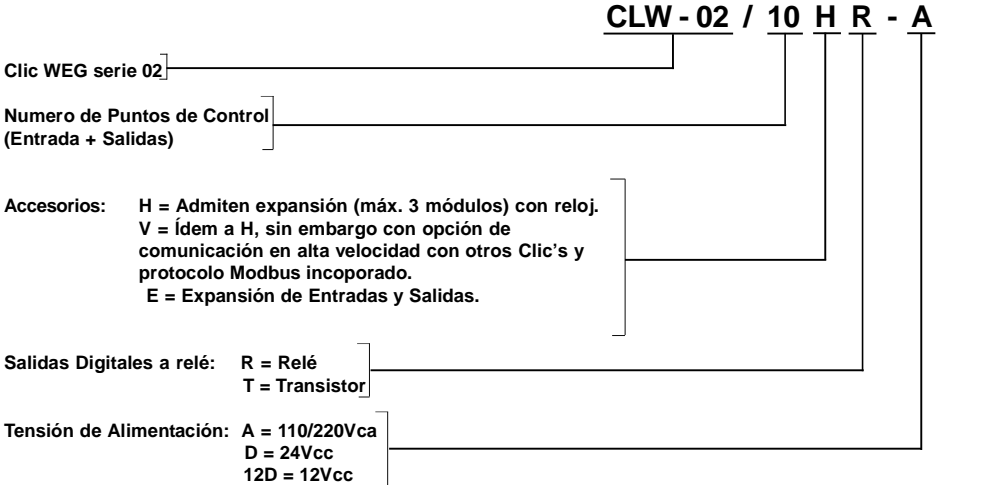

**Observación:**

- **1) Contador de Alta Velocidad de hasta 1kHz (2ch), solamente en los modelos en 24 Vcc(D).**
- **2) Salida PWM (tren de pulso) solamente en los modelos con salida a transistor.**

## **13.3 Especificaciones Generales de Consumo**

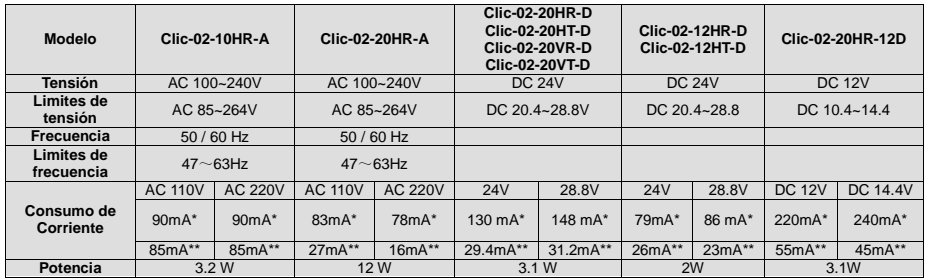

**\* Con todas las entradas digitales accionadas.**

**\*\* Con todas las entradas digitales desaccionadas.**

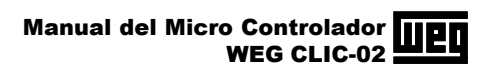

## **13.4 – Especificación del Circuito de Alimentación**

#### 1) AC 10 Puntos de E/A:

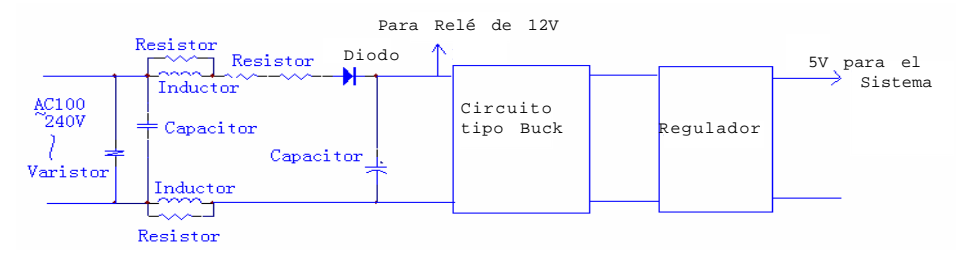

2) AC 20 Puntos de E/A:

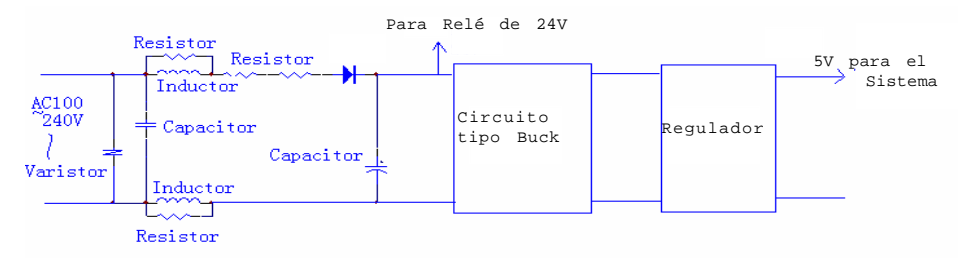

3) DC 24V:

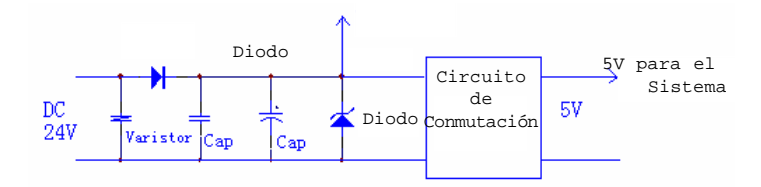

### **13.5 - Especificación de las Entradas Digitales**

#### 13.5.1 - Modelos AC

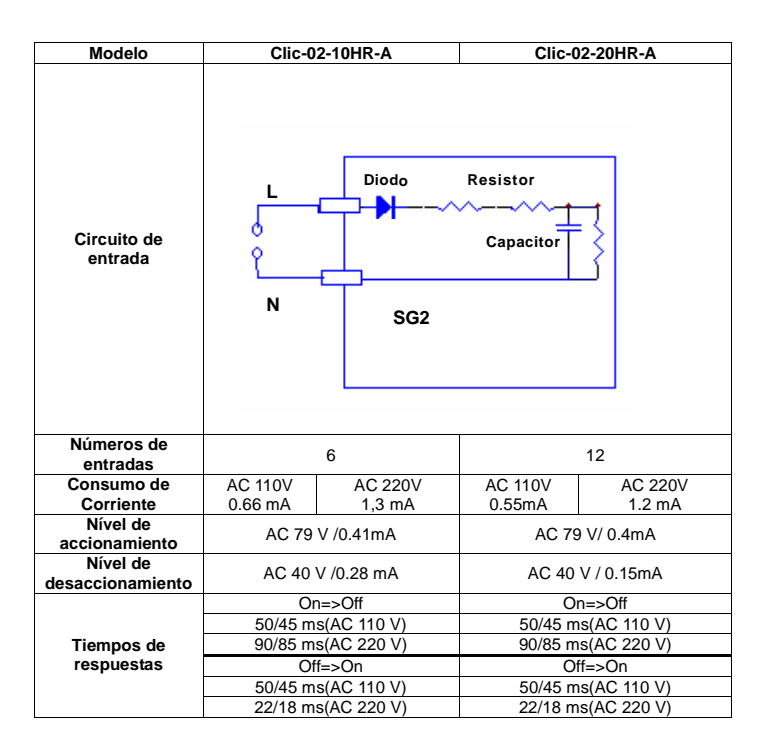

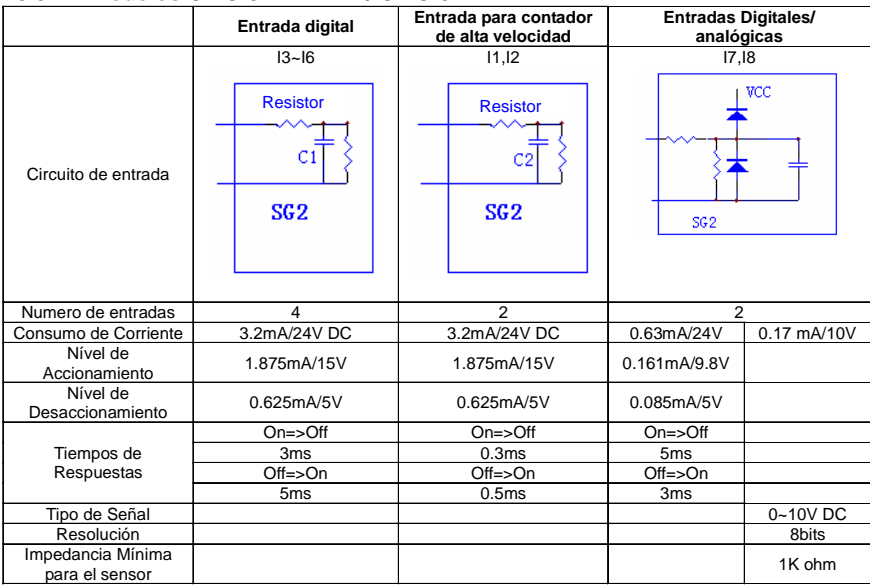

## **13.5.2 – Modelos CLIC-02-12HR-D / CLIC-02-12HT-D**

#### **13.5.3 – Modelos CLIC-02-20HR-D / CLIC-02-20HT-D / CLIC-02-20VR-D / CLIC-02-20VT-D**

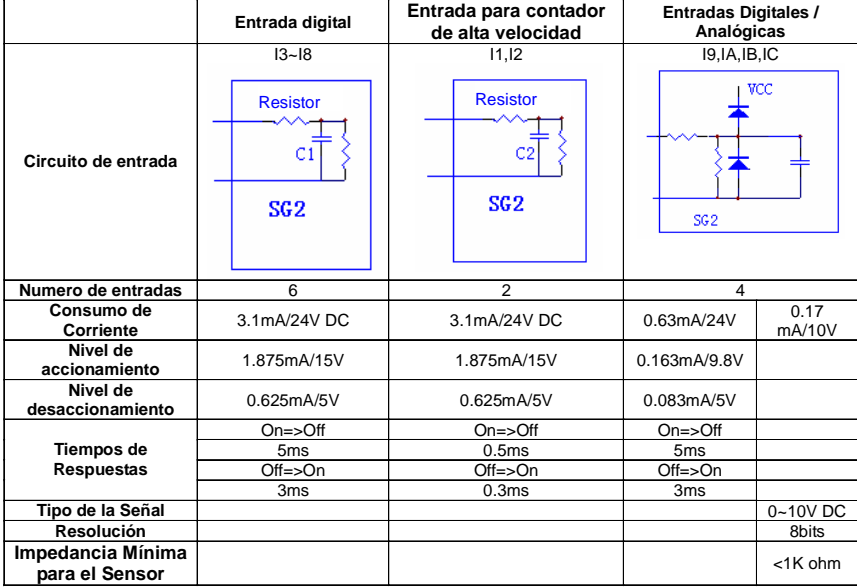

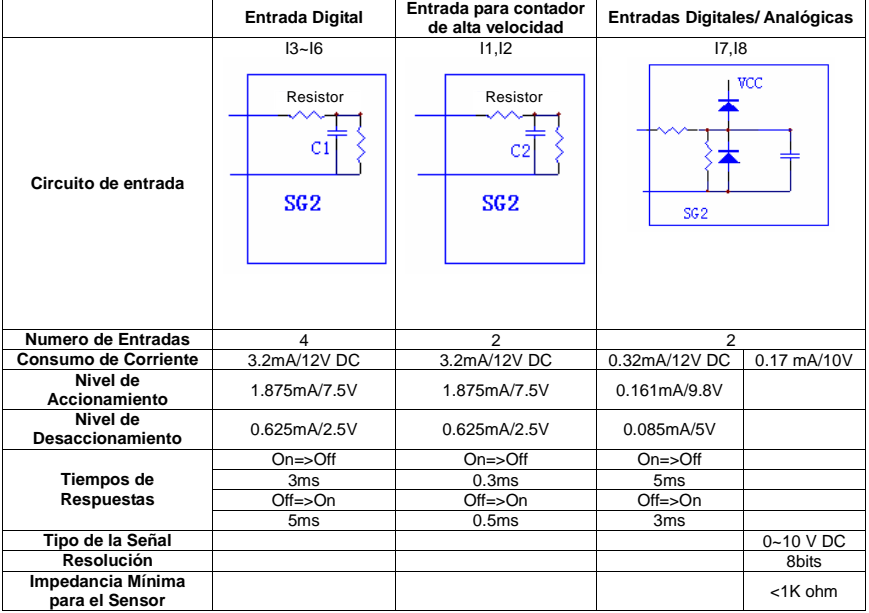

#### **13.5.2 – Modelos CLIC-02-12HR-D / CLIC-02-12HT-D**

### **13.5.5 - Modelos CLIC-02-20HR-D / CLIC-02-20HT-D / CLIC-02-20VR-D / CLIC-02-20VT-D**

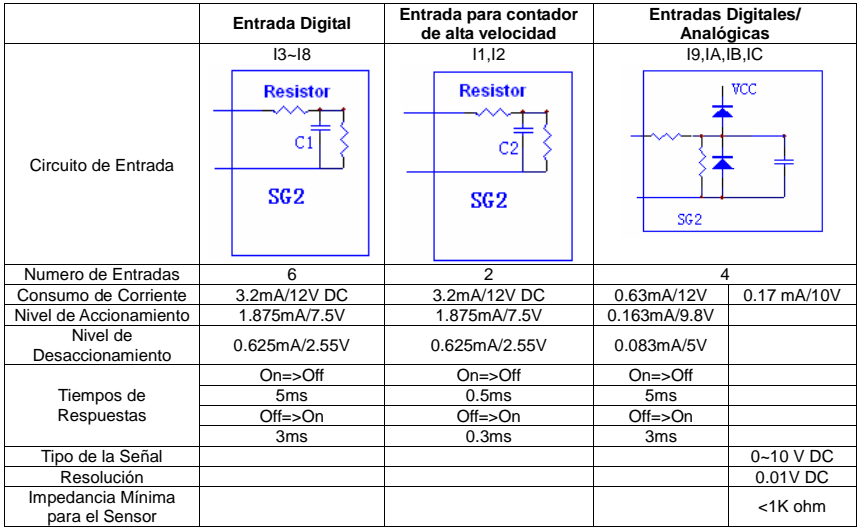

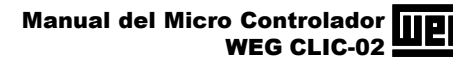

## 13.6 - Especificación de las Salidas Digitales

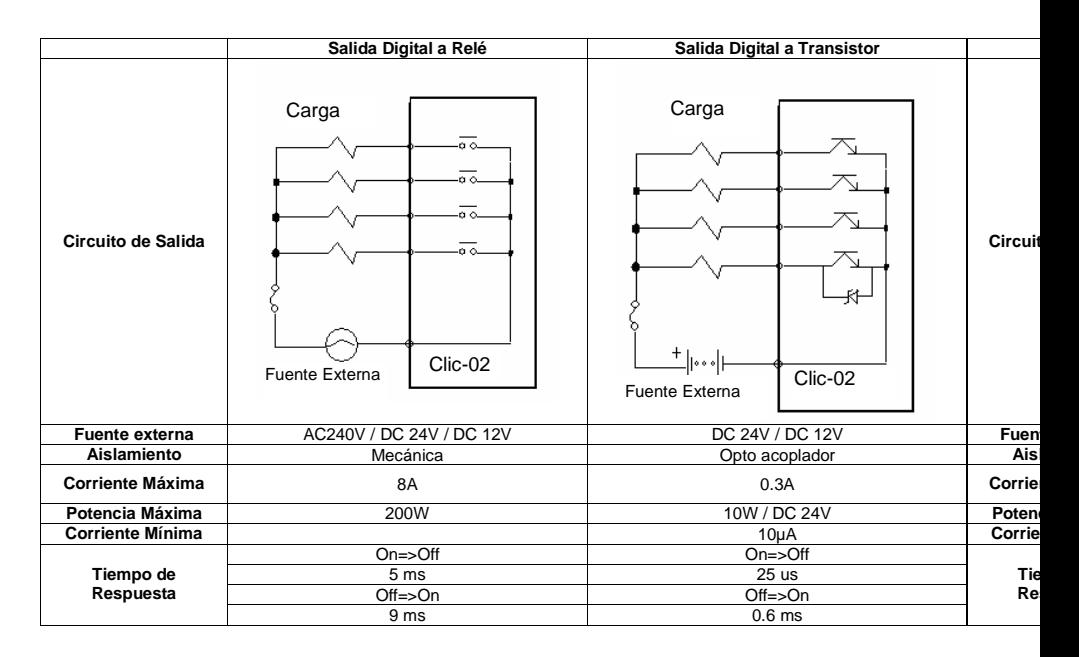

#### **Expectativa de vida útil para salidas a relé del CLIC-02:**

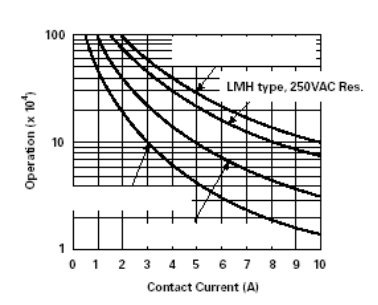

**Life Expectancy** 

#### Observación:

**Los datos de la grafica arriba fueran obtenidos en ambiente con temperatura controlada y puede variar de acuerdo con la temperatura del ambiente en operación.**

**Con una corriente inferior de 2A la vida útil del relé ultrapasa 100.000 operaciones.**

## 13.7 - Dimensiones

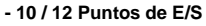

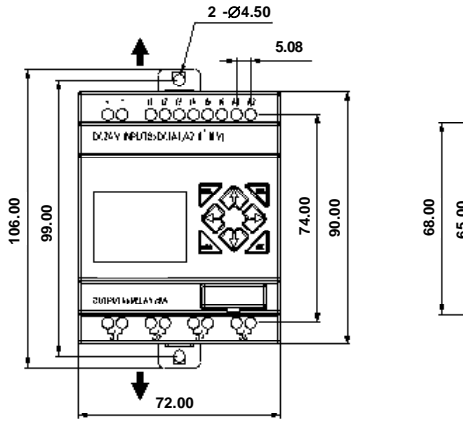

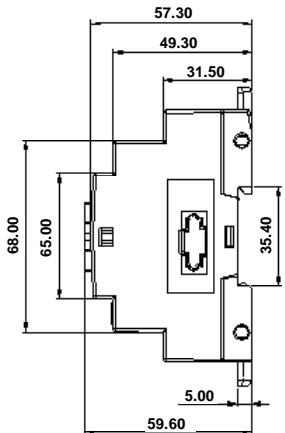

#### **- 20 Puntos de E/S**

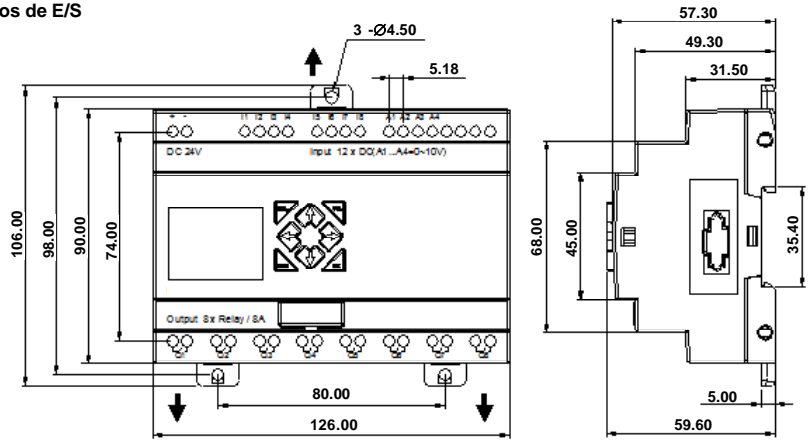

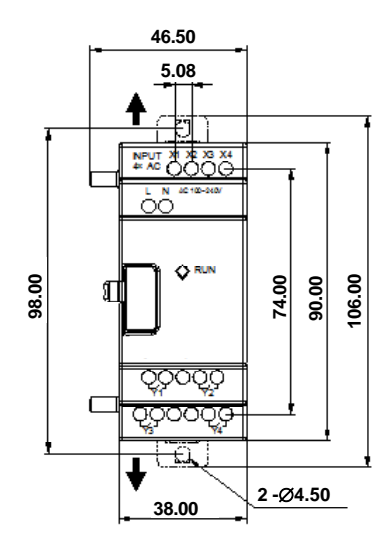

#### **- Modulo de Expansión de 8 Puntos de E/S**

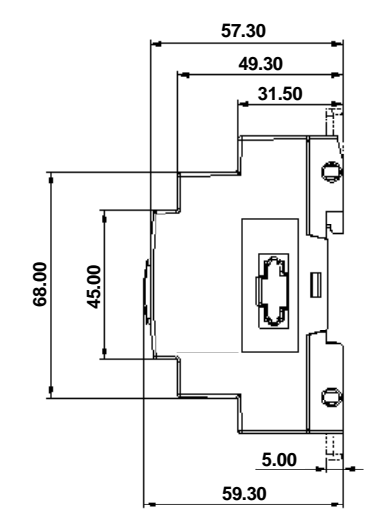

## **APÉNDICE – EJEMPLO DE APLICACIONES**

## **1. CONTROL DE ILUMINACIÓN PARAESCALERAS**

#### 1.1 Requisitos

**- Cuando alguna persona sube o baja la escalera, las lámparas necesitan ser energizadas para suministrar iluminación.**

**- Luego de la salida de las personas, el sistema de iluminación debe ser apagado en cinco minutos de modo automático o manual.**

#### 1.2 Sistema de Iluminación Tradicional

Existen dos tipos de control tradicional:

**- Utilización de Relés.**

#### **- Utilización de Temporizadores Automáticos Dedicados.**

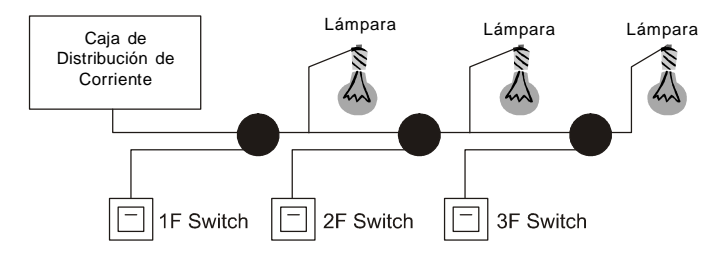

Componentes Utilizados:

- **- Interruptores**
- **- Temporizadores Automáticos o Relé**

Utilizando relés como controladores del sistema:

- **- La iluminación se queda encendida mientras cualquier interruptor se encuentre encendido.**
- **- Presione cualquier interruptor para apagar la iluminación.**
- **- Desventaja:** El usuario normalmente se olvida de apagar la iluminación.

Utilizando temporizadores automáticos dedicados como controlador del sistema:

- **- La iluminación se queda encendida mientras cualquier interruptor se encuentre encendido.**
- **- La iluminación podrá ser apagada en algunos minutos automáticamente o manualmente.**
- **- Desventaja:** El usuario no tiene como cancelar el tiempo especificado para apagar las lámparas.

### 1.3 Utilizando el CLIC como Controlador del Sistema

Componentes utilizados

- **- Q1 Lámpara H1**
- **- I1 Interruptor B1**
- **- I2 Sensor de presencia infrarrojo**

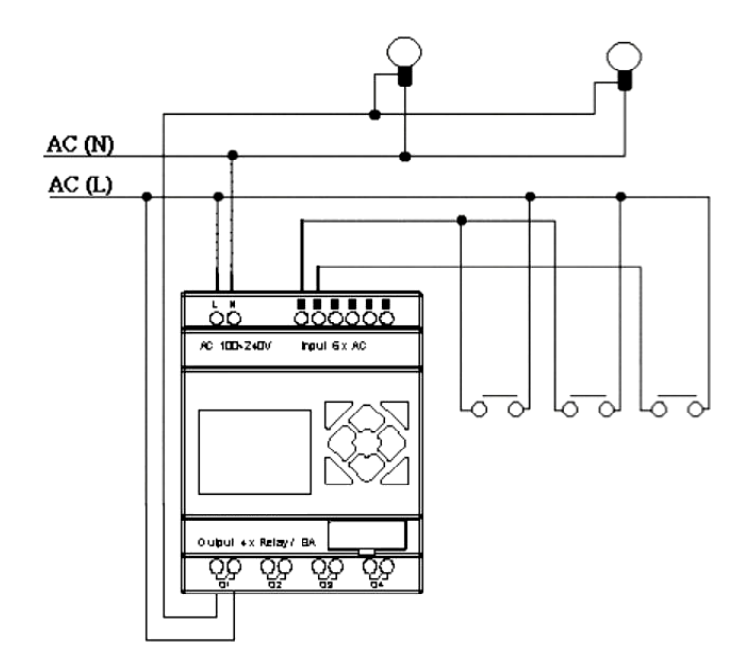

#### **Diagrama de Conexión del Control de Iluminación:**

Programa para el Control de Iluminación Utilizando el CLIC-02:

Modo de Programación en Ladder:

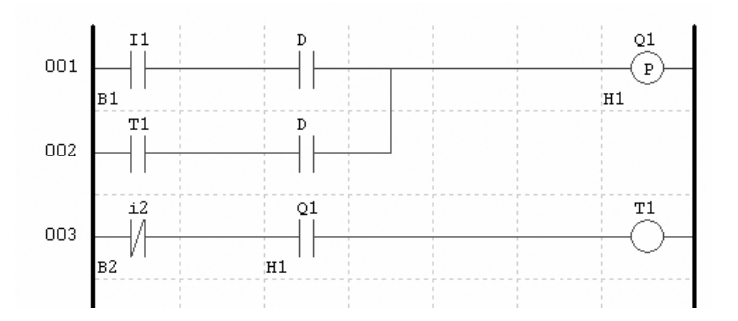

## MODO DE PROGRAMACIÓN EN BLOQUE DE FUNCIÓN:

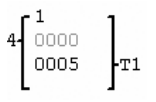

## **Modo de Programación FBD:**

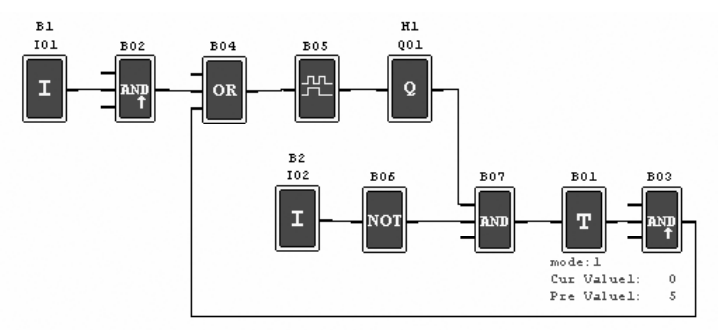

## **2. CONTROL DE PUERTASAUTOMÁTICAS**

**Las puertas automáticas son generalmente instaladas en las entradas de supermercados, bancos, hospitales, etc.**

### **2.1 Requisitos**

**- La puerta debe abrir automáticamente cuando una persona está de aproximando.**

**- La puerta debe permanecer abierta durante un determinado tiempo y entonces cerrar cuando no se tenga ninguna persona presente.**

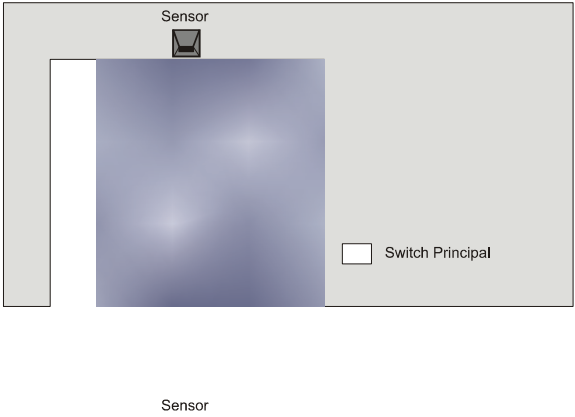

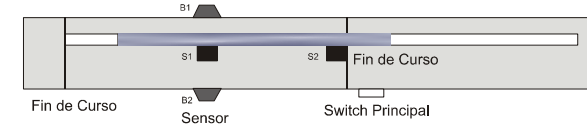

### 2.2 Solución Tradicional

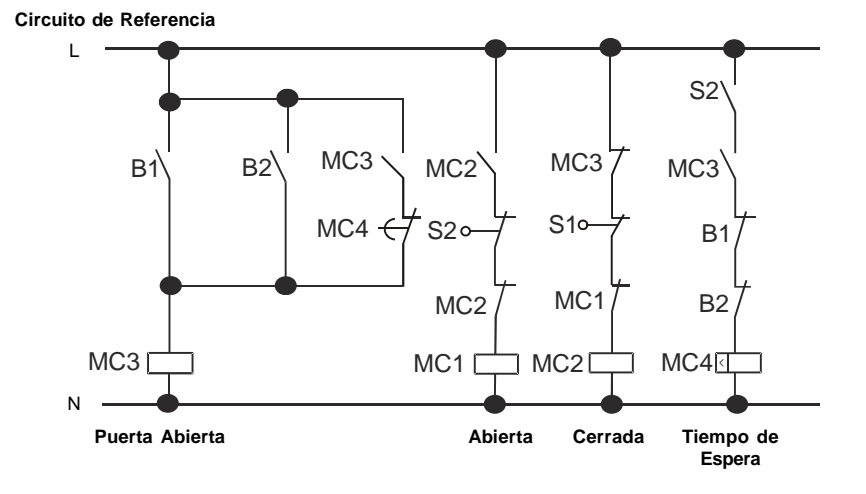

**Cuando cualesquiera sensor B1 o B2 detectaren la presencia de algún visitante, la puerta será abierta. Luego de un determinado tiempo sin detectar a nadie, el relé MC4 irá comandar el cierre de la Puerta.**

2.3 Utilizando el CLIC como Controlador del Sistema

**La utilización del CLIC como controlador del sistema puede simplificar el circuito. Todo lo que necesita ser hecho es conectar al CLIC los sensores de presencia, final de carrera y el contactor.**

Componentes utilizados:

- **- MC1 contactor de abrir la puerta.**
- **- MC2 contactor de cierre de la puerta.**
- **- S1 (contacto NF) final de carrera de cierre.**
- **- S2 (contacto NF) final de carrera de abrir.**
- **- B1 (contacto NA) sensor infrarrojo externo.**
- **- B2 (contacto NA) sensor infrarrojo interno**

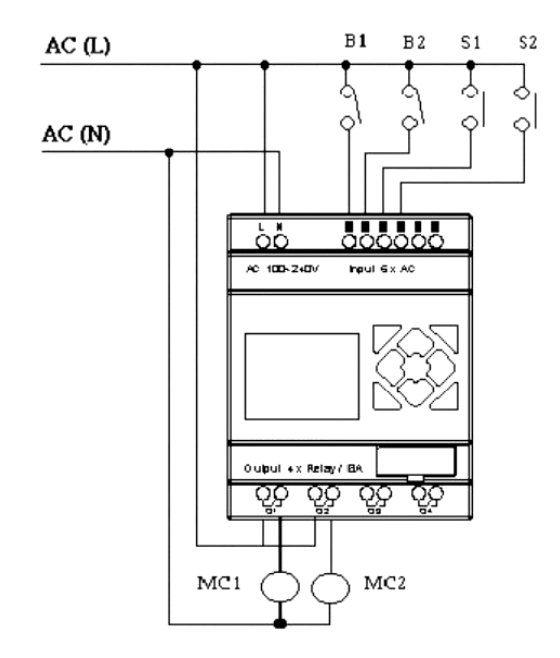

Circuito Eléctrico y Programa con el CLIC siendo Utilizado:

Modo de Programación en Ladder:

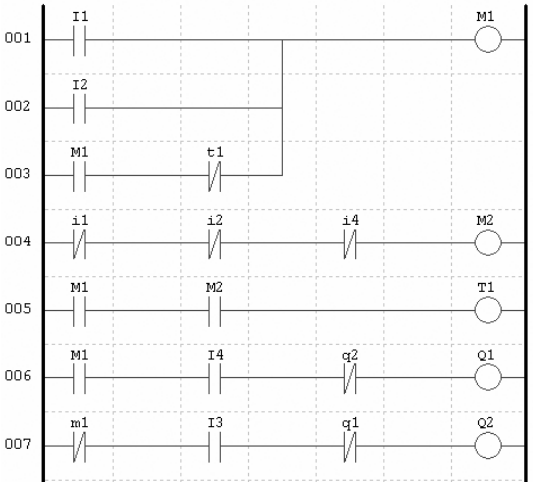

MODO DE PROGRAMACIÓN EN BLOQUE DE FUNCIÓN:

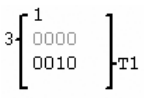

**Modo de Programación en FBD:**

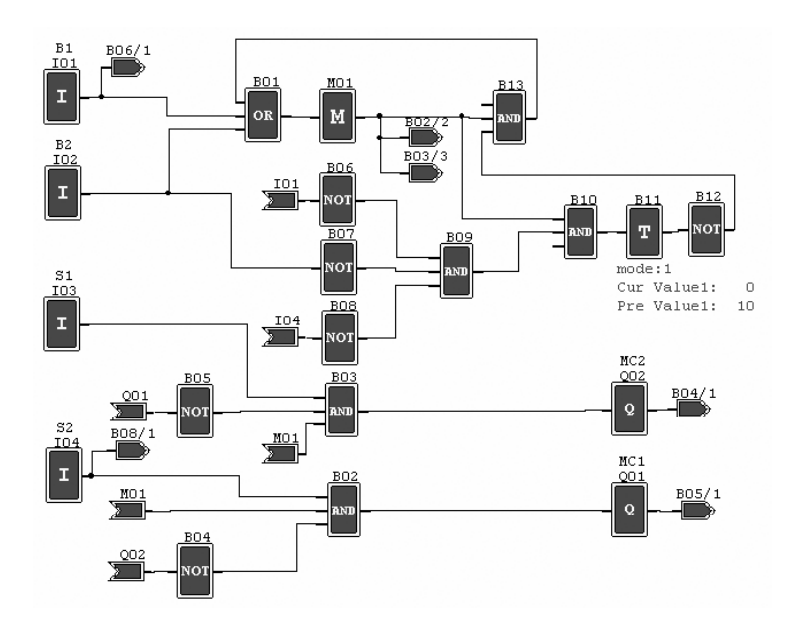

# **3. CONTROL DE VENTILACIÓN**

## 3.1Requisitos

**La función principal del sistema de ventilación es poner aire fresco y retirar aire contaminado conforme exhibido en la figura abajo.**

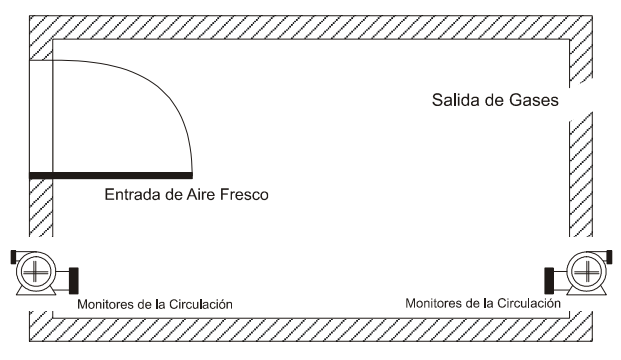

**- La salida es equipada con el extractor para aire contaminado e insuflador para aire fresco.**

**- Sensores de flujo monitorean la entrada y la salida de aire.**

**- Presión positiva no será permitida en cualquier momento.**

**- El insuflador de aire irá funcionar solo si el sensor de flujo de aire contaminado se encuentra en funcionamiento.**

**- Si cualquier irregularidad en la entrada o en la salida de aire es detectada, la lámpara de alarma será encendida.**

**El circuito de control del sistema de ventilación tradicional es presentado abajo**:

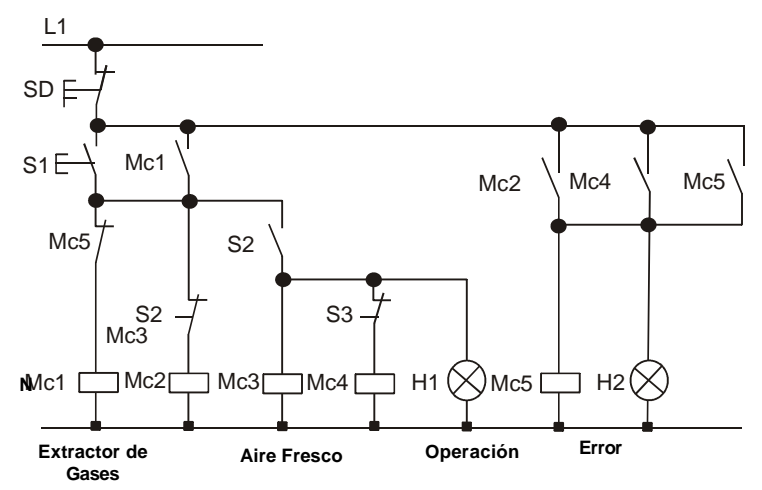

**El sistema de ventilación es completamente controlado por el flujo de aire. Si no hay flujo de aire en la sala luego de determinado periodo de tiempo, el sistema irá activar la alarma y el operador deberá apagar el sistema.**

Componentes utilizados:

- **- MC1 contactor principal**
- **- MC2 contactor principal**
- **- S0 (contacto NF) interruptor apaga**
- **- S1 (contacto NA) interruptor encende**
- **- S2 (contacto NA) sensor de flujo de aire**
- **- S3 (contacto NA) sensor de flujo de aire**
- **- H1 lámpara de operación**
- **- H2 lámpara de alarma**

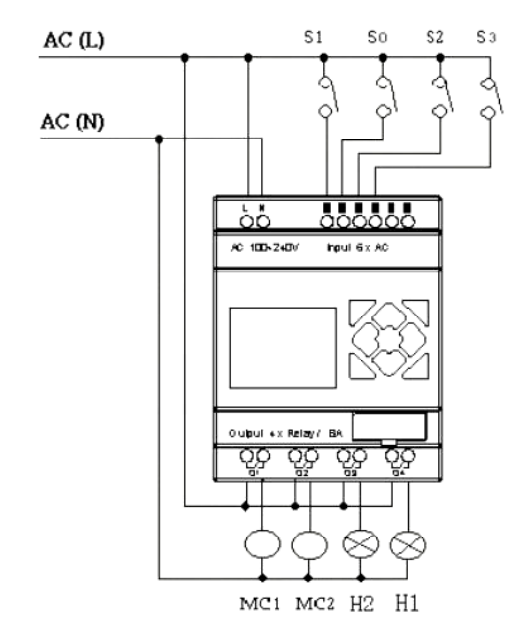

Circuito Eléctrico y Programa con el CLIC siendo Utilizado

**Modo de Programación en Ladder**

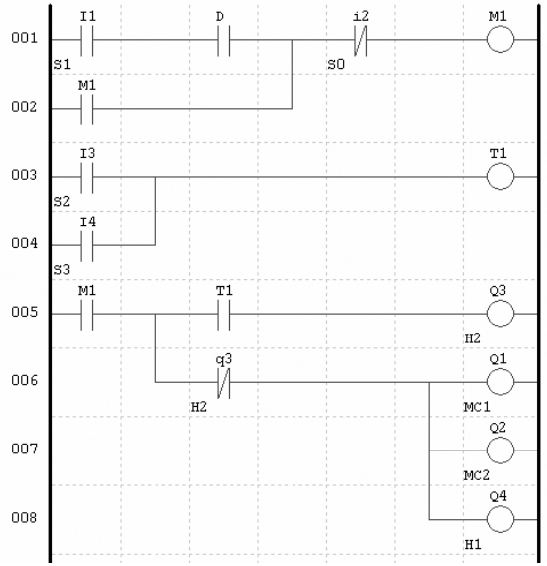

Modo de Programación en Bloque de Función:

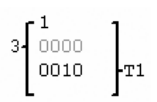

Modo de Programación en FBD:

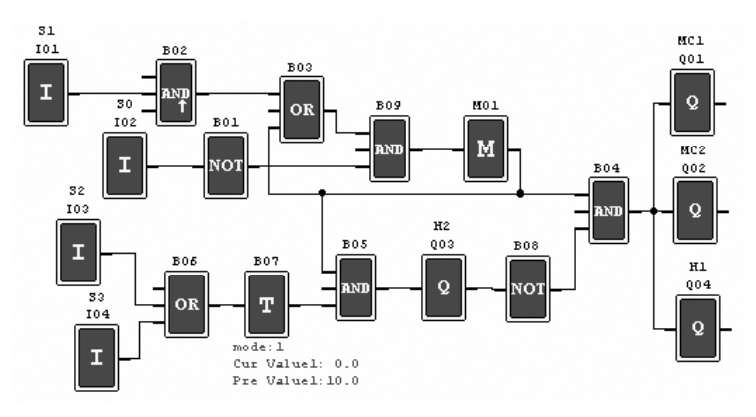

# **4. CONTROL DE PORTÓN DE FÁBRICAS**

### 4.1 Requisitos

**El objetivo principal de un portón de fábrica es controlar el acceso de vehículos, lo cual es operado manualmente por la vigilancia del portón.**

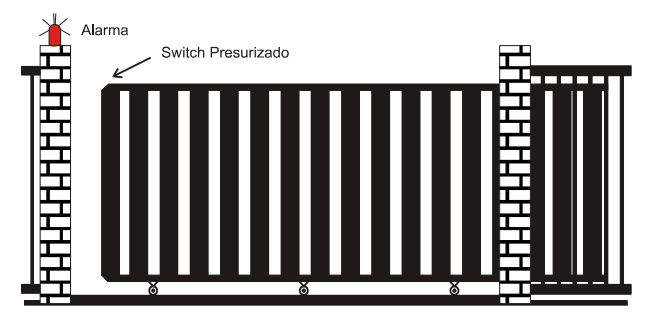

- **- La guardia controla la apertura y el cierre del portón.**
- **- La llave de parada (emergencia) puede ser activada a cualquier momento, desconsiderando la posición del portón.**
- **- La alarma se queda activa por 5 segundos antes que el portón inicie el movimiento.**
- **- Un sensor de presión esta instalado en el portón. En cualquier instante que el sensor actúa, la operación de cierre del portón es paralizada.**

### 4.2 Circuito de Control Tradicional

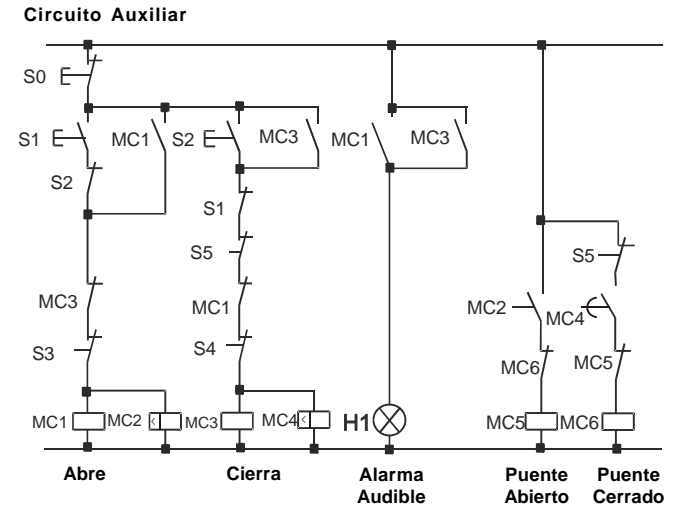

Componentes utilizados:

- **- MC1 contactor principal**
- **- MC2 contactor principal**
- **- S0 (contacto NF) interruptor de emergencia**
- **- S1 (contacto NA) interruptor de apertura**
- **- S2 (contacto NA) interruptor de cierre**
- **- S3 (contacto NF) sensor de presión de apertura**
- **- S4 (contacto NF) sensor de presión de cierre**

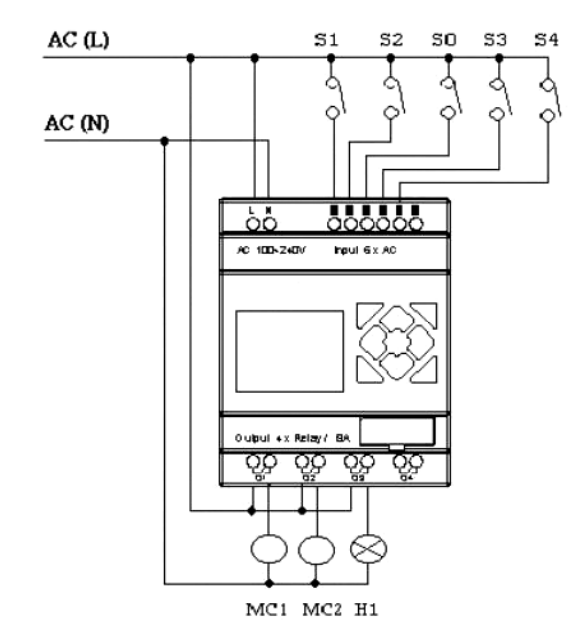

Circuito Eléctrico y Programa con el CLIC-02 siendo Utilizado:

Modo de Programación en Ladder:

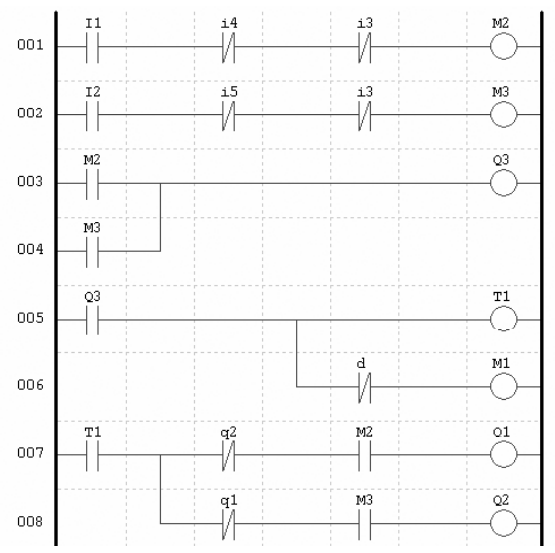

Modo de Programación en Bloque de Función:

$$
\left.\begin{array}{c}2\\2\\000.0\\m1\end{array}\right\}T1
$$

Modo de Programación en FBD:

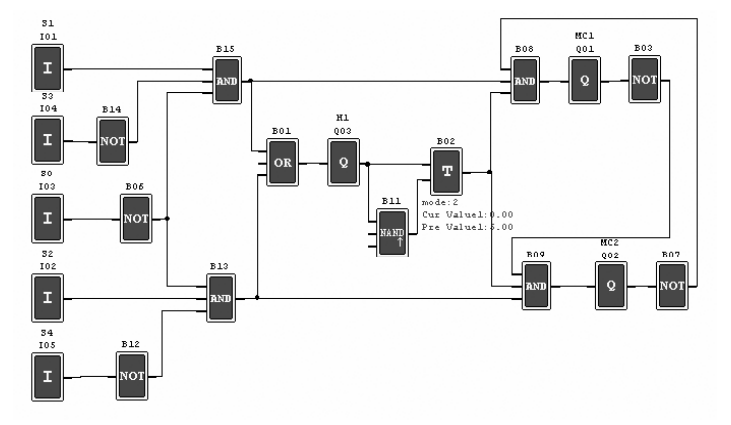

# **5. CONTADOR PARAMÁQUINAS DE EMBALAJES**

#### Requisitos

**1) El ciclo de empaquetado inicia con el conteo de los productos en el final de la línea de producción. Cuando el valor del conteo alcanzar 12 unidades, la máquina procede la operación de empaquetado que lleva 5 segundos. Luego finaliza, se inicia un nuevo ciclo.**

- **2) Se debe simultáneamente contar la cantidad final de paquetes de producto.**
- **3) En el caso de fallo de emergencia, el contador permanece inalterado.**

Análisis:

**1) Un sensor es utilizado para generar un pulso cuando lo mismo detecta la llagada de un producto. Un contador acciona la salida cuando el valor de conteo alcanzar 12, y un temporizador es utilizado para obtener un atraso de 5s.**

**2) El contador será utilizado en el modo 3 o modo 4, en el esfuerzo en mantener preciso el conteo mismo en el caso de falta de energía.**

Componentes Utilizados:

- **- I1 Sensor de conteo;**
- **- S1 Reset del contador para cero;**
- **- MC1 empaquetamento.**

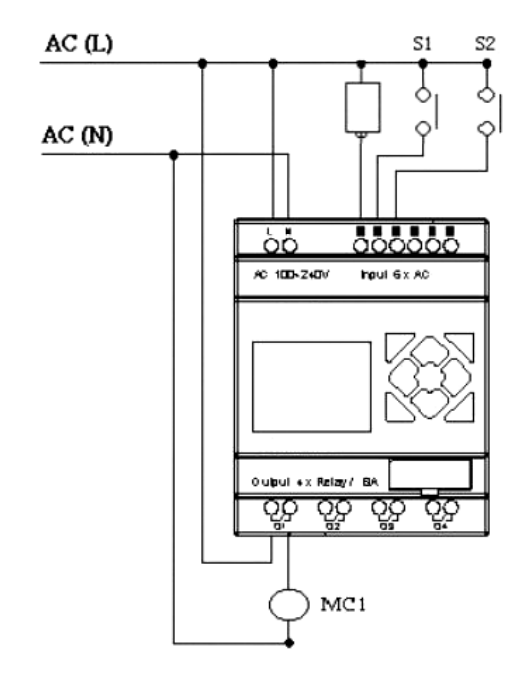

Circuito Eléctrico y Programa con el CLIC siendo Utilizado:

**Modo de Programación en Ladder:**

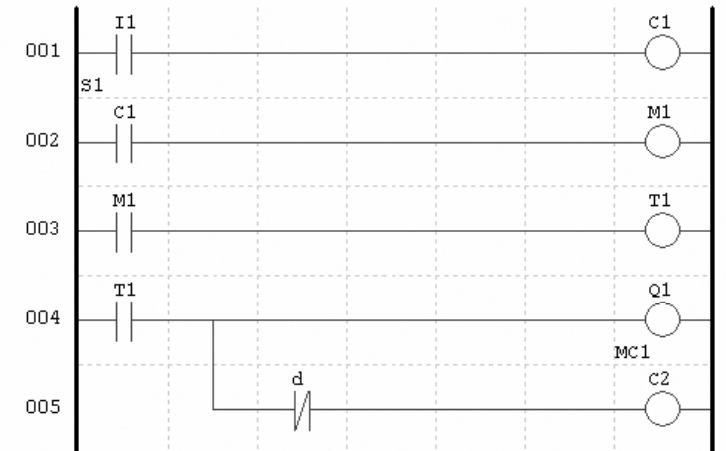

MODO DE PROGRAMACIÓN EN BLOQUE DE FUNCIÓN:

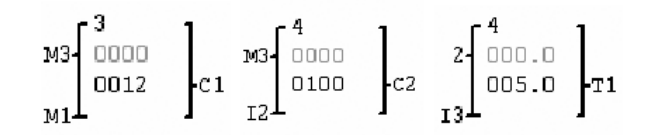

Modo de Programación en FBD:

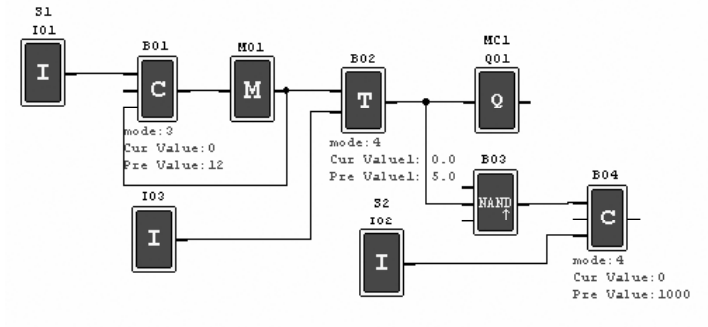